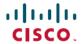

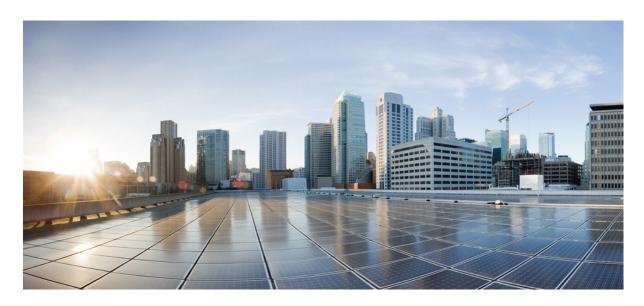

## Programmability Configuration Guide for Cisco NCS 540 Series Routers, Cisco IOS XR Release 24.1.x, 24.2.x, 24.3.x, 24.4.x

**First Published:** 2024-03-14 **Last Modified:** 2024-12-16

### **Americas Headquarters**

Cisco Systems, Inc. 170 West Tasman Drive San Jose, CA 95134-1706 USA http://www.cisco.com Tel: 408 526-4000

800 553-NETS (6387)

Fax: 408 527-0883

THE SPECIFICATIONS AND INFORMATION REGARDING THE PRODUCTS IN THIS MANUAL ARE SUBJECT TO CHANGE WITHOUT NOTICE. ALL STATEMENTS, INFORMATION, AND RECOMMENDATIONS IN THIS MANUAL ARE BELIEVED TO BE ACCURATE BUT ARE PRESENTED WITHOUT WARRANTY OF ANY KIND, EXPRESS OR IMPLIED. USERS MUST TAKE FULL RESPONSIBILITY FOR THEIR APPLICATION OF ANY PRODUCTS.

THE SOFTWARE LICENSE AND LIMITED WARRANTY FOR THE ACCOMPANYING PRODUCT ARE SET FORTH IN THE INFORMATION PACKET THAT SHIPPED WITH THE PRODUCT AND ARE INCORPORATED HEREIN BY THIS REFERENCE. IF YOU ARE UNABLE TO LOCATE THE SOFTWARE LICENSE OR LIMITED WARRANTY, CONTACT YOUR CISCO REPRESENTATIVE FOR A COPY.

The Cisco implementation of TCP header compression is an adaptation of a program developed by the University of California, Berkeley (UCB) as part of UCB's public domain version of the UNIX operating system. All rights reserved. Copyright © 1981, Regents of the University of California.

NOTWITHSTANDING ANY OTHER WARRANTY HEREIN, ALL DOCUMENT FILES AND SOFTWARE OF THESE SUPPLIERS ARE PROVIDED "AS IS" WITH ALL FAULTS. CISCO AND THE ABOVE-NAMED SUPPLIERS DISCLAIM ALL WARRANTIES, EXPRESSED OR IMPLIED, INCLUDING, WITHOUT LIMITATION, THOSE OF MERCHANTABILITY, FITNESS FOR A PARTICULAR PURPOSE AND NONINFRINGEMENT OR ARISING FROM A COURSE OF DEALING, USAGE, OR TRADE PRACTICE.

IN NO EVENT SHALL CISCO OR ITS SUPPLIERS BE LIABLE FOR ANY INDIRECT, SPECIAL, CONSEQUENTIAL, OR INCIDENTAL DAMAGES, INCLUDING, WITHOUT LIMITATION, LOST PROFITS OR LOSS OR DAMAGE TO DATA ARISING OUT OF THE USE OR INABILITY TO USE THIS MANUAL, EVEN IF CISCO OR ITS SUPPLIERS HAVE BEEN ADVISED OF THE POSSIBILITY OF SUCH DAMAGES.

Any Internet Protocol (IP) addresses and phone numbers used in this document are not intended to be actual addresses and phone numbers. Any examples, command display output, network topology diagrams, and other figures included in the document are shown for illustrative purposes only. Any use of actual IP addresses or phone numbers in illustrative content is unintentional and coincidental.

All printed copies and duplicate soft copies of this document are considered uncontrolled. See the current online version for the latest version.

Cisco has more than 200 offices worldwide. Addresses and phone numbers are listed on the Cisco website at www.cisco.com/go/offices.

Cisco and the Cisco logo are trademarks or registered trademarks of Cisco and/or its affiliates in the U.S. and other countries. To view a list of Cisco trademarks, go to this URL: <a href="https://www.cisco.com/c/en/us/about/legal/trademarks.html">https://www.cisco.com/c/en/us/about/legal/trademarks.html</a>. Third-party trademarks mentioned are the property of their respective owners. The use of the word partner does not imply a partnership relationship between Cisco and any other company. (1721R)

© 2024 Cisco Systems, Inc. All rights reserved.

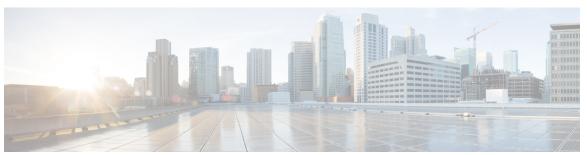

### CONTENTS

| CHAPTER 1 | <b>Drive Network</b> | Automation | <b>Using</b> | Programmable | YANG Dat | a Models | 1 |
|-----------|----------------------|------------|--------------|--------------|----------|----------|---|
|           |                      |            |              |              |          |          |   |

YANG Data Model 2

Access the Data Models 9

CLI to Yang Mapping Tool 10

Communication Protocols 11

NETCONF Protocol 12

gRPC Protocol 12

YANG Actions 12

### CHAPTER 2 Use NETCONF Protocol to Define Network Operations with Data Models 17

NETCONF Operations 20

Retrieve Default Parameters Using with-defaults Capability 24

Retrieve Transaction ID for NSO Operations 30

Set Router Clock Using Data Model in a NETCONF Session 32

### CHAPTER 3 Use gRPC Protocol to Define Network Operations with Data Models 37

gRPC Operations 40

gRPC Network Management Interface 41

gRPC Network Operations Interface 41

gRPC Network Security Interface 42

How to Update gRPC-Level Authorization Policy 43

gRPC Authentication Modes 48

Certificate Common-Name For Dial-in Using gRPC Protocol 49

Configure Certificate Common Name For Dial-in 50

Configure Interfaces Using Data Models in a gRPC Session 51

| CHAPTER 4 | Enhancements to Data Models 59                                                          |    |  |  |  |
|-----------|-----------------------------------------------------------------------------------------|----|--|--|--|
|           | Improved YANG Input Validator and Get Requests 59 OpenConfig Data Model Enhancements 61 |    |  |  |  |
|           |                                                                                         |    |  |  |  |
|           | OAM for MPLS and SR-MPLS in mpls-ping and mpls-traceroute Data Models                   | 62 |  |  |  |
|           | Automatic Resynchronization of OpenConfig Configuration 67                              |    |  |  |  |
| CHAPTER 5 | Unified Configuration Models 73                                                         |    |  |  |  |
| PART I    | Automation Scripts 81                                                                   |    |  |  |  |
| CHAPTER 6 | Achieve Network Operational Simplicity Using Automation Scripts 83                      |    |  |  |  |
|           | Explore the Types of Automation Scripts 83                                              |    |  |  |  |
| CHAPTER 7 | Config Scripts 85                                                                       |    |  |  |  |
|           | Workflow to Run Config Scripts 86                                                       |    |  |  |  |
|           | Enable Config Scripts Feature 87                                                        |    |  |  |  |
|           | Download the Script to the Router 88                                                    |    |  |  |  |
|           | Configure Checksum for Config Script 89                                                 |    |  |  |  |
|           | Validate or Commit Configuration to Invoke Config Script 91                             |    |  |  |  |
|           | Manage Scripts 93                                                                       |    |  |  |  |
|           | Delete Config Script from the Router 93                                                 |    |  |  |  |
|           | Control Priority When Running Multiple Scripts 94                                       |    |  |  |  |
|           | Example: Validate and Activate an SSH Config Script 95                                  |    |  |  |  |
|           | Scenario 1: Validate the Script Without SSH Configuration 96                            |    |  |  |  |
|           | Scenario 2: Configure SSH and Validate the Script 97                                    |    |  |  |  |
|           | Scenario 3: Set Rate-limit Value to Default Value in the Script 98                      |    |  |  |  |
|           | Scenario 4: Delete SSH Server Configuration 99                                          |    |  |  |  |
| CHAPTER 8 | Exec Scripts 101                                                                        |    |  |  |  |
|           | Workflow to Run an Exec Script 101                                                      |    |  |  |  |
|           | Download the Script to the Router 103                                                   |    |  |  |  |
|           | Configure Checksum for Exec Script 104                                                  |    |  |  |  |
|           | Run the Exec Script 106                                                                 |    |  |  |  |

View the Script Execution Details 107

Manage Scripts 109

Delete Exec Script from the Router 109

Example: Exec Script to Verify Bundle Interfaces 110

### CHAPTER 9 Process Scripts 117

Workflow to Run Process Scripts 117

Download the Script to the Router 120

Configure Checksum for Process Script 121

Register the Process Script as an Application 123

Activate the Process Script 124

Obtain Operational Data and Logs 125

Managing Actions on Process Script 127

Example: Check CPU Utilization at Regular Intervals Using Process Script 127

### CHAPTER 10 EEM Scripts 131

Workflow to Run Event Scripts 132

Download the Script to the Router 133

Define Trigger Conditions for an Event 135

Create Actions for Events 137

Create a Policy Map of Events and Actions 138

View Operational Status of Event Scripts 139

Example: Shut Inactive Bundle Interfaces Using EEM Script 141

Contents

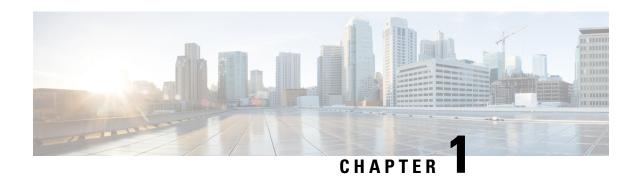

## Drive Network Automation Using Programmable YANG Data Models

Typically, a network operation center is a heterogeneous mix of various devices at multiple layers of the network. Such network centers require bulk automated configurations to be accomplished seamlessly. CLIs are widely used for configuring and extracting the operational details of a router. But the general mechanism of CLI scraping is not flexible and optimal. Small changes in the configuration require rewriting scripts multiple times. Bulk configuration changes through CLIs are cumbersome and error-prone. These limitations restrict automation and scale. To overcome these limitations, you need an automated mechanism to manage your network.

Cisco IOS XR supports a programmatic way of configuring and collecting operational data of a network device using data models. They replace the process of manual configuration, which is proprietary, and highly text-based. The data models are written in an industry-defined language and is used to automate configuration task and retrieve operational data across heterogeneous devices in a network. Although configurations using CLIs are easier and human-readable, automating the configuration using model-driven programmability results in scalability.

Model-driven programmability provides a simple, flexible and rich framework for device programmability. This programmability framework provides multiple choices to interface with an IOS XR device in terms of transport, protocol and encoding. These choices are decoupled from the models for greater flexibility.

The following image shows the layers in model-driven programmability:

Figure 1: Model-driven Programmability Layers

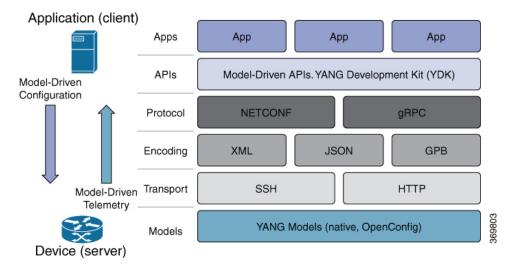

Data models provides access to the capabilities of the devices in a network using Network Configuration Protocol (NETCONF Protocol) or google-defined Remote Procedure Calls (gRPC Protocol). The operations on the router are carried out by the protocols using YANG models to automate and programme operations in a network.

### **Benefits of Data Models**

Configuring routers using data models overcomes drawbacks posed by traditional router management because the data models:

- Provide a common model for configuration and operational state data, and perform NETCONF actions.
- Use protocols to communicate with the routers to get, manipulate and delete configurations in a network.
- Automate configuration and operation of multiple routers across the network.

This article describes how you benefit from using data models to programmatically manage your network operations.

- YANG Data Model, on page 2
- Access the Data Models, on page 9
- CLI to Yang Mapping Tool, on page 10
- Communication Protocols, on page 11
- YANG Actions, on page 12

## **YANG Data Model**

A YANG module defines a data model through the data of the router, and the hierarchical organization and constraints on that data. Each module is uniquely identified by a namespace URL. The YANG models describe the configuration and operational data, perform actions, remote procedure calls, and notifications for network devices.

The YANG models must be obtained from the router. The models define a valid structure for the data that is exchanged between the router and the client. The models are used by NETCONF and gRPC-enabled applications.

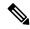

Note

gRPC is supported only in 64-bit platforms.

- Cisco-specific models: For a list of supported models and their representation, see Native models.
- Common models: These models are industry-wide standard YANG models from standard bodies, such as IETF and IEEE. These models are also called Open Config (OC) models. Like synthesized models, the OC models have separate YANG models defined for configuration data and operational data, and actions.

YANG models can be: For a list of supported OC models and their representation, see OC models.

All data models are stamped with semantic version 1.0.0 as baseline from release 7.0.1 and later.

For more details about YANG, refer RFC 6020 and 6087.

Data models handle the following types of requirements on routers (RFC 6244):

- Configuration data: A set of writable data that is required to transform a system from an initial default state into its current state. For example, configuring entries of the IP routing tables, configuring the interface MTU to use a specific value, configuring an ethernet interface to run at a given speed, and so on.
- Operational state data: A set of data that is obtained by the system at runtime and influences the behavior of the system in a manner similar to configuration data. However, in contrast to configuration data, operational state data is transient. The data is modified by interactions with internal components or other systems using specialized protocols. For example, entries obtained from routing protocols such as OSPF, attributes of the network interfaces, and so on.
- Actions: A set of NETCONF actions that support robust network-wide configuration transactions. When a change is attempted that affects multiple devices, the NETCONF actions simplify the management of failure scenarios, resulting in the ability to have transactions that will dependably succeed or fail atomically.

For more information about Data Models, see RFC 6244.

YANG data models can be represented in a hierarchical, tree-based structure with nodes. This representation makes the models easy to understand.

Each feature has a defined YANG model, which is synthesized from schemas. A model in a tree format includes:

- Top level nodes and their subtrees
- Subtrees that augment nodes in other YANG models
- Custom RPCs

YANG defines four node types. Each node has a name. Depending on the node type, the node either defines a value or contains a set of child nodes. The nodes types for data modeling are:

- leaf node contains a single value of a specific type
- leaf-list node contains a sequence of leaf nodes

- list node contains a sequence of leaf-list entries, each of which is uniquely identified by one or more key leaves
- container node contains a grouping of related nodes that have only child nodes, which can be any of the four node types

### **Structure of LLDP Data Model**

The Link Layer Discovery Protocol (LLDP) data model is represented in the following structure:

```
$ cat Cisco-IOS-XR-ethernet-lldp-cfg.yang
module Cisco-IOS-XR-ethernet-lldp-cfg {
  /*** NAMESPACE / PREFIX DEFINITION ***/
  namespace "http://cisco.com/ns"+
   "/yang/Cisco-IOS-XR-ethernet-lldp-cfg";
  prefix "ethernet-lldp-cfg";
  /*** LINKAGE (IMPORTS / INCLUDES) ***/
  import cisco-semver { prefix "semver"; }
  import Cisco-IOS-XR-ifmgr-cfg { prefix "a1"; }
  /*** META INFORMATION ***/
  organization "Cisco Systems, Inc.";
  contact
    "Cisco Systems, Inc.
    Customer Service
     Postal: 170 West Tasman Drive
     San Jose, CA 95134
     Tel: +1 800 553-NETS
     E-mail: cs-yang@cisco.com";
  description
    "This module contains a collection of YANG definitions
    for Cisco IOS-XR ethernet-lldp package configuration.
    This module contains definitions
     for the following management objects:
       lldp: Enable LLDP, or configure global LLDP subcommands
     This YANG module augments the
      Cisco-IOS-XR-ifmgr-cfg
     module with configuration data.
     Copyright (c) 2013-2019 by Cisco Systems, Inc.
    All rights reserved.";
  revision "2019-04-05" {
    description
      "Establish semantic version baseline.";
    semver:module-version "1.0.0";
```

```
revision "2017-05-01" {
   description
     "Fixing backward compatibility error in module.";
 revision "2015-11-09" {
  description
     "IOS XR 6.0 revision.";
 container lldp {
   description "Enable LLDP, or configure global LLDP subcommands";
   container tlv-select {
     presence "Indicates a tlv-select node is configured.";
     description "Selection of LLDP TLVs to disable";
     container system-name {
      description "System Name TLV";
       leaf disable {
        type boolean;
        default "false";
        description "disable System Name TLV";
      }
     }
     container port-description {
       description "Port Description TLV";
       leaf disable {
        type boolean;
        default "false";
        description "disable Port Description TLV";
..... (snipped) ......
    container management-address {
       description "Management Address TLV";
       leaf disable {
        type boolean;
        default "false";
        description "disable Management Address TLV";
     leaf tlv-select-enter {
      type boolean;
      mandatory true;
       description "enter lldp tlv-select submode";
     }
   leaf holdtime {
     type uint32 {
      range "0..65535";
     description
      "Length of time (in sec) that receiver must
       keep this packet";
  ..... (snipped)
 augment "/al:interface-configurations/al:interface-configuration" {
```

The structure of a data model can be explored using a YANG validator tool such as pyang and the data model can be formatted in a tree structure.

### **LLDP Configuration Data Model**

The following example shows the LLDP interface manager configuration model in tree format.

```
module: Cisco-IOS-XR-ethernet-lldp-cfg
    +--rw lldp
      +--rw tlv-select!
      | +--rw system-name
      | | +--rw disable?
                           boolean
        +--rw port-description
      | +--rw disable?
        +--rw system-description
      | | +--rw disable? boolean
        +--rw system-capabilities
      | | +--rw disable? boolean
         +--rw management-address
         | +--rw disable? boolean
         +--rw tlv-select-enter boolean
      +--rw holdtime?
                                  uint32
      +--rw enable-priority-addr? boolean
      +--rw extended-show-width? boolean
      +--rw enable-subintf?
                              boolean
      +--rw enable-mgmtintf?
      +--rw timer?
                                 uint32
      +--rw reinit?
                                  uint32
      +--rw enable?
                                  boolean
module: Cisco-IOS-XR-ifmgr-cfg
    +--rw global-interface-configuration
    | +--rw link-status? Link-status-enum
    +--rw interface-configurations
      +--rw interface-configuration* [active interface-name]
         +--rw dampening
           +--rw args?
                                      enumeration
           +--rw half-life?
                                     11in+32
         | +--rw reuse-threshold?
                                     uint32
         | +--rw suppress-threshold? uint32
           +--rw suppress-time? uint32
            +--rw restart-penalty?
                                     uint32
         +--rw mtus
         | +--rw mtu* [owner]
              +--rw owner xr:Cisco-ios-xr-string
              +--rw mtu
                           uint32
         +--rw encapsulation
         | +--rw encapsulation?
           +--rw capsulation-options? uint32
         +--rw shutdown?
                                            emptv
         +--rw interface-virtual?
                                           empty
         +--rw secondary-admin-state?
                                            Secondary-admin-state-enum
         +--rw interface-mode-non-physical? Interface-mode-enum
         +--rw bandwidth?
                                            11 in + 32
         +--rw link-status?
                                            emptv
         +--rw description?
                                           string
```

```
+--rw active Interface-active
+--rw interface-name xr:Interface-name
+--rw ethernet-lldp-cfg:lldp!
+--rw ethernet-lldp-cfg:transmit
| +--rw ethernet-lldp-cfg:disable? boolean
+--rw ethernet-lldp-cfg:receive
| +--rw ethernet-lldp-cfg:disable? boolean
+--rw ethernet-lldp-cfg:lldp-intf-enter boolean
+--rw ethernet-lldp-cfg:enable? Boolean
---rw ethernet-lldp-cfg:enable? Boolean
```

### **LLDP Operational Data Model**

The following example shows the Link Layer Discovery Protocol (LLDP) interface manager operational model in tree format.

```
$ pyang -f tree Cisco-IOS-XR-ethernet-lldp-oper.yang
module: Cisco-IOS-XR-ethernet-lldp-oper
   +--ro lldp
      +--ro global-lldp
      | +--ro lldp-info
          +--ro chassis-id?
                                   string
          +--ro chassis-id-sub-type? uint8
          +--ro system-name?
                                    string
          +--ro timer?
                                   uint32
          +--ro timer?
+--ro hold-time?
+--ro re-init?
                                   uint32
          +--ro re-init?
                                  uint32
      +--ro nodes
        +--ro node* [node-name]
           +--ro neighbors
           I +--ro devices
           | | +--ro device*
..... (snipped) ......
 notifications:
   +---n lldp-event
     +--ro global-lldp
      | +--ro lldp-info
          +--ro chassis-id? string
+--ro chassis-id-sub-type? uint8
          +--ro system-name?
                                   string
          +--ro timer?
                                   uint32
          +--ro hold-time?
                                  uint32
          +--ro re-init?
                                   uint32
      +--ro nodes
        +--ro node* [node-name]
           +--ro neighbors
           | +--ro devices
           | | +--ro device*
                  +--ro device-id?
                                       string
           1 1
                  +--ro interface-name? xr:Interface-name
             +--ro lldp-neighbor*
           +--ro detail
           | +--ro network-addresses
                 | | +--ro lldp-addr-entry*
           1 1
                           +--ro address
                    1 1
 ..... (snipped) ......
          +--ro interfaces
           | +--ro interface* [interface-name]
                +--ro interface-name
                                            xr:Interface-name
           +--ro local-network-addresses
               | +--ro lldp-addr-entry*
                    +--ro address
```

```
| +--ro address-type? Lldp-13-addr-protocol
| +--ro ipv4-address? inet:ipv4-address
| +--ro ipv6-address? In6-addr
            +--ro ma-subtype? uint8
            +--ro if-num? uint32
      +--ro interface-name-xr? xr:Interface-name
      +--ro tx-enabled?
                                       uint8
      +--ro rx-enabled?
                                       uint.8
      +--ro tx-state?
                                      string
      +--ro rx-state?
                                      string
      +--ro if-index?
                                      uint32
                                       string
uint8
      +--ro port-id?
      +--ro port-id-sub-type?
      +--ro port-description?
                                      string
..... (snipped) ......
```

### Components of a YANG Module

A YANG module defines a single data model. However, a module can reference definitions in other modules and sub-modules by using one of these statements:

The YANG models configure a feature, retrieve the operational state of the router, and perform actions.

- import imports external modules
- include includes one or more sub-modules
- augment provides augmentations to another module, and defines the placement of new nodes in the data model hierarchy
- when defines conditions under which new nodes are valid
- prefix references definitions in an imported module

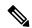

Note

The gRPC YANG path or JSON data is based on YANG module name and not YANG namespace.

### **YANG Module Set**

You can provide structured, protocol-driven access to a network management configuration and its state information using YANG models. By default, all YANG models (native and OpenConfig) are accessible. You can activate a desired module-set using the **yang-server module-set** command to access a specific set of YANG modules.

Accessing the deprecated Cisco IOS XR YANG models generates a syslog message only once until the YANG agent (NETCONF or Emsd) restarts. After a restart, the message is generated again. For deprecated Cisco IOS XR data models, see Backward InCompatible (BIC) folder from Deprecated XPaths.

### **Configure YANG Module Set**

To activate a specific set of YANG module, use the **yang-server module-set** command.

```
Router# config
Router(config)# yang-server module-set XR-only
Router# end
```

## **Access the Data Models**

You can access the Cisco IOS XR native and OpenConfig data models from GitHub, a software development platform that provides hosting services for version control.

CLI-based YANG data models, also known as unified configuration models were introduced in Cisco IOS XR, Release 7.0.1. The new set of unified YANG config models are built in alignment with the CLI commands.

You can also access the supported data models from the router. The router ships with the YANG files that define the data models. Use NETCONF protocol to view the data models available on the router using ietf-netconf-monitoring request.

All the supported YANG models are displayed as response to the RPC request.

```
<rpc-reply message-id="16a79f87-1d47-4f7a-a16a-9405e6d865b9"</pre>
xmlns="urn:ietf:params:xml:ns:netconf:base:1.0">
<netconf-state xmlns="urn:ietf:params:xml:ns:yang:ietf-netconf-monitoring">
<schemas>
<schema>
   <identifier>Cisco-IOS-XR-crypto-sam-oper</identifier>
   <version>1.0.0
   <format>yang</format>
   <namespace>http://cisco.com/ns/yang/Cisco-IOS-XR-crypto-sam-oper/namespace>
   <location>NETCONF</location>
</schema>
<schema>
   <identifier>Cisco-IOS-XR-crypto-sam-oper-sub1</identifier>
   <version>1.0.0
   <format>yang</format>
   <namespace>http://cisco.com/ns/yang/Cisco-IOS-XR-crypto-sam-oper</namespace>
   <location>NETCONF</location>
</schema>
<schema>
   <identifier>Cisco-IOS-XR-snmp-agent-oper</identifier>
   <version>1.0.0
   <format>yang</format>
   <namespace>http://cisco.com/ns/yang/Cisco-IOS-XR-snmp-agent-oper</namespace>
   <location>NETCONF</location>
</schema>
  -----<snipped>-----
<schema>
   <identifier>openconfig-aft-types</identifier>
   <version>1.0.0
   <format>yang</format>
   <namespace>http://openconfig.net/yang/fib-types</namespace>
   <location>NETCONF</location>
</schema>
<schema>
```

## **CLI to Yang Mapping Tool**

Table 1: Feature History Table

| Feature Name             | Release Information | Description                                                                                                    |
|--------------------------|---------------------|----------------------------------------------------------------------------------------------------|
| CLI to YANG Mapping Tool | Release 7.4.1       | This tool provides a quick reference for IOS XR CLIs and a corresponding YANG data model that could be used.  New command introduced for this |
|                          |                     | feature: yang describe                                                                                                    |

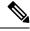

Note

Starting from Release 7.11.1, the command yang-describe in the Command Line Interface (CLI) is deprecated.

CLI commands are widely used for configuring and extracting the operational details of a router. But bulk configuration changes through CLIs are cumbersome and error-prone. These limitations restrict automation and scale. To overcome these limitations, you need an automated mechanism to manage your network. Cisco IOS XR supports a programmatic way of configuring and collecting operational data of a router using Yang data models. However, owing to the large number of CLI commands, it is cumbersome to determine the mapping between the CLI command and its associated data model.

The CLI to Yang describer tool is a component in the IOS XR software. It helps in mapping the CLI command with its equivalent data models. With this tool, network automation using data models can be adapted with ease.

The tool simulates the CLI command and displays the following data:

- Yang model mapping to the CLI command
- List of the associated sensor paths

To retrieve the Yang equivalent of a CLI, use the following command:

```
Router#yang-describe ?

configuration Describe configuration commands(cisco-support)

operational Describe operational commands(cisco-support)
```

The tool supports description of both operational and configurational commands.

**Example: Configuration Data** 

In the following example, the Yang paths for configuring the MPLS label range with minimum and maximum static values are displayed:

```
Router#yang-describe configuration mpls label range table 0 34000 749999 static 34000 99999

Mon May 10 12:37:27.192 UTC

YANG Paths:
    Cisco-IOS-XR-um-mpls-lsd-cfg:mpls/label/range/table-0
    Cisco-IOS-XR-mpls-lsd-cfg:mpls-lsd/label-databases/label-database/label-range
    Cisco-IOS-XR-mpls-lsd-cfg:mpls-lsd/label-databases/label-database/label-range/minvalue
    Cisco-IOS-XR-mpls-lsd-cfg:mpls-lsd/label-databases/label-database/label-range/max-value

Cisco-IOS-XR-mpls-lsd-cfg:mpls-lsd/label-databases/label-database/label-range/min-static-value
```

 ${\tt Cisco-IOS-XR-mpls-lsd-cfg:mpls-lsd/label-databases/label-database/label-range/max-static-value}$ 

In the following example, the Yang paths for configuring the gRPC address are displayed:

```
Router#yang-describe configuration grpc address-family ipv4
Mon May 10 12:39:56.652 UTC
YANG Paths:
Cisco-IOS-XR-man-ems-cfg:grpc/enable
Cisco-IOS-XR-man-ems-cfg:grpc/address-family
```

### **Example: Operational Data**

The operational data includes support for the show CLI commands.

The example shows the Yang paths to retrieve the operational data for MPLS interfaces:

```
Router#yang-describe operational show mpls interfaces
Mon May 10 12:34:05.198 UTC
YANG Paths:
Cisco-IOS-XR-mpls-lsd-oper:mpls-lsd/interfaces/interface
```

The following example shows the Yang paths to retrieve the operational data for Virtual Router Redundancy Protocol (VRRP):

```
Router#yang-describe operational show vrrp brief
Mon May 10 12:34:38.041 UTC
YANG Paths:
Cisco-IOS-XR-ipv4-vrrp-oper:vrrp/ipv4/virtual-routers/virtual-router
Cisco-IOS-XR-ipv4-vrrp-oper:vrrp/ipv6/virtual-routers/virtual-router
```

## **Communication Protocols**

Communication protocols establish connections between the router and the client. The protocols help the client to consume the YANG data models to, in turn, automate and programme network operations.

YANG uses one of these protocols:

- Network Configuration Protocol (NETCONF)
- RPC framework (gRPC) by Google

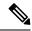

Note

gRPC is supported only in 64-bit platforms.

The transport and encoding mechanisms for these two protocols are shown in the table:

| Protocol | Transport | Encoding/ Decoding |
|----------|-----------|--------------------|
| NETCONF  | ssh       | xml                |
| gRPC     | http/2    | json               |

### **NETCONF** Protocol

NETCONF provides mechanisms to install, manipulate, or delete the configuration on network devices. It uses an Extensible Markup Language (XML)-based data encoding for the configuration data, as well as protocol messages. You use a simple NETCONF RPC-based (Remote Procedure Call) mechanism to facilitate communication between a client and a server. To get started with issuing NETCONF RPCs to configure network features using data models

### gRPC Protocol

gRPC is an open-source RPC framework. It is based on Protocol Buffers (Protobuf), which is an open source binary serialization protocol. gRPC provides a flexible, efficient, automated mechanism for serializing structured data, like XML, but is smaller and simpler to use. You define the structure by defining protocol buffer message types in .proto files. Each protocol buffer message is a small logical record of information, containing a series of name-value pairs. To get started with issuing NETCONF RPCs to configure network features using data models

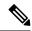

Note

gRPC is supported only in 64-bit platforms.

## **YANG Actions**

IOS XR actions are RPC statements that trigger an operation or execute a command on the router. Theses actions are defined as YANG models using RPC statements. An action is executed when the router receives the corresponding NETCONF RPC request. Once the router executes an action, it replies with a NETCONF RPC response.

For example, **ping** command is a supported action. That means, a YANG model is defined for the **ping** command using RPC statements. This command can be executed on the router by initiating the corresponding NETCONF RPC request.

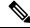

Note

NETCONF supports XML format, and gRPC supports JSON format.

The following table shows a list of actions. For the full list of supported actions, query the device or see the YANG Data Models Navigator.

| Actions    | YANG Models                      |
|------------|----------------------------------|
| logmsg     | Cisco-IOS-XR-syslog-act          |
| snmp       | Cisco-IOS-XR-snmp-test-trap-act  |
| rollback   | Cisco-IOS-XR-cfgmgr-rollback-act |
| clear isis | Cisco-IOS-XR-isis-act            |
| clear bgp  | Cisco-IOS-XR-ipv4-bgp-act        |

### **Example: PING NETCONF Action**

This use case shows the IOS XR NETCONF action request to run the ping command on the router.

```
<rpc message-id="101" xmlns="urn:ietf:params:xml:ns:netconf:base:1.0">
    <ping xmlns="http://cisco.com/ns/yang/Cisco-IOS-XR-ping-act">
        <destination>
        <destination>1.2.3.4</destination>
        </destination>
        </ping>
```

This section shows the NETCONF action response from the router.

```
<rpc-reply message-id="101" xmlns="urn:ietf:params:xml:ns:netconf:base:1.0">
<ping-response xmlns="http://cisco.com/ns/yang/Cisco-IOS-XR-ping-act">
  <destination>1.2.3.4</destination>
  <repeat-count>5</repeat-count>
  <data-size>100</data-size>
  <timeout>2</timeout>
   <pattern>0xabcd</pattern>
  <rotate-pattern>0</rotate-pattern>
  <reply-list>
   <result>!</result>
   <result>!</result>
   <result>!</result>
   <result>!</result>
   <result>!</result>
  </reply-list>
  <hits>5</hits>
   <total>5</total>
  <success-rate>100</success-rate>
  <rtt-min>1</rtt-min>
  <rtt-avg>1</rtt-avg>
  <rtt-max>1</rtt-max>
 </ipv4>
</ping-response>
</rpc-reply>
```

### **Example: XR Process Restart Action**

This example shows the process restart action sent to NETCONF agent.

```
<location>0/RP0/CPU0</location>
</sysmgr-process-restart>
</rpc>
```

This example shows the action response received from the NETCONF agent.

### **Example: Copy Action**

This example shows the RPC request and response for copy action:

### **RPC** request:

### **RPC response:**

```
<?xml version="1.0"?>
<rpc-reply message-id="101" xmlns="urn:ietf:params:xml:ns:netconf:base:1.0">
    <response xmlns="http://cisco.com/ns/yang/Cisco-IOS-XR-shellutil-copy-act">Successfully completed copy operation</response>
    </rpc-reply>
8.261830565s elapsed
```

### **Example: Delete Action**

This example shows the RPC request and response for delete action:

### **RPC** request:

### **RPC response:**

### **Example: Install Action**

This example shows the Install action request sent to NETCONF agent.

This example shows the Install action response received from NETCONF agent.

This example shows how to use *install add rpc* request with multiple packages enclosed within *packagename* tag.

#### **Restrictions for Install Action**

- **Install upgrade** command is deprecated. Hence, use **install update** command instead of the **install upgrade** command.
- Only one request can be sent at a time.
- ISSU is not supported.
- Install Yang using NETCONF action can accept a maximum of 32 input parameters. Input parameters can be any inputs used in **install action** commands, such as package names to add, activate, deactivate, or remove, and operation IDs to retrieve any particular log related to that operation.

**YANG Actions** 

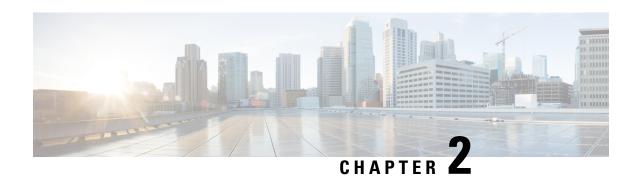

# Use NETCONF Protocol to Define Network Operations with Data Models

**Table 2: Feature History Table** 

| Feature Name                  | Release Information | Description                                                                                                    |
|-------------------------------|---------------------|----------------------------------------------------------------------------------------------------|
| Unified NETCONF V1.0 and V1.1 | Release 7.3.1       | Cisco IOS XR supports NETCONF 1.0 and 1.1 programmable management interfaces. With this release, a client can choose to establish a NETCONF 1.0 or 1.1 session using a separate interface for both these formats. This enhancement provides a secure channel to operate the network with both interface specifications. |

XR devices ship with the YANG files that define the data models they support. Using a management protocol such as NETCONF or gRPC, you can programmatically query a device for the list of models it supports and retrieve the model files.

Network Configuration Protocol (NETCONF) is a standard transport protocol that communicates with network devices. NETCONF provides mechanisms to edit configuration data and retrieve operational data from network devices. The configuration data represents the way interfaces, routing protocols and other network features are provisioned. The operational data represents the interface statistics, memory utilization, errors, and so on.

NETCONF uses an Extensible Markup Language (XML)-based data encoding for the configuration data, as well as protocol messages. It uses a simple RPC-based (Remote Procedure Call) mechanism to facilitate communication between a client and a server. The client can be a script or application that runs as part of a network manager. The server is a network device such as a router. NETCONF defines how to communicate with the devices, but does not handle what data is exchanged between the client and the server.

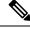

Note

Accessing the router via NETCONF grants by default write permissions for a user, in spite of read-only access configured for this user for CLI access, as CLI authorization is bypassed.

#### **NETCONF Session**

A NETCONF session is the logical connection between a network configuration application (client) and a network device (router). The configuration attributes can be changed during any authorized session; the effects are visible in all sessions. NETCONF is connection-oriented, with SSH as the underlying transport. NETCONF sessions are established with a hello message, where features and capabilities are announced. At the end of each message, the NETCONF agent sends the <code>llose</code> or <code>kill</code> messages.

Cisco IOS XR supports NETCONF 1.0 and 1.1 programmable management interfaces that are handled using two separate interfaces. From IOS XR, Release 7.3.1, a client can choose to establish a NETCONF 1.0 or 1.1 session using an interface for both these formats. A NETCONF proxy process waits for the hello message from its peer. If the proxy does not receive a hello message within the timeout period, it sends a NETCONF 1.1 hello message.

```
<?xml version="1.0" encoding="UTF-8"?>
<hello xmlns="urn:ietf:params:xml:ns:netconf:base:1.0">
<capabilities>
<capability>urn:ietf:params:netconf:base:1.0</capability>
<capability>urn:ietf:params:netconf:base:1.1</capability>
<capability>urn:ietf:params:netconf:capability:writable-running:1.0</capability>
<capability>urn:ietf:params:netconf:capability:xpath:1.0</capability>
<capability>urn:ietf:params:netconf:capability:validate:1.0</capability>
<capability>urn:ietf:params:netconf:capability:validate:1.1</capability>
<capability>urn:ietf:params:netconf:capability:validate:1.1</capability>
<capability>urn:ietf:params:netconf:capability:rollback-on-error:1.0</capability-snip--
</capabilities>
<session-id>5</session-id>
</hello>|1>|1|>
```

The following examples show the hello messages for the NETCONF versions:

```
netconf-xml agent listens on port 22
netconf-yang agent listens on port 830
```

### **Version 1.0** The NETCONF XML agent accepts the message.

```
<hello xmlns="urn:ietf:params:xml:ns:netconf:base:1.0">
<capabilities>
<capability>urn:ietf:params:netconf:base:1.0</capability>
</capabilities>
</hello>
```

### **Version 1.1** The NETCONF YANG agent accepts the message.

```
<hello xmlns="urn:ietf:params:xml:ns:netconf:base:1.0">
<capabilities>
<capability>urn:ietf:params:netconf:base:1.1</capability>
</capabilities>
</hello>
```

Using NETCONF 1.1, the RPC requests begin with #<number> and end with ##. The number indicates how many bytes that follow the request.

### Example:

### **Configure NETCONF Agent**

To configure a NETCONF TTY agent, use the **netconf agent tty** command. In this example, you configure the *throttle* and *session timeout* parameters:

```
netconf agent tty
          throttle (memory | process-rate)
          session timeout
```

To enable the NETCONF SSH agent, use the following command:

```
ssh server v2
netconf-yang agent ssh
```

### **NETCONF Layers**

NETCONF protocol can be partitioned into four layers:

### Figure 2: NETCONF Layers

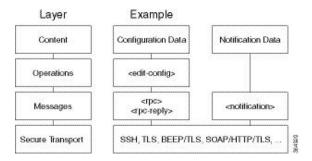

- Content layer: includes configuration and notification data
- Operations layer: defines a set of base protocol operations invoked as RPC methods with XML-encoded parameters
- Messages layer: provides a simple, transport-independent framing mechanism for encoding RPCs and notifications
- Secure Transport layer: provides a communication path between the client and the server

For more information about NETCONF, refer RFC 6241.

This article describes, with a use case to configure the local time on a router, how data models help in a faster programmatic configuration as compared to CLI.

- NETCONF Operations, on page 20
- Retrieve Default Parameters Using with-defaults Capability, on page 24
- Retrieve Transaction ID for NSO Operations, on page 30

• Set Router Clock Using Data Model in a NETCONF Session, on page 32

## **NETCONF Operations**

NETCONF defines one or more configuration datastores and allows configuration operations on the datastores. A configuration datastore is a complete set of configuration data that is required to get a device from its initial default state into a desired operational state. The configuration datastore does not include state data or executive commands.

The base protocol includes the following NETCONF operations:

```
+--get-config
+--edit-Config
   +--merge
   +--replace
   +--create
   +--delete
   +--remove
   +--default-operations
      +--merge
      +--replace
      +--none
+--get
+--lock
+--unLock
+--close-session
+--kill-session
```

These NETCONF operations are described in the following table:

| NETCONF<br>Operation      | Description | Example                                                                                                    |
|---------------------------|-------------|----------------------------------------------------------------------------------------------------|
| <get-config></get-config> |             | Retrieve specific interface configuration details from running configuration using filter option <rpc message-id="101" xmlns="urn:ietf:params:xml:ns:netconf:base:1.0"> xmlns="urn:ietf:params:xml:ns:netconf:base:1.0"&gt; xmlns="urn:ietf:params:xml:ns:netconf:base:1.0"&gt; xmlns="urn:ietf:params:xml:ns:netconf:base:1.0" xmlns="urn:ietf:params:xml:ns:netconf:base:1.0" xmlns="urn:ietf:p</rpc> |
|                           |             | <pre> <mins="urr:left:params:xmf:ns:netconf:base:1.0"> <get-config> <source/> <running></running>  <filter> <interface-configurations \="" xmlns="http://cisco.com/ns/yang/Cisco-IOS-XR-ifmgr-cfg"> <interface-configuration> <active>act</active> <interface-name>TenGigE0/0/0/2</interface-name> </interface-configuration>     </interface-configurations></filter> </get-config>  </mins="urr:left:params:xmf:ns:netconf:base:1.0"></pre>                                                                                                    |

| NETCONF<br>Operation        | Description                                                     | Example                                                                                                    |
|-----------------------------|-----------------------------------------------------------------|----------------------------------------------------------------------------------------------------|
| <get></get>                 | Retrieves running configuration and device state information    | Retrieve all acl configuration and device state information.                                                                                                    |
|                             |                                                                 | <pre>Request:</pre>                                                                                                    |
| <edit-config></edit-config> | Loads all or part of a specified configuration to the specified | Configure ACL configs using <b>Merge</b> operation                                                                                                    |
|                             | target configuration                                            | <pre><rpc message-id="101" xmlns="urn:ietf:params:xml:ns:netconf:base:1.0"> <edit-config> <target><candidate></candidate></target> <config xmlns:xc="urn:ietf:params:xml:ns:netconf:base:1.0"> <ipv4-acl-and-prefix-list xc:operation="merge" xmlns="http://cisco.com/ns/yang/Cisco-IOS-XR-ipv4-acl-cfg"> <accesse> <access> <access> <access-list-name>aclv4-1</access-list-name> <access-list-entries> <access-list-entry> <sequence-number>10</sequence-number> </access-list-entry> <access-list-entry> <access-list-entry> &lt;</access-list-entry></access-list-entry></access-list-entries></access></access></accesse></ipv4-acl-and-prefix-list></config></edit-config></rpc></pre> |
|                             |                                                                 | <pre> <grant>permit</grant> <source-network> <source-address>172.0.0.0</source-address> <source-wild-card-bits>0.0.255.255</source-wild-card-bits> </source-network>          Commit: <rpc message-id="101" xmlns="urn:ietf:params:xml:ns:netconf:base:1.0"> <commit></commit></rpc></pre>                                                                                                    |
|                             |                                                                 |                                                                                                    |

| NETCONF<br>Operation            | Description                                                                                                    | Example                                                                                                    |
|---------------------------------|----------------------------------------------------------------------------------------------------|----------------------------------------------------------------------------------------------------|
| <lock></lock>                   | Allows the client to lock the entire configuration datastore system of a device                                                                                                    | Lock the running configuration.  Request: <rpc message-id="101" xmlns="urn:ietf:params:xml:ns:netconf:base:1.0"> <lock> <target> <running></running> </target> </lock> </rpc> Response : <rpc-reply message-id="101" xmlns="urn:ietf:params:xml:ns:netconf:base:1.0"> <ok></ok> <ok></ok> </rpc-reply> |
| <unlock></unlock>               | Releases a previously locked configuration.                                                                                                    | Lock and unlock the running configuration from the same session.                                                                                                    |
|                                 | An <unlock> operation will not succeed if either of the following conditions is true:  • The specified lock is not currently active.  • The session issuing the <unlock> operation is not the same session that obtained the lock.</unlock></unlock> | <pre>Request: rpc message-id="101" xmlns="urn:ietf:params:xml:ns:netconf:base:1.0"&gt;</pre>                                                                                                    |
| <close-session></close-session> | Closes the session. The server releases any locks and resources associated with the session and closes any associated connections.                                                                                                    | <pre>Close a NETCONF session. Request :</pre>                                                                                                    |
|                                 |                                                                                                    | <pre>Response:</pre>                                                                                                    |

| NETCONF<br>Operation          | Description                                                                                                    | Example                                                                                                    |
|-------------------------------|----------------------------------------------------------------------------------------------------|----------------------------------------------------------------------------------------------------|
| <kill-session></kill-session> | Terminates operations currently in process, releases locks and resources associated with the session, and close any associated connections. | Terminate a session if the ID is other session ID.  Request: <rpc message-id="101" xmlns="urn:ietf:params:xml:ns:netconf:base:1.0"> <kill-session> <session-id>4</session-id> </kill-session> </rpc> Response: <rpc-reply message-id="101" xmlns="urn:ietf:params:xml:ns:netconf:base:1.0"> <ok></ok> <ok></ok> </rpc-reply> |

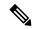

Note

The system admin models support <get> and <get-config> operations, and only <edit-config> operations with the <merge> operation. The other operations such as <delete>, <remove>, and <replace> are not supported for the system admin models.

### **NETCONF** Operation to Get Configuration

This example shows how a NETCONF <get-config> request works for LLDP feature.

The client initiates a message to get the current configuration of LLDP running on the router. The router responds with the current LLDP configuration.

| Netconf Request (Client to Router)                              | Netconf Response (Router to Client)                              |
|-----------------------------------------------------------------|------------------------------------------------------------------|
| <pre><rpc <="" message-id="101" pre=""></rpc></pre>             | xml version="1.0"?                                               |
| xmlns="urn:ietf:params:xml:ns:netconf:base:1.0"                 | <pre><rpc-reply <="" message-id="101" pre=""></rpc-reply></pre>  |
| <pre><get-config></get-config></pre>                            | xmlns="urn:ietf:params:xml:ns:netconf:base:1.0">                 |
| <pre><source/><running></running></pre>                         | <data></data>                                                    |
| <filter></filter>                                               | <1ldp                                                            |
| <11dp                                                           | xmlns="http://cisco.com/ns/yang/Cisco-IOS-XR-ethernet-lldp-cfg"> |
| xmlns="http://cisco.com/ns/yeng/Cisco-IOS-XR-ethemet-lldp-cfg"/ | >                                                                |
|                                                                 | <timer>60</timer>                                                |
|                                                                 | <pre><enable>true</enable></pre>                                 |
|                                                                 | <reinit>3</reinit>                                               |
|                                                                 | <holdtime>150</holdtime>                                         |
|                                                                 |                                                                  |
|                                                                 |                                                                  |
|                                                                 |                                                                  |
|                                                                 | 319 bytes received                                               |
|                                                                 | 6.409561ms elapsed                                               |

The <rpc> element in the request and response messages enclose a NETCONF request sent between the client and the router. The message-id attribute in the <rpc> element is mandatory. This attribute is a string chosen by the sender and encodes an integer. The receiver of the <rpc> element does not decode or interpret this string but simply saves it to be used in the <rpc-reply> message. The sender

must ensure that the message-id value is normalized. When the client receives information from the server, the rpc-reply> message contains the same message-id.

## **Retrieve Default Parameters Using with-defaults Capability**

NETCONF servers report default data nodes in response to RPC requests in the following ways:

- report-all: All data nodes are reported
- trim: Data nodes set to the YANG default aren't reported
- explicit: Data nodes set to the YANG default by the client are reported

Cisco IOS XR routers support only the explicit basic mode. A server that uses this mode must consider any data node that isn't explicitly set to be the default data.

As per RFC 6243, the router supports <with-defaults> capability to retrieve the default parameters of configuration and state data node using a NETCONF protocol operation. The <with-defaults> capability indicates which default-handling basic mode is supported by the server. It also indicates support for additional retrieval modes. These retrieval modes allow a NETCONF client to control whether the server returns the default data.

By default, <with-defaults> capability is disabled. To enable this capability, use the following command in Config mode:

```
netconf-yang agent
  ssh
  with-defaults-support enable
'
```

Once enabled, the capability is applied to all netconf-yang requests.

After enabling, the router must return the new capability as:

```
urn:ietf:params:xml:ns:yang:ietf-netconf-with-defaults:1.0?basic-mode=explicit
```

The <get>, <get-config>, <copy-config> and ,<edit-config> operations support with-defaults capability.

### **Example 1: Create Operation**

A valid create operation attribute for a data node that is set by the server to its schema default value must succeed. It is set or used by the device whenever the NETCONF client does not provide a specific value for the relevant data node. In the following example, an edit-config request is sent to create a configuration:

### <edit-config> request sent to the NETCONF agent:

```
<rpc xmlns="urn:ietf:params:xml:ns:netconf:base:1.0"
message-id="urn:uuid:43efc290-c312-4df0-bb1b-a6e0bf8aac50">
<edit-config>
<target>
<candidate/>
</target>
<config xmlns:xc="urn:ietf:params:xml:ns:netconf:base:1.0">
<interfaces xmlns="http://openconfig.net/yang/interfaces">
<interface>
<name>TenGigE0/0/0/0</name>
<subinterfaces>
<subinterface>
<index>2</index>
<config>
```

```
<enabled xc:operation="create">false</enabled>
<index xc:operation="create">2</index>
</config>
</subinterface>
</subinterface>
</interface>
</interface>
</interface>
</config>
</edit-config>
</rpc>
```

### **Response received from the NETCONF agent:**

### Commit the configuration.

A create operation attribute for a data node that has been set by a client to its schema default value must fail with a data-exists error tag. The client can only create a default node that was not previously created by it. Else, the operation is rejected with the data-exists message.

```
<rpc xmlns="urn:ietf:params:xml:ns:netconf:base:1.0"</pre>
message-id="urn:uuid:1f29267f-7593-4a3c-8382-6ab9bec323ca">
<edit-config>
 <target>
 <candidate/>
 </target>
 <config xmlns:xc="urn:ietf:params:xml:ns:netconf:base:1.0">
  <interfaces xmlns="http://openconfig.net/yang/interfaces">
   <interface>
    <name>TenGigE0/0/0/0</name>
     <subinterfaces>
      <subinterface>
       <index>2</index>
         <enabled xc:operation="create">false</enabled>
         <index xc:operation="create">2</index>
        </config>
      </subinterface>
     </subinterfaces>
    </interface>
   </interfaces>
 </config>
</edit-config>
</rpc>
```

### **Example 2: Delete Operation**

A valid delete operation attribute for a data node set by a client to its schema default value must succeed. Whereas a valid delete operation attribute for a data node set by the server to its schema default value fails with a data-missing error tag.

### <edit-config> request sent to the NETCONF agent:

```
<rpc xmlns="urn:ietf:params:xml:ns:netconf:base:1.0"</pre>
message-id="urn:uuid:de95a248-29d7-4030-8351-cef8b8d47cdb">
<edit-config>
<target>
<candidate/>
</target>
<config xmlns:xc="urn:ietf:params:xml:ns:netconf:base:1.0">
<interfaces xmlns="http://openconfig.net/yang/interfaces">
<interface>
<name>TenGigE0/0/0/0</name>
<subinterfaces>
<subinterface xc:operation="delete">
<index>2</index>
</subinterface>
</subinterfaces>
</interface>
</interfaces>
</config>
</edit-config>
```

### Response received from the NETCONF agent:

```
<?xml version="1.0"?>
<rpc-reply message-id="urn:uuid:de95a248-29d7-4030-8351-cef8b8d47cdb"
xmlns="urn:ietf:params:xml:ns:netconf:base:1.0">
<rpc-error>
<rpc-error>
<error-type>application</error-type>
<error-tag>data-missing</error-tag>
<error-severity>error</error-severity>
<error-path xmlns:ns1="http://openconfig.net/yang/interfaces">ns1:interfaces/ns1:interface[index = '2']/ns1:config</error-path></rpc-error>
</rpc-reply>
```

### **Example 3: Copy Configuration**

In the following example, a copy-config request is sent to copy a configuration.

### <copy-config> request sent to the NETCONF agent:

```
<rpc message-id="101" xmlns="urn:ietf:params:xml:ns:netconf:base:1.0">
<copy-config>
<target>
 <candidate/>
 </target>
 <source>
 <config>
  <interfaces xmlns="http://openconfig.net/yang/interfaces">
   <interface>
    <name>TenGigE0/0/0/0</name>
    <subinterfaces>
     <subinterface>
      <index>2</index>
     <config>
      <index>2</index>
      </config>
     </subinterface>
    </subinterfaces>
   </interface>
  </interfaces>
</config>
</source>
<with-defaults
xmlns="urn:ietf:params:xml:ns:yang:ietf-netconf-with-defaults">explicit</with-defaults>
</copy-config>
</rpc>
<rpc xmlns="urn:ietf:params:xml:ns:netconf:base:1.0" message-id="102">
 <commit/>
</rpc>
```

### The show run command shows the copied configuration.

```
Router#show run <data and time stamp> Building configuration... !! IOS XR Configuration 7.2.1 !! Last configuration change at <data and time stamp> by root ! interface TenGigE0/0/0/0.2 ! end
```

### **Example 4: Get Configuration**

The following example shows a get-config request with explicit mode to query the default parameters from the oc-interfaces.yang data model. The client gets the configuration values of what it sets.

### <get-config> request sent to the NETCONF agent:

```
</get-config> </rpc>
```

### <get-config> response received from the NETCONF agent:

```
<?xml version="1.0"?>
<rpc-reply message-id="urn:uuid:99d8b2d0-ab05-474a-bc02-9242ba511308"</pre>
xmlns="urn:ietf:params:xml:ns:netconf:base:1.0">
  <interfaces xmlns="http://openconfig.net/yang/interfaces">
   <interface>
     <name>TenGigE0/0/0/0</name>
      <subinterfaces>
       <subinterface>
        <index>2</index>
           <config>
           <index>2</index>
           <enabled>false
           </config>
         <ipv6 xmlns="http://openconfig.net/yang/interfaces/ip">
         <config>
           <enabled>false
           </config>
          </ipv6>
        </subinterface>
     </subinterfaces>
    </interface>
  <interface>
   <name>MgmtEth0/RSP0/CPU0/0</name>
    <name>MgmtEth0/RSP0/CPU0/0</name>
      <type xmlns:idx="urn:ietf:params:xml:ns:yang:iana-if-type">idx:ethernetCsmacd</type>
    </config>
     <ethernet xmlns="http://openconfig.net/yang/interfaces/ethernet">
      <auto-negotiate>false</auto-negotiate>
      </config>
     </ethernet>
  <subinterfaces>
  <subinterface>
  <index>0</index>
 <ipv4 xmlns="http://openconfig.net/yang/interfaces/ip">
  <address>
  <ip>172.xx.xx</ip>
    <config>
    <ip>172.xx.xx</ip>
    <prefix-length>24</prefix-length>
    </config>
  </address>
 </addresses>
 </ipv4>
 </subinterface>
  </subinterfaces>
   </interface>
   <interface>
     <name>MgmtEth0/RSP1/CPU0/0</name>
     <name>MgmtEth0/RSP1/CPU0/0</name>
      <type xmlns:idx="urn:ietf:params:xml:ns:yang:iana-if-type">idx:ethernetCsmacd</type>
      <enabled>false</enabled>
    <ethernet xmlns="http://openconfig.net/yang/interfaces/ethernet">
```

### **Example 5: Get Operation**

The following example shows a get request with explicit mode to query the default parameters from the oc-interfaces.yang data model.

### <get-config> request sent to the NETCONF agent:

```
<rpc xmlns="urn:ietf:params:xml:ns:netconf:base:1.0"</pre>
message-id="urn:uuid:d8e52f0f-ceac-4193-89f6-d377ab8292d5">
<get>
<with-defaults
xmlns="urn:ietf:params:xml:ns:yang:ietf-netconf-with-defaults">explicit</with-defaults>
<filter type="subtree">
<interfaces xmlns="http://openconfig.net/yang/interfaces">
<interface>
<name>TenGigE0/0/0/0</name>
<subinterfaces>
<subinterface>
<index>2</index>
<state/>
</subinterface>
</subinterfaces>
</interface>
</interfaces>
</filter>
</get>
</rpc>
```

### <get> response received from the NETCONF agent:

```
<?xml version="1.0"?>
<rpc-reply message-id="urn:uuid:933df011-191f-4f31-9549-c4f7f6edd291"</pre>
xmlns="urn:ietf:params:xml:ns:netconf:base:1.0">
   <interfaces xmlns="http://openconfig.net/yang/interfaces">
    <interface>
    <name>TenGigE0/0/0/0</name>
    <subinterfaces>
      <subinterface>
     <index>2</index>
     <state>
      <index>2</index>
     <name>TenGigE0/0/0/0.2</name>
      <enabled>false</enabled>
      <admin-status>DOWN</admin-status>
      <oper-status>DOWN</oper-status>
     <last-change>0</last-change>
     <counters>
      <in-unicast-pkts>0</in-unicast-pkts>
      <in-pkts>0</in-pkts>
      <in-broadcast-pkts>0</in-broadcast-pkts>
      <in-multicast-pkts>0</in-multicast-pkts>
      <in-octets>0</in-octets>
```

```
<out-unicast-pkts>0</out-unicast-pkts>
      <out-broadcast-pkts>0</out-broadcast-pkts>
      <out-multicast-pkts>0</out-multicast-pkts>
      <out-pkts>0</out-pkts>
      <out-octets>0</out-octets>
      <out-discards>0</out-discards>
      <in-discards>0</in-discards>
      <in-unknown-protos>0</in-unknown-protos>
      <in-errors>0</in-errors>
      <in-fcs-errors>0</in-fcs-errors>
      <out-errors>0</out-errors>
     <carrier-transitions>0</carrier-transitions>
    <last-clear>2020-03-02T15:35:30.927+00:00</last-clear>
   </counters>
  <ifindex>92</ifindex>
  <logical>true</logical>
  </state>
 </subinterface>
 </subinterfaces>
 </interface>
</interfaces>
</data>
</rpc-reply>
READ operation completed
```

## **Retrieve Transaction ID for NSO Operations**

**Table 3: Feature History Table** 

| Feature Name                                | Release Information | Description                                                                                                    |
|---------------------------------------------|---------------------|----------------------------------------------------------------------------------------------------|
| Unique Commit ID for<br>Configuration State | Release 7.4.1       | The network orchestrator is a central point of management for the network and typical workflow involves synchronizing the configuration states of the routers it manages. Loading configurations for comparing the states involves unnecessary data and subsequent comparisons are load intensive. This feature synchronizes the configuration states between the orchestrator and the router using a unique commit ID that the router maintains for each configuration commit. The orchestrator retrieves this commit ID from the router using NETCONF Remote Procedure Calls (RPCs) to identify whether the router has the latest configuration. |

Cisco Network Services Orchestrator (NSO) is a data model-driven platform for automating your network orchestration. NSO uses NETCONF-based Network Element Drivers (NED) to synchronize the configuration

states of the routers it manages. NEDs comprise of the network-facing part of NSO and communicate over the native protocol supported by the router, such as Network Configuration Protocol (NETCONF).

IOS XR configuration manager maintains commit IDs (also known as the transaction IDs) for each commit operation. The manageability interfaces use these IDs. Currently, the operational data model provides a list of up to 100 last commits for NETCONF requests. The YANG client querying the last commit ID collects the entire list and finds the latest ID. Loading configurations for comparison to the orchestrator's configuration state can involve huge redundant data. The subsequent comparisons are also load intensive.

To overcome these limitations, the router maintains a unique last commit ID that is ideal for NSO operations. This ID indicates the latest configuration state on the router. The ID provides a one-step operation and increases the performance of configuration updates for the orchestrator.

An augmented configuration manageability model <code>cisco-IOS-XR-config-cfgmgr-exec-augmented-oper</code> provides a single <code>last-commit-id</code> for the unique commit state. This model is available as part of the base package.

| The following table | lists the | synchronization    | support between | NSO | and the IC | S XR | variants. |
|---------------------|-----------|--------------------|-----------------|-----|------------|------|-----------|
| THE TOHOWING LAURE  | moto me   | SVIICIIIOIIIZauoii | SUDDON DELWEEN  | NOU | and the re | M    | variants. |

| Entity                                                                 | 64-bit Routers (Releases Earlier than 7.4.1) | 64-bit Routers (Releases 7.4.1 and Later) |
|------------------------------------------------------------------------|----------------------------------------------|-------------------------------------------|
| cfgmgr                                                                 | Yes                                          | Yes                                       |
| sysadmin                                                               | Yes                                          | Yes                                       |
| cfgmgr-aug                                                             | No                                           | Yes                                       |
| Leaf Data                                                              | NA                                           | cfgmgr-aug                                |
| Check synchronization (NSO functionality from release 7.4.1 and later) | No                                           | Yes                                       |

### Where:

- commit-id represents
- Cisco-IOS-XR-config-cfgmgr-exec-oper:config-manager/global/config-commit/commits/commit/commit-id
- cfgmgr is the XR configuration manager
- sysadmin represents the Cisco-IOS-XR-sysadmin-system data model
- cfgmgr-aug represents the Cisco-IOS-XR-config-cfgmgr-exec-augmented-oper data model

The last commit ID is obtained from the configuration manager. The following example shows a sample NETCONF request and response to retrieve the commit ID:

```
</global>
    </config-manager>
 </filter>
</get>
</rpc>
<rpc-reply message-id="test" xmlns="urn:ietf:params:xml:ns:netconf:base:1.0">
  <config-manager xmlns="http://cisco.com/ns/yang/Cisco-IOS-XR-config-cfgmgr-exec-oper">
   <global>
    <config-commit>
     <last-commit-id</pre>
xmlns="http://cisco.com/ns/yang/Cisco-IOS-XR-config-cfgmgr-exec-augmented-oper">
       XR:1000000009;Admin:1595-891537-949905</last-commit-id>
   </global>
  </config-manager>
 </data>
</rpc-reply>
```

# **Set Router Clock Using Data Model in a NETCONF Session**

The process for using data models involves:

- · Obtain the data models.
- Establish a connection between the router and the client using NETCONF communication protocol.
- Manage the configuration of the router from the client using data models.

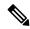

Note

Configure AAA authorization to restrict users from uncontrolled access. If AAA authorization is not configured, the command and data rules associated to the groups that are assigned to the user are bypassed. An IOS-XR user can have full read-write access to the IOS-XR configuration through Network Configuration Protocol (NETCONF), google-defined Remote Procedure Calls (gRPC) or any YANG-based agents. In order to avoid granting uncontrolled access, enable AAA authorization using **aaa authorization exec** command before setting up any configuration. For more information about configuring AAA authorization, see the *System Security Configuration Guide*.

The following image shows the tasks involved in using data models.

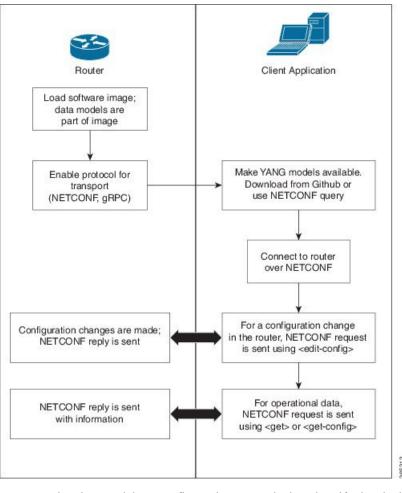

Figure 3: Process for Using Data Models

In this section, you use native data models to configure the router clock and verify the clock state using a NETCONF session.

Consider a network topology with four routers and one controller. The network consists of label edge routers (LER) and label switching routers (LSR). Two routers LER1 and LER2 are label edge routers, and two routers LSR1 and LSR2 are label switching routers. A host is the controller with a gRPC client. The controller communicates with all routers through an out-of-band network. All routers except LER1 are pre-configured with proper IP addressing and routing behavior. Interfaces between routers have a point-to-point configuration with /31 addressing. Loopback prefixes use the format 172.16.255.x/32.

The following image illustrates the network topology:

Figure 4: Network Topology for gRPC session

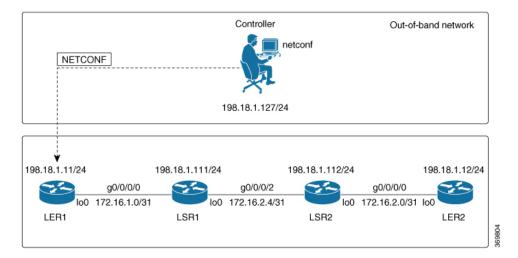

You use Cisco IOS XR native models <code>cisco-IOS-XR-infra-clock-linux-cfg.yang</code> and <code>cisco-IOX-XR-shellutil-oper</code> to programmatically configure the router clock. You can explore the structure of the data model using YANG validator tools such as pyang.

# Before you begin

Retrieve the list of YANG modules on the router using NETCONF monitoring RPC. For more information

### **Procedure**

**Step 1** Explore the native configuration model for the system local time zone.

# Example:

**Step 2** Explore the native operational state model for the system time.

# **Step 3** Retrieve the current time on router LER1.

### **Example:**

```
controller:netconf$ more xr-system-time-oper.xml <system-time
xmlns="http://cisco.com/ns/yang/Cisco-IOS-XR-shellutil-oper"/>
controller:netconf$ netconf get --filter xr-system-time-oper.xml
198.18.1.11:830
<?xml version="1.0" ?>
<system-time xmlns="http://cisco.com/ns/yang/Cisco-IOS-XR-shellutil-oper">
    <clock>
        <year>2019
        <month>8</month>
        <day>22</day>
        <hour>17</hour>
        <minute>30</minute>
        <second>37</second>
        <millisecond>690</millisecond>
        <wday>1</wday>
        <time-zone>UTC</time-zone>
        <time-source>calendar</time-source>
    </clock>
    <uptime>
        <host-name>ler1</host-name>
        <uptime>851237</uptime>
   </uptime>
</system-time>
```

Notice that the timezone UTC indicates that a local timezone is not set.

# **Step 4** Configure Pacific Standard Time (PST) as local time zone on LER1.

```
controller:netconf$ more xr-system-time-oper.xml <system-time</pre>
xmlns="http://cisco.com/ns/yang/Cisco-IOS-XR-shellutil-oper"/>
controller:netconf$ get --filter xr-system-time-oper.xml
<username>:<password>@198.18.1.11:830
<?xml version="1.0" ?>
  <system-time xmlns="http://cisco.com/ns/yang/Cisco-IOS-XR-shellutil-oper">
    <clock>
        <year>2019
        <month>8</month>
        <day>22</day>
        <hour>9</hour>
        <minute>52</minute>
        <second>10</second>
        <millisecond>134</millisecond>
        <wday>1</wday>
        <time-zone>PST</time-zone>
        <time-source>calendar</time-source>
    </clock>
    <uptime>
        <host-name>ler1</host-name>
        <uptime>852530</uptime>
    </uptime>
</system-time>
```

# **Step 5** Verify that the router clock is set to PST time zone.

### Example:

```
controller:netconf$ more xr-system-time-oper.xml
<system-time xmlns="http://cisco.com/ns/yang/Cisco-IOS-XR-shellutil-oper"/>
controller:netconf$ netconf get --filter xr-system-time-oper.xml
<username>:<password>@198.18.1.11:830
<?xml version="1.0" ?>
<system-time xmlns="http://cisco.com/ns/yang/Cisco-IOS-XR-shellutil-oper">
   <clock>
        <year>2018
        <month>12</month>
        <day>22</day>
        <hour>9</hour>
        <minute>52</minute>
        <second>10</second>
        <millisecond>134</millisecond>
        <wday>1</wday>
        <time-zone>PST</time-zone>
        <time-source>calendar</time-source>
    </clock>
    <uptime>
        <host-name>ler1</host-name>
        <uptime>852530</uptime>
    </uptime>
</system-time>
```

In summary, router LER1, which had no local timezone configuration, is programmatically configured using data models.

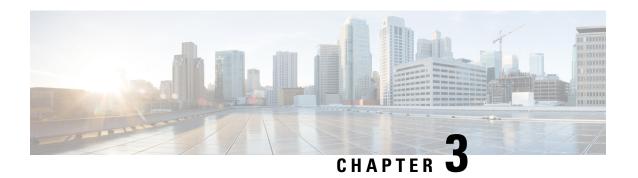

# **Use gRPC Protocol to Define Network Operations with Data Models**

XR devices ship with the YANG files that define the data models they support. Using a management protocol such as NETCONF or gRPC, you can programmatically query a device for the list of models it supports and retrieve the model files.

gRPC is an open-source RPC framework. It is based on Protocol Buffers (Protobuf), which is an open source binary serialization protocol. gRPC provides a flexible, efficient, automated mechanism for serializing structured data, like XML, but is smaller and simpler to use. You define the structure using protocol buffer message types in .proto files. Each protocol buffer message is a small logical record of information, containing a series of name-value pairs.

gRPC encodes requests and responses in binary. gRPC is extensible to other content types along with Protobuf. The Protobuf binary data object in gRPC is transported over HTTP/2.

gRPC supports distributed applications and services between a client and server. gRPC provides the infrastructure to build a device management service to exchange configuration and operational data between a client and a server. The structure of the data is defined by YANG models.

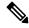

Note

All 64-bit IOS XR platforms support gRPC and TCP protocols. All 32-bit IOS XR platforms support only TCP protocol.

Cisco gRPC IDL uses the protocol buffers interface definition language (IDL) to define service methods, and define parameters and return types as protocol buffer message types. The gRPC requests are encoded and sent to the router using JSON. Clients can invoke the RPC calls defined in the IDL to program the router.

The following example shows the syntax of the proto file for a gRPC configuration:

```
syntax = "proto3";
package IOSXRExtensibleManagabilityService;
service gRPCConfigOper {
    rpc GetConfig(ConfigGetArgs) returns(stream ConfigGetReply) {};
    rpc MergeConfig(ConfigArgs) returns(ConfigReply) {};
    rpc DeleteConfig(ConfigArgs) returns(ConfigReply) {};
```

```
rpc ReplaceConfig(ConfigArgs) returns(ConfigReply) {};
    rpc CliConfig(CliConfigArgs) returns(CliConfigReply) {};
    rpc GetOper(GetOperArgs) returns(stream GetOperReply) {};
    rpc CommitReplace(CommitReplaceArgs) returns(CommitReplaceReply) {};
}
message ConfigGetArgs {
    int64 ReqId = 1;
    string yangpathjson = 2;
message ConfigGetReply {
   int64 ResReqId = 1;
   string yangjson = 2;
   string errors = 3;
message GetOperArgs {
    int64 ReqId = 1;
    string yangpathjson = 2;
message GetOperReply {
   int64 ResReqId = 1;
   string yangjson = 2;
   string errors = 3;
message ConfigArgs {
   int64 ReqId = 1;
   string yangjson = 2;
message ConfigReply {
   int64 ResReqId = 1;
   string errors = 2;
message CliConfigArgs {
   int64 ReqId = 1;
   string cli = 2;
message CliConfigReply {
   int64 ResReqId = 1;
   string errors = 2;
message CommitReplaceArgs {
    int64 ReqId = 1;
    string cli = 2;
    string yangjson = 3;
message CommitReplaceReply {
    int64 ResReqId = 1;
    string errors = 2;
```

Example for gRPCExec configuration:

```
service gRPCExec {
    rpc ShowCmdTextOutput(ShowCmdArgs)    returns(stream ShowCmdTextReply) {};
    rpc ShowCmdJSONOutput(ShowCmdArgs)    returns(stream ShowCmdJSONReply) {};
}

message ShowCmdArgs {
    int64 ReqId = 1;
    string cli = 2;
}

message ShowCmdTextReply {
    int64 ResReqId =1;
    string output = 2;
    string errors = 3;
}
```

# Example for OpenConfiggRPC configuration:

```
service OpenConfiggRPC {
    rpc SubscribeTelemetry(SubscribeRequest) returns (stream SubscribeResponse) {};
    rpc UnSubscribeTelemetry(CancelSubscribeReq) returns (SubscribeResponse) {};
    rpc GetModels(GetModelsInput) returns (GetModelsOutput) {};
message GetModelsInput {
    uint64 requestId = 1;
    string name = 2;
   string namespace = 3;
   string version
    enum MODLE REQUEST TYPE {
       SUMMARY = 0;
        DETAIL = 1;
    MODLE REQUEST TYPE requestType = 5;
message GetModelsOutput {
    uint64 requestId = 1;
    message ModelInfo {
        string name
        string namespace = 2;
       string version = 3;
        GET MODEL TYPE modelType = 4;
        string modelData = 5;
    repeated ModelInfo models = 2;
    OC RPC RESPONSE TYPE responseCode = 3;
    string msg = 4;
```

This article describes, with a use case to configure interfaces on a router, how data models helps in a faster programmatic and standards-based configuration of a network, as comapared to CLI.

- gRPC Operations, on page 40
- gRPC Network Management Interface, on page 41
- gRPC Network Operations Interface , on page 41
- gRPC Network Security Interface, on page 42
- gRPC Authentication Modes, on page 48

• Configure Interfaces Using Data Models in a gRPC Session, on page 51

# **gRPC Operations**

The following are the defined manageability service gRPC operations for Cisco IOS XR:

| gRPC Operation    | Description                                                               |
|-------------------|---------------------------------------------------------------------------|
| GetConfig         | Retrieves the configuration from the router.                              |
| GetModels         | Gets the supported Yang models on the router                              |
| MergeConfig       | Merges the input config with the existing device configuration.           |
| DeleteConfig      | Deletes one or more subtrees or leaves of configuration.                  |
| ReplaceConfig     | Replaces part of the existing configuration with the input configuration. |
| CommitReplace     | Replaces all existing configuration with the new configuration provided.  |
| GetOper           | Retrieves operational data.                                               |
| CliConfig         | Invokes the input CLI configuration.                                      |
| ShowCmdTextOutput | Returns the output of a show command in the text form                     |
| ShowCmdJSONOutput | Returns the output of a show command in JSON form.                        |

# gRPC Operation to Get Configuration

This example shows how a gRPC GetConfig request works for LLDP feature.

The client initiates a message to get the current configuration of LLDP running on the router. The router responds with the current LLDP configuration.

| gRPC Request (Client to Router)                                                                                                    | gRPC Response (Router to Client)                                                                                                    |
|----------------------------------------------------------------------------------------------------|----------------------------------------------------------------------------------------------------|
| <pre>rpc GetConfig    {     "Cisco-IOS-XR-cdp-cfg:cdp": [         "cdp": "running-configuration"     ]    }  rpc GetConfig    {     "Cisco-IOS-XR-ethernet-lldp-cfg:lldp": [         "lldp": "running-configuration"     ]    } }</pre> | <pre>{   "Cisco-IOS-XR-cdp-cfg:cdp": {     "timer": 50,     "enable": true,     "log-adjacency": [     null     ],     "hold-time": 180,     "advertise-v1-only": [     null     ]   } } {   "Cisco-IOS-XR-ethernet-lldp-cfg:lldp": {     "timer": 60,     "enable": true,     "reinit": 3,     "holdtime": 150 } }</pre> |

# gRPC Network Management Interface

gRPC Network Management Interface (gNMI) is a gRPC-based network management protocol used to modify, install or delete configuration from network devices. It is also used to view operational data, control and generate telemetry streams from a target device to a data collection system. It uses a single protocol to manage configurations and stream telemetry data from network devices.

The subscription in a gNMI does not require prior sensor path configuration on the target device. Sensor paths are requested by the collector (such as pipeline), and the subscription mode can be specified for each path. gNMI uses gRPC as the transport protocol and the configuration is same as that of gRPC.

# gRPC Network Operations Interface

gRPC Network Operations Interface (gNOI) defines a set of gRPC-based microservices for executing operational commands on network devices. These services are to be used in conjunction with gRPC network management interface (gNMI) for all target state and operational state of a network. gNOI uses gRPC as the transport protocol and the configuration is same as that of gRPC. For more information about gNOI, see the Github repository.

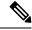

Note

This feature is not supported for the following PIDs:

- N540-ACC-SYS
- N540X-ACC-SYS (Premium)
- N540-24Z8Q2C-SYS

# gRPC Network Security Interface

Table 4: Feature History Table

| Feature Name                    | Release Information | Feature Description                                                                                                    |
|---------------------------------|---------------------|----------------------------------------------------------------------------------------------------|
| gRPC Network Security Interface | Release 7.11.1      | This release implements authorization mechanisms to restrict access to gRPC applications and services based on client permissions. This is made possible by introducing an authorization protocol buffer service for gRPC Network Security Interface (gNSI). |
|                                 |                     | Prior to this release, the gRPC services in the gNSI systems could be accessed by unauthorized users.                                                                                                    |
|                                 |                     | This feature introduces the following change:                                                                                                    |
|                                 |                     | CLI:                                                                                                    |
|                                 |                     | <ul> <li>gnsi load service<br/>authorization policy</li> <li>show gnsi service</li> </ul>                                                                                                    |
|                                 |                     | To view the specification of gNSI, see Github repository.                                                                                                    |

gRPC Network Security Interface (gNSI) is a repository which contains security infrastructure services necessary for safe operations of an OpenConfig platform. The services such as authorization protocol buffer manage a network device's certificates and authorization policies.

This feature introduces a new authorization protocol buffer under gRPC gNSI. It contains gNSI.authz policies which prevent unauthorized users to access sensitive information. It defines an API that allows the configuration of the RPC service on a router. It also controls the user access and restricts authorization to update specific RPCs.

By default, gRPC-level authorization policy is provisioned using Secure ZTP. If the router is in zero-policy mode that is, in the absence of any policy, you can use gRPC authorization policy configuration to restrict access to specific users. The default authorization policy at the gRPC level can permit access to all RPCs except for the gNSI authorization policy.

If there is no policy specified or the policy is invalid, the router will fall back to zero-policy mode, in which the default behavior allows access to all gRPC services to all the users if their profiles are configured. If an invalid policy is configured, you can revert it by loading a valid policy using exec command **gnsi load service authorization policy.** For more information on how to create user profiles and update authorization policy for these user profiles, see How to Update gRPC-Level Authorization Policy, on page 43. Using **show gnsi service authorization policy** command, you can see the active policy in a router.

We have introduced the following commands in this release:

- gnsi load service authorization policy: To load and update the gRPC-level authorization policy in a router.
- show gnsi service authorization policy: To see the active policy applied in a router.

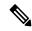

Note

When both gNSI and gNOI are configured, gNSI takes precedence over gNOI. If niether gNSI nor gNOI is configured, then tls trsutpoint's data is considered for certificate management.

The following RPCs are used to perform key operations at the system level such as updating and displaying the current status of the authorization policy in a router.

#### **Table 5: Operations**

| RPC                 | Description                                                                                                    |
|---------------------|----------------------------------------------------------------------------------------------------|
| gNSI.authz.Rotate() | Updates the gRPC-level authorization policy.                                                                                 |
| gNSI.authz.Probe()  | Verifies the authenticity of a user based on the defined policy of the gRPC-level authorization policy engine.               |
| gNSI.authz.Get()    | Shows the current instance of the gRPC-level authorization policy, including the version and date of creation of the policy. |

# **How to Update gRPC-Level Authorization Policy**

gRPC-level authorization policy is configured by default at the time of router deployment using secure ZTP. You can update the same gRPC-level authorization policy using any of two the following methods:

- Using gNSI Client.
- Using exec command.

## Updating the gRPC-Level Authorization Policy in the Router Using gNSI Client

### Before you start

When a router boots for the first time, it should have the following prerequisites:

- The gNSI.authz service is up and running.
- The default gRPC-level authorization policy is added for all gRPC services.
- The default gRPC-level authorization policy allows access to all RPCs.

The following steps are used to update the gRPC-level authorization policy:

1. Initiate the gNSI.authz.Rotate() streaming RPC. This step creates a streaming connection between the router and management application (client).

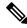

Note

Only one gNSI.authz.Rotate() must be in progress at a time. Any other RPC request is rejected by the server.

2. The client uploads new gRPC-level authorization policy using the **UploadRequest** message.

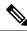

Note

- There must be only one gRPC-level authorization policy in the router. All the policies must be defined in the same gRPC-level authorization policy which is being updated. As gNSI.authz.Rotate() method replaces all previously defined or used policies once the **finalize** message is sent.
- The upgrade information is passed to the version and the created\_on fields. These information are not used by the gNSI.authz service. It is designed to help you to track the active gRPC-level authorization policy on a particular router.
- 3. The router activates the gRPC-level authorization policy.
- 4. The router sends the uploadResponse message back to the client after activating the new policy.
- 5. The client verifies the new gRPC-level authorization policy using separate gNSI.authz.Probe() RPCs.
- 6. The client sends the FinalizeRequest message, indicating the previous gRPC-level authorization policy is replaced.

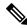

Note

It is not recommended to close the stream without sending the **finalize** message. It results in the abandoning of the uploaded policy and rollback to the one that was active before the gnsi.authz.Rotate() RPC started.

Below is an example of a gRPC-level authorization policy that allows admins, V1,V2,V3 and V4, access to all RPCs that are defined by the gNSI.ssh interface. All the other users won't have access to call any of the gNSI.ssh RPCs:

```
"version": "version-1",
"created on": "1632779276520673693",
"policy": {
  "name": "gNSI.ssh policy",
  "allow rules": [{
    "name": "admin-access",
    "source": {
      "principals": [
        "spiffe://company.com/sa/V1",
        "spiffe://company.com/sa/V2"
    },
    "request": {
      "paths": [
        "/gnsi.ssh.Ssh/*"
  }],
  "deny_rules": [{
    "name": "sales-access",
```

```
"source": {
    "principals": [
        "spiffe://company.com/sa/V3",
        "spiffe://company.com/sa/V4"
    ]
},
    "request": {
        "paths": [
             "/gnsi.ssh.Ssh/MutateAccountCredentials",
             "/gnsi.ssh.Ssh/MutateHostCredentials"
        ]
     }
}
```

# Updating the gRPC-Level Authorization Policy file Using Exec Command

Use the following steps to update the authorization policy in the router.

1. Create the users profiles for the users who need to be added in the authorization policy. You can skip this step if you have already defined the user profiles.

The following example creates three users who are added in the authorization policy.

```
Router(config) #username V1
Router(config-un) #group root-lr
Router(config-un) #group cisco-support
Router(config-un) #secret x
Router(config-un) #exit
Router(config-un) #group root-lr
Router(config-un) #group root-lr
Router(config-un) #exit
Router(config-un) #exit
Router(config-un) #exit
Router(config-un) #group root-lr
Router(config-un) #group root-lr
Router(config-un) #group root-lr
Router(config-un) #password x
Router(config-un) #password x
```

**2.** Enable **tls-mutual** to establish the secure mutual between the client and the router.

```
Router(config) #grpc
Router(config-grpc) #port 0
Router(config-grpc) #tls-mutual
Router(config-grpc) #certificate-authentication
Router(config-grpc) #commit
```

**3.** Define the gRPC-level authorization policy.

The following sample gRPC-level authorization policy defines authorization policy for the users V1, V2 and V3.

```
"request": {
                "paths": [
                    " * "
                ]
        }
    ],
    "deny rules": [
            "name": "deny qNMI set for oper users",
            "source": {
                "principals": [
                    "V1"
            },
            "request": {
                "paths": [
                   "/gnmi.gNMI/Get".
            }
        },
        {
            "name": "deny gNMI set for oper users",
            "source": {
                "principals": [
                    "V2"
                ]
            },
            "request": {
                "paths": [
                    "/gnmi.gNMI/Get"
            }
        },
            "name": "deny gNMI set for oper users",
            "source": {
                "principals": [
                    "V3"
            },
            "request": {
                "paths": [
                    "/gnmi.gNMI/Set"
                ]
            }
        }
   ]
}
```

**4.** Copy the gRPC-level authorization policy to the router.

The following example copies the gNSI Authz policy to the router:

```
-bash-4.2$ scp test.json V1@192.0.2.255:/disk0:/
Password:
test.json
100% 993 161.4KB/s 00:00
-bash-4.2$
```

**5.** Activate the gRPC-level authorization policy to the router.

The following example loads the policy to the router.

```
\label{localization} \mbox{Router(config) \#gnsi load service authorization policy /disk0:/test.json} \\ \mbox{Successfully loaded policy}
```

#### **Verification**

Use the **show gnsi service authorization policy** to verify if the policy is active in the router.

```
Router#show gnsi service authorization policy
Wed Jul 19 10:56:14.509 UTC{
    "version": "1.0",
    "created on": 1700816204,
    "policy": {
        "name": "authz",
        "allow_rules": [
            {
                 "name": "allow all gNMI for all users",
                 "request": {
                     "paths": [
                    ]
                 "source": {
                    "principals": [
                    ]
            }
        1,
        "deny_rules": [
            {
                 "name": "deny qNMI set for oper users",
                 "request": {
                     "paths": [
                         "/gnmi.gNMI/*"
                    ]
                },
                 "source": {
                     "principals": [
                         "User1"
                }
            }
        ]
    }
```

In the following example, User1 user tries to access the **get** RPC request for which the permission is denied in the above authorization policy.

```
bash-4.2$ ./gnmi_cli -address 198.51.100.255 -ca_crt
certs/certs/ca.cert -client_crt certs/certs/User1.pem -client_key
certs/certs/User1.key -server_name ems.cisco.com -get -proto get-oper.proto
```

# **Output**

```
E0720 14:49:42.277504 26473 gnmi_cli.go:195]
target returned RPC error for Get("path:{origin:"openconfig-interfaces" elem:{name:"interfaces"}
elem:{name:"interface" key:{key:"name" value:"HundredGigE0/0/0/0"}}}
type:OPERATIONAL encoding:JSON_IETF"):
```

rpc error: code = PermissionDenied desc = unauthorized RPC request rejected

# **gRPC Authentication Modes**

gRPC supports the following authentication modes to secure communication between clients and servers. These authentication modes help ensure that only authorized entities can access the gRPC services, like gNOI, gRIBI, and P4RT. Upon receiving a gRPC request, the device will authenticate the user and perform various authorization checks to validate the user.

The following table lists the authentication type and configuration requirements:

#### Table 6: gRPC Authentication Modes and Configuration Requirements

| Туре                                | Authentication<br>Method                  | Authorization<br>Method                                    | Configuration<br>Requirement                        | Requirement From<br>Client                                       |
|-------------------------------------|-------------------------------------------|------------------------------------------------------------|-----------------------------------------------------|------------------------------------------------------------------|
| Metadata with TLS                   | username, password                        | username                                                   | grpc                                                | username, password, and CA                                       |
| Metadata without TLS                | username, password                        | username                                                   | grpc no-tls                                         | username, password                                               |
| Metadata with<br>Mutual TLS         | username, password                        | username                                                   | grpc tls-mutual                                     | username, password,<br>client certificate,<br>client key, and CA |
| Certificate based<br>Authentication | client certificate's<br>common name field | username from<br>client certificate's<br>common name field | grpc tls-mutual and grpc certificate authentication | client certificate,<br>client key, and CA                        |

# **Certificate based Authentication**

In Extensible Manageability Services (EMS) gRPC, the certificates play a vital role in ensuring secure and authenticated communication. The EMS gRPC utilizes the following certificates for authentication:

/misc/config/grpc/ems.pem
/misc/config/grpc/ems.key
/misc/config/grpc/ca.cert

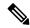

Note

For clients to use the certificates, ensure to copy the certificates from /misc/config/grpc/

### **Generation of Certificates**

These certificates are typically generated using a Certificate Authority (CA) by the device. The EMS certificates, including the server certificate (**ems.pem**), public key (**ems.key**), and CA certificate (**ca.cert**), are generated with specific parameters like the common name **ems.cisco.com** to uniquely identify the EMS server and placed in the /misc/config/grpc/ location.

The default certificates that are generated by the server are Server-only TLS certificates and by using these certificates you can authenticate the identity of the server.

# **Usage of Certificates**

These certificates are used for enabling secure communication through Transport Layer Security (TLS) between gRPC clients and the EMS server. The client should use **ems.pem** and **ca.cert** to initiate the TLS authentication.

To update the certificates, ensure to copy the new certificates that has been generated earlier to the location and restart the server.

### **Custom Certificates**

If you want to use your own certificates for EMS gRPC communication, then you can follow a workflow to generate a custom certificates with the required parameters and then configure the EMS server to use these custom certificates. This process involves replacing the default EMS certificates with the custom ones and ensuring that the gRPC clients also trust the custom CA certificate. For more information on how to customize the **common-name**, see *Certificate Common-Name For Dial-in Using gRPC Protocol*.

# **Certificate Common-Name For Dial-in Using gRPC Protocol**

Table 7: Feature History Table

| Feature Name                                               | Release Information | Description                                                                                                    |
|------------------------------------------------------------|---------------------|----------------------------------------------------------------------------------------------------|
| Certificate Common-Name For<br>Dial-in Using gRPC Protocol | Release 24.1.1      | You can now specify a common-name for the certificate generated by the router while using gRPC dial-in. Earlier, the common-name in the certificate was fixed as ems.cisco.com and was not configurable. Using a specified common-name avoids potential certification failures where you may specify a hostname different from the fixed common name to connect to the router.  The feature introduces these changes: |
|                                                            |                     | CLI:                                                                                                    |
|                                                            |                     | •                                                                                                    |
|                                                            |                     | YANG Data Model:                                                                                                    |
|                                                            |                     | New XPath for     Cisco-IOS-XR-um-grpc-cfg.yang                                                                                                    |
|                                                            |                     | • New XPath for Cisco-IOS-XR-man-ems-cfg                                                                                                    |
|                                                            |                     | (see GitHub, YANG Data Models<br>Navigator)                                                                                                    |

When using gRPC dial-in on Cisco IOS-XR router, the **common-name** associated with the certificate generated by the router is fixed as *ems.cisco.com* and this caused failure during certificate verification.

From Cisco IOS XR Release 24.1.1, you can now have the flexibility of specifying the common-name in the certificate using the **grpc certifcate common-name** command. This allows gRPC clients to verify if the domain name in the certificate matches the domain name of the gRPC server being accessed.

# **Configure Certificate Common Name For Dial-in**

Configure a common name to be used in EMSD certificates for gRPC dial-in.

#### **Procedure**

# **Step 1** Configure a common name.

# **Example:**

```
Router#config
Router(config)#grpc
Router(config-grpc)#certificate common-name cisco.com
Router(config-grpc)#commit
```

Use the show command to verify the common name:

```
Router#show grpc
Certificate common name : cisco.com
```

#### Note

For the above configuration to be successful, ensure to regenerate the certificate. so that the new EMSD certificates include the configured common name.

To **regenerate** the self-signed certificate, perform the following steps.

Step 2 Remove the certificates: /misc/config/grpc/ems.pem, /misc/config/grpc/ems.key, and /misc/config/grpc/ca.cert from /misc/config/grpc file.

### **Example:**

```
Router#run ls -ltr /misc/config/grpc/
```

```
total 16
drwx------ 2 root root 4096 Feb 14 09:17 dialout
-rw-rw-rw-. 1 root root 1505 Feb 14 10:58 ems.pem
-rw------ 1 root root 1675 Feb 14 10:58 ems.key
-rw-r---- 1 root root 1505 Feb 14 10:58 ca.cert

Router#run rm -rf /misc/config/grpc/ems.pem /misc/config/grpc/ems.key
Router#run ls -ltr /misc/config/grpc/

total 8
drwx----- 2 root root 4096 Feb 14 09:17 dialout
-rw-r--- 1 root root 1505 Feb 14 10:58 ca.cert
```

# **Step 3** Restart gRPC server by toggling the TLS configuration.

Configure gRPC with non TLS and then re-configure with TLS.

```
Router#config
Router(config)#grpc
```

```
Router (config-grpc) #no-tls
Router(config-grpc) #commit
Router#run ls -ltr /misc/config/grpc/
total 8
drwx----. 2 root root 4096 Feb 14 09:17 dialout
-rw-r--r-. 1 root root 1505 Feb 14 10:58 ca.cert
Router#config
Router (config) #grpc
Router (config-grpc) #no no-tls
Router (config-grpc) #commit
Router#run ls -ltr /misc/config/grpc/
total 16
drwx----. 2 root root 4096 Feb 14 09:17 dialout
-rw-rw-rw-. 1 root root 1505 Feb 14 14:23 ems.pem
-rw----. 1 root root 1675 Feb 14 14:23 ems.key
-rw-r--r-. 1 root root 1505 Feb 14 14:23 ca.cert
```

Copy the newly generated /misc/config/grpc/ems.pem certificate in this path (from the device) to the gRPC client.

# Configure Interfaces Using Data Models in a gRPC Session

Google-defined remote procedure call () is an open-source RPC framework. gRPC supports IPv4 and IPv6 address families. The client applications use this protocol to request information from the router, and make configuration changes to the router.

The process for using data models involves:

- Obtain the data models.
- Establish a connection between the router and the client using gRPC communication protocol.
- Manage the configuration of the router from the client using data models.

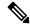

Note

Configure AAA authorization to restrict users from uncontrolled access. If AAA authorization is not configured, the command and data rules associated to the groups that are assigned to the user are bypassed. An IOS-XR user can have full read-write access to the IOS-XR configuration through Network Configuration Protocol (NETCONF), google-defined Remote Procedure Calls (gRPC) or any YANG-based agents. In order to avoid granting uncontrolled access, enable AAA authorization using aaa authorization exec command before setting up any configuration. For more information about configuring AAA authorization, see the *System Security Configuration Guide*.

In this section, you use native data models to configure loopback and ethernet interfaces on a router using a gRPC session.

Consider a network topology with four routers and one controller. The network consists of label edge routers (LER) and label switching routers (LSR). Two routers LER1 and LER2 are label edge routers, and two routers LSR1 and LSR2 are label switching routers. A host is the controller with a gRPC client. The controller communicates with all routers through an out-of-band network. All routers except LER1 are pre-configured

with proper IP addressing and routing behavior. Interfaces between routers have a point-to-point configuration with /31 addressing. Loopback prefixes use the format 172.16.255.x/32.

The following image illustrates the network topology:

Figure 5: Network Topology for gRPC session

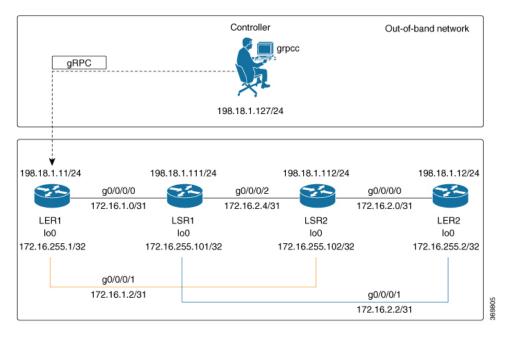

You use Cisco IOS XR native model cisco-IOS-XR-ifmgr-cfg. yang to programmatically configure router LER1.

# Before you begin

- Retrieve the list of YANG modules on the router using NETCONF monitoring RPC. For more information
- Configure Transport Layer Security (TLS). Enabling gRPC protocol uses the default HTTP/2 transport
  with no TLS. gRPC mandates AAA authentication and authorization for all gRPC requests. If TLS is
  not configured, the authentication credentials are transferred over the network unencrypted. Enabling
  TLS ensures that the credentials are secure and encrypted. Non-TLS mode can only be used in secure
  internal network.

# **Procedure**

# **Step 1** Enable gRPC Protocol

To configure network devices and view operational data, gRPC proptocol must be enabled on the server. In this example, you enable gRPC protocol on LER1, the server.

#### Note

Cisco IOS XR 64-bit platforms support gRPC protocol. The 32-bit platforms do not support gRPC protocol.

a) Enable gRPC over an HTTP/2 connection.

# **Example:**

```
Router#configure
Router(config)#grpc
Router(config-grpc)#port <port-number>
```

The port number ranges from 57344 to 57999. If a port number is unavailable, an error is displayed.

b) Set the session parameters.

## Example:

```
Router(config) #grpc {address-family | certificate-authentication | dscp | max-concurrent-streams | max-request-per-user | max-request-total | max-streams | max-streams-per-user | no-tls | tlsv1-disable | tls-cipher | tls-mutual | tls-trustpoint | service-layer | vrf}
```

#### where:

- address-family: set the address family identifier type.
- $\hbox{$\bullet$ certificate-authentication: enables certificate based authentication}\\$
- dscp: set QoS marking DSCP on transmitted gRPC.
- max-request-per-user: set the maximum concurrent requests per user.
- max-request-total: set the maximum concurrent requests in total.
- max-streams: set the maximum number of concurrent gRPC requests. The maximum subscription limit is 128 requests. The default is 32 requests.
- max-streams-per-user: set the maximum concurrent gRPC requests for each user. The maximum subscription limit is 128 requests. The default is 32 requests.
- no-tls: disable transport layer security (TLS). The TLS is enabled by default
- tlsv1-disable: disable TLS version 1.0
- service-layer: enable the grpc service layer configuration.

This parameter is not supported in Cisco ASR 9000 Series Routers, Cisco NCS560 Series Routers, , and Cisco NCS540 Series Routers.

- tls-cipher: enable the gRPC TLS cipher suites.
- tls-mutual: set the mutual authentication.
- tls-trustpoint: configure trustpoint.
- server-vrf: enable server vrf.

After gRPC is enabled, use the YANG data models to manage network configurations.

# **Step 2** Configure the interfaces.

In this example, you configure interfaces using Cisco IOS XR native model <code>cisco-IOS-XR-ifmgr-cfg.yang</code>. You gain an understanding about the various gRPC operations while you configure the interface. For the complete list of operations, see gRPC Operations, on page 40. In this example, you merge configurations with <code>merge-config</code> RPC, retreive operational statistics using <code>get-oper</code> RPC, and delete a configuration using <code>delete-config</code> RPC. You can explore the structure of the data model using YANG validator tools such as pyang.

LER1 is the gRPC server, and a command line utility grpcc is used as a client on the controller. This utility does not support YANG and, therefore, does not validate the data model. The server, LER1, validates the data mode.

#### Note

The OC interface maps all IP configurations for parent interface under a VLAN with index 0. Hence, do not configure a sub interface with tag 0.

a) Explore the XR configuration model for interfaces and its IPv4 augmentation.

# **Example:**

```
controller:grpc$ pyang --format tree --tree-depth 3 Cisco-IOS-XR-ifmgr-cfg.yang
Cisco-IOS-XR-ipv4-io-cfg.yang
module: Cisco-IOS-XR-ifmgr-cfg
   +--rw global-interface-configuration
    | +--rw link-status? Link-status-enum
    +--rw interface-configurations
        +--rw interface-configuration* [active interface-name]
           +--rw dampening
            | ...
            +--rw mtus
            | ...
            +--rw encapsulation
            1 ...
            +--rw shutdown? empty
            +--rw interface-virtual? empty
            +--rw secondary-admin-state? Secondary-admin-state-enum
            +--rw interface-mode-non-physical? Interface-mode-enum
            +--rw bandwidth? uint32
            +--rw link-status? empty
            +--rw description? string
            +--rw active Interface-active
            +--rw interface-name xr:Interface-name
            +--rw ipv4-io-cfg:ipv4-network
            | ...
            +--rw ipv4-io-cfg:ipv4-network-forwarding ...
```

b) Configure a loopback0 interface on LER1.

}

c) Merge the configuration.

### Example:

```
controller:grpc$ grpcc -username admin -password admin -oper merge-config
-server_addr 198.18.1.11:57400 -json_in_file xr-interfaces-gi0-cfg.json
emsMergeConfig: Sending ReqId 1
emsMergeConfig: Received ReqId 1, Response '
```

d) Configure the ethernet interface on LER1.

### Example:

e) Merge the configuration.

### Example:

```
controller:grpc$ grpcc -username admin -password admin -oper merge-config -server_addr 198.18.1.11:57400 -json_in_file xr-interfaces-gi0-cfg.json emsMergeConfig: Sending ReqId 1 emsMergeConfig: Received ReqId 1, Response '
```

f) Enable the ethernet interface GigabitEthernet 0/0/0/0 on LER1 to bring up the interface. To do this, delete shutdown configuration for the interface.

```
]
}

personal state of the state of the state of th
```

**Step 3** Verify that the loopback interface and the ethernet interface on router LER1 are operational.

```
controller:grpc$ grpcc -username admin -password admin -oper get-oper
-server addr 198.18.1.11:57400 -oper yang path "$(< xr-interfaces-briefs-oper-filter.json )"
emsGetOper: Sending RegId 1, yangPath {
  "Cisco-IOS-XR-pfi-im-cmd-oper:interfaces": {
    "interface-briefs": [
     null
     ]
 "Cisco-IOS-XR-pfi-im-cmd-oper:interfaces": {
  "interface-briefs": {
    "interface-brief": [
      "interface-name": "GigabitEthernet0/0/0/0",
      "interface": "GigabitEthernet0/0/0/0",
      "type": "IFT GETHERNET",
      "state": "im-state-up",
      "actual-state": "im-state-up",
      "line-state": "im-state-up",
      "actual-line-state": "im-state-up",
      "encapsulation": "ether",
      "encapsulation-type-string": "ARPA",
      "mtu": 1514,
      "sub-interface-mtu-overhead": 0,
      "12-transport": false,
      "bandwidth": 1000000
     },
      "interface-name": "GigabitEthernet0/0/0/1",
      "interface": "GigabitEthernet0/0/0/1",
      "type": "IFT GETHERNET",
      "state": "im-state-up",
      "actual-state": "im-state-up",
      "line-state": "im-state-up",
      "actual-line-state": "im-state-up",
      "encapsulation": "ether",
      "encapsulation-type-string": "ARPA",
      "mtu": 1514,
      "sub-interface-mtu-overhead": 0,
      "12-transport": false,
      "bandwidth": 1000000
     },
      "interface-name": "Loopback0",
      "interface": "Loopback0",
      "type": "IFT LOOPBACK",
      "state": "im-state-up",
      "actual-state": "im-state-up",
      "line-state": "im-state-up",
      "actual-line-state": "im-state-up",
      "encapsulation": "loopback",
      "encapsulation-type-string": "Loopback",
```

```
"mtu": 1500,
      "sub-interface-mtu-overhead": 0,
      "12-transport": false,
      "bandwidth": 0
   },
      "interface-name": "MgmtEth0/RP0/CPU0/0",
      "interface": "MgmtEth0/RP0/CPU0/0",
      "type": "IFT ETHERNET",
      "state": "im-state-up",
      "actual-state": "im-state-up",
      "line-state": "im-state-up",
      "actual-line-state": "im-state-up",
      "encapsulation": "ether",
      "encapsulation-type-string": "ARPA",
      "mtu": 1514,
      "sub-interface-mtu-overhead": 0,
      "12-transport": false,
      "bandwidth": 1000000
      "interface-name": "Null0",
      "interface": "Null0",
      "type": "IFT NULL",
      "state": "im-state-up",
      "actual-state": "im-state-up",
      "line-state": "im-state-up",
      "actual-line-state": "im-state-up",
      "encapsulation": "null",
      "encapsulation-type-string": "Null",
      "mtu": 1500,
      "sub-interface-mtu-overhead": 0,
      "12-transport": false,
      "bandwidth": 0
  ]
  }
 }
emsGetOper: ReqId 1, byteRecv: 2325
```

In summary, router LER1, which had minimal configuration, is now programmatically configured using data models with an ethernet interface and is assigned a loopback address. Both these interfaces are operational and ready for network provisioning operations.

Configure Interfaces Using Data Models in a gRPC Session

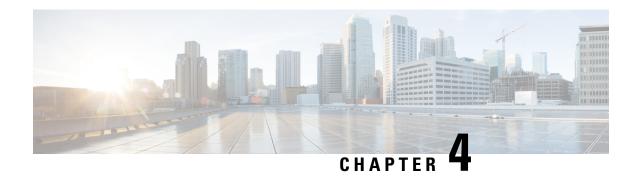

# **Enhancements to Data Models**

This section provides an overview of the enhancements made to data models.

- Improved YANG Input Validator and Get Requests, on page 59
- OpenConfig Data Model Enhancements, on page 61
- OAM for MPLS and SR-MPLS in mpls-ping and mpls-traceroute Data Models, on page 62
- Automatic Resynchronization of OpenConfig Configuration, on page 67

# **Improved YANG Input Validator and Get Requests**

**Table 8: Feature History Table** 

| Feature Name                                   | Release Information | Description                                                                                                    |
|------------------------------------------------|---------------------|----------------------------------------------------------------------------------------------------|
| Improved YANG Input Validator and Get Requests | Release 7.10.1      | The OpenConfig data models provide a structure for managing networks via YANG protocols. With this release, enhancements to the configuration architecture improve input validations and ensure that the Get requests made through gNMI or NETCONF protocols return only explicitly configured OpenConfig leaves.  Previously, Get requests returned all the items in the Cisco native data models that the system could convert into OpenConfig items, regardless of whether they were initially configured via OpenConfig. We have added a new legacy mode option for a limited number of releases which helps you preserve this behaviour. |

In IOS XR Software Release 7.10.1, the following are the enhancements to improve YANG Input Validator and Get Requests:

• Get requests made via NETCONF or gNMI now return only OpenConfig leaves that were configured using OpenConfig models.

Use the legacy mode as follows:

NETCONF: Add a legacy mode attribute to the **get-config** request tag,

Example: get-config xmlns:xr-md="http://cisco.com/ns/yang/cisco-xr-metadata" xr-md:mode="legacy"

gNMI: Set the origin to openconfig-legacy.

• Improved input validation for OpenConfig configurations to provide a more consistent experience across the schema.

The new validation includes enhanced error reporting, though some errors may include references to XR configuration schema paths and item values in the message string.

• OpenConfig leaves now return default values consistently.

Get requests use the **Explicit Basic Mode** (refer RFC6243) to return only the OpenConfig leaves that were explicitly configured.

# **Usage Guidelines and Limitations**

In this release, the following usage guidelines and limitations apply based on the following functionalities:

- Upgrades to Cisco IOS XR Software Release 7.10.1 and later will not show OpenConfig leaves in Get requests until OpenConfig has been successfully committed.
- Similarly, downgrading from Release 7.10.1 to an earlier version and then upgrading back to Release 7.10.1 will not show OpenConfig leaves in Get requests until OpenConfig has been successfully committed.
- Each feature must be fully configured using OpenConfig or Cisco native data model or CLI.

If configuration items applied to a feature via OpenConfig are overridden by configuring those items directly via Cisco native data model, this will not be reflected in the system view of currently configured OpenConfig items.

Use the Cisco native data model to configure features not supported by OpenConfig data model.

• Use either gNMI or NETCONF to manage configuration via OpenConfig. We recommend not to use both the management agents on the same device simultaneously.

Once a successful commit has been made using gNMI or NETCONF, that management agent is considered the **active agent**.

OpenConfig items cannot be configured by the non-active agent. However, the non-active agent can configure Cisco native data model items and perform Get requests on any configuration items.

All OpenConfig leaves must first be removed by the active agent before a different agent can be used.

During the commit process (which can take many minutes for large changesets), Get requests can be
made on the running datastore.

Other request types like, Edit request, Commit request from other clients, and Get request on the candidate datastore of another client are rejected.

• When ACLs are configured via OpenConfig, CLI actions such as resequencing ACLs and copying ACLs will not be reflected in the system view of the current OpenConfig configuration.

- Configuration modifications made by Config Scripts to features configured through OpenConfig will not be reflected in the system view of the current OpenConfig configuration which is returned from Get-config operations.
- Configuration removal from the system may occur as a result of some events, such as install operations and startup configuration failures during line card insertion.
- OpenConfig items currently configured do not reflect this change. In such cases, a syslog will be generated to remind the user to manually apply OpenConfig configurations to the system.
- All OpenConfig will be removed from the system when a **Commit Replace** operation is performed using the CLI.
- By using the **show running-config** | (**xml** | **json**) **openconfig** command, you can still view the running OpenConfig. However, you cannot filter the view using XR CLI configuration keywords.

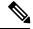

Note

Starting from Cisco IOS XR Release 24.4.1, the **show running-config** | (**xml** | **json**) **openconfig**command is not supported.

• The **load rollback changes** and **load commit changes** commands are not supported for rollback or commit that include OpenConfig leaves.

# **OpenConfig Data Model Enhancements**

Table 9: Feature History Table

| Feature Name                                                                    | Release Information | Description                                                                                                    |
|---------------------------------------------------------------------------------|---------------------|----------------------------------------------------------------------------------------------------|
| Revised OpenConfig<br>MPLS Model to Version<br>3.0.1 for Streaming<br>Telemetry | Release 7.3.3       | The OpenConfig MPLS data model provides data definitions for Multiprotocol Label Switching (MPLS) configuration and associated signaling and traffic engineering protocols. In this release, the following data models are revised for streaming telemetry from OpenConfig version 2.3.0 to version 3.0.1: |
|                                                                                 |                     | • openconfig-mpls                                                                                                    |
|                                                                                 |                     | • openconfig-mpls-te                                                                                                    |
|                                                                                 |                     | • openconfig-mpls-rsvp                                                                                                    |
|                                                                                 |                     | • openconfig-mpls-igp                                                                                                    |
|                                                                                 |                     | • openconfig-mpls-types                                                                                                    |
|                                                                                 |                     | • openconfig-mpls-sr                                                                                                    |
|                                                                                 |                     | You can access this data model from the Github repository.                                                                                                    |

# OAM for MPLS and SR-MPLS in mpls-ping and mpls-traceroute Data Models

Table 10: Feature History Table

| Feature Name                          | Release Information | Description                                                                                                    |
|---------------------------------------|---------------------|----------------------------------------------------------------------------------------------------|
| YANG Data Models for MPLS<br>OAM RPCs | Release 7.3.2       | This feature introduces the Cisco-IOS-XR-mpls-ping-act and Cisco-IOS-XR-mpls-traceroute-act YANG data models to accommodate operations, administration and maintenance (OAM) RPCs for MPLS and SR-MPLS.  You can access these Cisco IOS XR native data models from the Github repository. |

The Cisco-IOS-XR-mpls-ping-act and Cisco-IOS-XR-mpls-traceroute-act YANG data models are introduced to provide the following options:

- Ping for MPLS:
  - · MPLS IPv4 address
  - MPLS TE
  - FEC-129 Pseudowire
  - FEC-128 Pseudowire
  - Multisegment Pseudowire
- Ping for SR-MPLS:
  - SR policy name or BSID with LSP end-point
  - SR MPLS IPv4 address
  - SR Nil-FEC labels
  - SR Flexible Algorithm
- Traceroute for MPLS:
  - · MPLS IPv4 address
  - MPLS TE
- Traceroute for SR-MPLS:
  - SR policy name or BSID with LSP end-point

- SR MPLS IPv4 address
- · SR Nil-FEC labels
- SR Flexible Algorithm

The following example shows the ping operation for an SR policy and LSP end-point:

### **Response:**

```
<?xml version="1.0"?>
<mpls-ping-response xmlns="http://cisco.com/ns/yang/Cisco-IOS-XR-mpls-ping-act">
 <request-options-parameters>
  <exp>0</exp>
  <fec>false</fec>
  <interval>0</interval>
  <ddmap>false</ddmap>
  <force-explicit-null>false</force-explicit-null>
  <packet-output>
   <interface-name>None</interface-name>
   <next-hop>0.0.0</next-hop>
  </packet-output>
  <pad>abcd</pad>
  <repeat>5</repeat>
  <reply>
   <dscp>255</dscp>
   <reply-mode>default</reply-mode>
   <pad-tlv>false</pad-tlv>
   </reply>
  <size>100</size>
   <source>0.0.0</source>
   <destination>127.0.0.1</destination>
   <sweep>
   <minimum>100</minimum>
   <maximum>100</maximum>
   <increment>1</increment>
   </sweep>
  <brief>true</prief>
  <timeout>2</timeout>
  <tt1>255</tt1>
 </request-options-parameters>
 <replies>
   <reply>
   <reply-index>1</reply-index>
   <return-code>3</return-code>
   <return-char>!</return-char>
   <reply-addr>14.14.14.3/reply-addr>
   <size>100</size>
   </reply>
   <replv>
   <reply-index>2</reply-index>
```

```
<return-code>3</return-code>
   <return-char>!</return-char>
  <reply-addr>14.14.14.3</reply-addr>
  <size>100</size>
  </reply>
  <reply>
  <reply-index>3</reply-index>
  <return-code>3</return-code>
  <return-char>!</return-char>
  <reply-addr>14.14.14.3</reply-addr>
  <size>100</size>
  </reply>
 <reply>
  <reply-index>4</reply-index>
  <return-code>3</return-code>
  <return-char>!</return-char>
   <reply-addr>14.14.14.3</reply-addr>
  <size>100</size>
 </reply>
 <reply>
  <reply-index>5</reply-index>
  <return-code>3</return-code>
   <return-char>!</return-char>
  <reply-addr>14.14.14.3</reply-addr>
  <size>100</size>
 </reply>
</replies>
</mpls-ping-response>
```

# The following example shows the ping operation for an SR policy BSID and LSP end-point:

#### **Response:**

```
<?xml version="1.0"?>
 <mpls-ping-response xmlns="http://cisco.com/ns/yang/Cisco-IOS-XR-mpls-ping-act">
 <request-options-parameters>
   <exp>0</exp>
   <fec>false</fec>
   <interval>0</interval>
   <ddmap>false</ddmap>
   <force-explicit-null>false</force-explicit-null>
   <packet-output>
    <interface-name>None</interface-name>
   <next-hop>0.0.0.0</next-hop>
   </packet-output>
   <pad>abcd</pad>
   <repeat>5</repeat>
   <reply>
    <dscp>255</dscp>
    <reply-mode>default</reply-mode>
    <pad-tlv>false</pad-tlv>
```

```
</reply>
 \langle size \rangle 100 \langle /size \rangle
  <source>0.0.0</source>
 <destination>127.0.0.1</destination>
 <sweep>
   <minimum>100</minimum>
   <maximum>100</maximum>
   <increment>1</increment>
 <br/><brief>true</brief>
 <timeout>2</timeout>
  <tt1>255</tt1>
</request-options-parameters>
<replies>
 <reply>
  <reply-index>1</reply-index>
   <return-code>3</return-code>
   <return-char>!</return-char>
  <reply-addr>14.14.14.3</reply-addr>
  <size>100</size>
  </reply>
  <reply>
   <reply-index>2</reply-index>
  <return-code>3</return-code>
   <return-char>!</return-char>
  <reply-addr>14.14.14.3</reply-addr>
  <size>100</size>
  </reply>
  <reply>
  <reply-index>3</reply-index>
  <return-code>3</return-code>
  <return-char>!</return-char>
  <reply-addr>14.14.14.3</reply-addr>
   <size>100</size>
  </reply>
  <reply>
  <reply-index>4</reply-index>
  <return-code>3</return-code>
   <return-char>!</return-char>
   <reply-addr>14.14.14.3</reply-addr>
  <size>100</size>
  </reply>
 <reply>
  <reply-index>5</reply-index>
   <return-code>3</return-code>
  <return-char>!</return-char>
  <reply-addr>14.14.14.3</reply-addr>
  <size>100</size>
 </reply>
 </replies>
</mpls-ping-response>
```

The following example shows the traceroute operation for an SR policy and LSP end-point:

```
</mpls-traceroute>
```

# **Response:**

```
<?xml version="1.0"?>
<mpls-traceroute-response xmlns="http://cisco.com/ns/yang/Cisco-IOS-XR-mpls-traceroute-act">
 <request-options-parameters>
  <exp>0</exp>
  <fec>false</fec>
  <ddmap>false</ddmap>
  <force-explicit-null>false</force-explicit-null>
  <packet-output>
   <interface-name>None</interface-name>
   <next-hop>0.0.0.0</next-hop>
  </packet-output>
  <reply>
   <dscp>255</dscp>
   <reply-mode>default</reply-mode>
  </reply>
  <source>0.0.0.0</source>
  <destination>127.0.0.1</destination>
  <br/>
<brief>true</brief>
  <timeout>2</timeout>
  <ttl>30</ttl>
 </request-options-parameters>
 <paths>
  <path>
   <path-index>0</path-index>
   <hops>
   <hop>
       <hop-index>0</hop-index>
        <hop-origin-ip>11.11.11.1/hop-origin-ip>
        <hop-destination-ip>11.11.11.2
       <mtu>1500</mtu>
       <dsmap-label-stack>
           <dsmap-label>
                <label>16003</label>
           </dsmap-label>
       </dsmap-label-stack>
       <return-code>0</return-code>
       <return-char> </return-char>
   </hop>
   <hop>
       <hop-index>1</hop-index>
       <hop-origin-ip>11.11.11.2
       <hop-destination-ip>14.14.14.3/hop-destination-ip>
       <mtu>1500</mtu>
        <dsmap-label-stack>
           <dsmap-label>
               <label>3</label>
           </dsmap-label>
       </dsmap-label-stack>
       <return-code>8</return-code>
        <return-char>L</return-char>
   </hop>
   <hop>
        <hop-index>2</hop-index>
       <hop-origin-ip>14.14.14.3/hop-origin-ip>
        <hop-destination-ip></hop-destination-ip>
        <mtu>0</mtu>
       <dsmap-label-stack/>
       <return-code>3</return-code>
       <return-char>!</return-char>
```

```
</hop>
</path>
</paths>
</mul>
```

# **Automatic Resynchronization of OpenConfig Configuration**

Table 11: Feature History Table

| Feature Name                                            | Release Information | Feature Description                                                                                                    |  |
|---------------------------------------------------------|---------------------|----------------------------------------------------------------------------------------------------|--|
| View Inconsistent OpenConfig<br>Configuration           | Release 24.1.1      | OpenConfig infrastructure now provides an operational data YANG model, Cisco-IOS-XR-yiny-oper, which can be queried to view the inconsistent OpenConfig configuration caused due to activities such as interface breakout operations, installation activities or insertion of a new line card. |  |
|                                                         |                     | See GitHub, YANG Data Models<br>Navigator                                                                                                    |  |
| Automatic Resynchronization of OpenConfig Configuration | Release 7.11.1      | OpenConfig infrastructure can now reapply all the OpenConfig configurations automatically if there are any discrepancies in the running configuration.                                                                                                    |  |
|                                                         |                     | With this feature, there is no need for manual replacement of the OpenConfig configuration using Netconf or gNMI.                                                                                                    |  |
|                                                         |                     | The re-sync operation is triggered if the running configurations and the OpenConfig configuration go out of sync after any system event that removes some running configurations from the system. A corresponding system log gets generated to indicate the re-sync status.                    |  |

In the earlier releases, when activities such as interface breakout operations, installation activities or insertion of a new line card took place, there was a risk of OpenConfig configuration and the running configuration going out of sync. A full replacement of the OpenConfig configuration was required in order to get the OpenConfig configurations back in sync using Netconf or gNMI.

From the Cisco IOS XR Software Release 7.11.1, if the OpenConfig configurations and running configurations go out of sync, or any activities takes place which may result in the two configurations to go out of sync, the

system automatically reapplies all the OpenConfig configurations and resolve the sync issue. If there is a synchronization issue between the running configuration and the OpenConfig configuration, a corresponding system log is generated to indicate it. Similarly, a corresponding system log is generated indicating the status of the re-synchronization attempt.

This feature is enabled by default. This process is completely automated.

From the Cisco IOS XR Software Release 24.1.1, the new Cisco-IOS-XR-yiny-oper YANG model displays the OpenConfig configuration which is out of sync with the running configuration, including the error associated with each out of sync configuration.

The Cisco-IOS-XR-yiny-oper operational data is a snapshot of the current system status, rather than a record of all past failures. That is, if an item of configuration is out of sync and is later resolved, such as through a resynchronization or another configuration operation, then this configuration is no longer considered out of sync and is removed from the snapshot.

# **Operations that Remove Running Configuration**

Here are three types of operation that can have the effect of removing running configuration from the system. Running configurations are either affected because they directly remove configuration in the system or because they result in configuration failing to be accepted by the system during start-up.

- Install operations: Running configuration can be removed during non-reload and reload install operations. During non-reload install, running configuration is removed when it is incompatible with the new software. In this case, it is directly removed by the Install infra. The configuration is removed during reload install operations if the attempt to restore the startup configuration is partially successful.
- **Breakout interfaces configuration**: When breakout interfaces are configured or de-configured, all the existing configuration on interfaces is affected. The affect may be creation or deletion of the parent and child interfaces. This results in an inconsistency between the running configuration and the OpenConfig datastore for any of the removed configurations that was mapped from OpenConfig configuration.

The automatic restoration of OpenConfig configuration resolves this inconsistency by re-adding that removed configuration.

• New line card insertion: On insertion of a new line card into the system, any pre-configuration for that card is verified for the first time and may be rejected, causing it to be removed. This results in an inconsistency between the running configuration and the OpenConfig datastore.

In any of the above scenarios, if there is a sync issue, system logs are generated and the system tries to reapply all the OpenConfig configurations. If the re-sync attempt is successful, the configurations which were removed earlier, are re-applied. If the re-sync attempt fails, this means that some of the OpenConfig configuration is no longer valid.

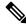

Note

The above scenarios are invalid if there are no OpenConfig configuration present in the system.

# System Logs Indicating Out-of-Sync Configuration

System log messages are generated due to the above operations that can lead to discrepancies in configurations on the router. Listed are examples of system log messages raised if any such discrepancies occur.

| Event Name Displayed in the System Log                                                                                                 | Description                                                                                                    |  |
|----------------------------------------------------------------------------------------------------|----------------------------------------------------------------------------------------------------|--|
| unexpected commit errors                                                                                                    | When an unexpected commit errors in case of a SysDB server crash.                                                                                                    |  |
| config rollback (to a commit ID created using a different software version)                                                            | When a configuration rollbacks back to a commit ID create using a different software version.                                                                                                    |  |
| inconsistent configuration                                                                                                    | This system log is generated when an inconsistency alarm raised due to failure in restoring the start-up configuration after activities like system reload or insertion of a new lin card. Re-synchronization of the configuration is triggered only after the alarm is cleared. |  |
| configuration removal (triggered on 0/2/CPU0 by the last config operation for interface GigabitEthernet0/2/0/0 and 6 other interfaces) | When interface configuration is removed in response to a change in interface breakout configuration.                                                                                                    |  |
| configuration removal (to prepare for an install operation)                                                                            | Configuration is removed from the system during a non-reload install operation due to incompatibility with the new software.                                                                                                    |  |

# Alarms Related to Out-of-Sync OpenConfig Configuration

• Inconsistency alarm: When a there is a failure in restoring the start-up configurations after a system reload or insertion of a new line card, inconsistency alarm is raised. If the inconsistency alarm is raised, you can see an informational system log is generated which indicates that the OpenConfig configuration and running configuration may be out of sync. A re-sync attempt will be made when the configuration inconsistency alarm is cleared. This system log is an early warning that the system is potentially out of sync.

# Inconsistency alarm message:

NMI OpenConfig configuration is potentially out of sync with the running configuration (details: system configuration become inconsistent during OIR restore on 0/0/CPU0). An automatic reapply of the OpenConfig configuration will be performed when the inconsistency alarm is cleared.

• Missing item in the OpenConfig datastore alarm: If there are missing items in the configurations which could not be added to the OpenConfig datastore while loading in a snapshot from disk, you can see an error system log is raised which indicates that there are some items which are absent in the running OpenConfig configuration. This scenario occurs when the yang schema is changed from the time the snapshot was created.

### Item missing alarm message:

gNMI OpenConfig configuration is potentially out of sync with the running configuration: 3 failed to be applied to the system (details: snapshot 2 was created with a different schema version). The system may contain config items mapped from OC that no longer exist in the OC datastore. Automatic attempts to reapply OC will not remove these items, even if they otherwise succeed. Config should be replaced manually using a GNMI Replace operation.

# **System Logs Generated During Configuration Resynchronization:**

When an attempt to re-apply OpenConfig (resynchronization) is complete, the following informational system logs are generated to indicate the user that the OpenConfig and running configuration were out of sync, and whether the attempt to resolve this was successful.

• Successful re-sync:

As a result of configuration removal (to prepare for an install operation), the gNMI OpenConfig configuration has been successfully reapplied.

• Unsuccessful re-sync:

As a result of configuration removal (to prepare for an install operation), an attempt to reapply the gNMI OpenConfig configuration was made, but some items remain out of sync with the running configuration. Out of sync configuration can be viewed using the Cisco-IOS-XR-yiny-oper model.

• Re-sync failure during mapping of OpenConfig configurations to XR configurations:

As a result of configuration removal (to prepare for an install operation), the attempt to reapply the gNMI OpenConfig configuration failed, and the out of sync configuration could not be updated. gNMI OpenConfig configuration is potentially out of sync with the running configuration. Configuration should be reapplied manually using a GNMI Replace operation

Re-sync failure during mapping of OpenConfig configurations to XR configurations is a rare scenario. When there is a failure in the re-sync process while mapping the OpenConfig configuration to XR items, it causes the re-sync request to aborted. This scenario is only possible after an install which changes the OpenConfig mappings such that some configuration is no longer supported.

# **Resolve Out of Sync Configuration**

An automatic resynchronization fails if the out-of-sync scenario is unresolved or the OpenConfig configuration and running XR configuration are out of sync.

Here are the two scenarios with steps to resolve the out-of-sync configuration if an attempt for automatic resynchronization fails.

## **Resync Fails Partially:**

- 1. Query the items of configuration which are out of sync using the Cisco-IOS-XR-yiny-oper YANG model
- **2.** For each out-of-sync configuration item:
  - Delete the OpenConfig items that are out of sync.
  - Re-add the deleted OpenConfig items in a separate request.

## **Resync Fails Completely:**

Perform a full replace of the OpenConfig configuration using Netconf or gNMI.

By successfully completing these steps, you can now ensure that all configurations are in sync.

# **YANG Model Data for Inconsistent Configuration**

Each configuration of the Cisco-IOS-XR-yiny-oper YANG model has a list entry with the following fields:

- Path: The path of the XR configuration, in YPath format.
- Input paths: The OpenConfig paths of the items from which the XR configuration is mapped.

**Activity**: If last occurrence of this failure was:

- in a user-initiated commit operation.
- in a system-initiated resynchronization attempt, after an install operation, breakout interfaces being configured, or line card insertion.
- Operation: If a configuration being set or delete:

For a configuration that is out of sync because it failed during a resynchronization attempt, the operation is always set, but for a user-initiated commit operation, the operation is whichever the user was attempting during the commit.

• Latest failure type: If the latest failure is a verify failure or an apply failure.

Only verify errors are currently tracked as out of sync and reported in the operational data, but this field is present in the model for potential future usage if apply errors are also tracked.

- For configuration that fails during startup, both verify and apply failures can make the configurations out of sync.
- For configuration that fails during a commit operation, only apply failures can make the configuration out of sync. This is because configuration is not allowed in the datastore if verify failures occur during a commit operation.
- Latest error: The latest error message describing the error.

**Automatic Resynchronization of OpenConfig Configuration** 

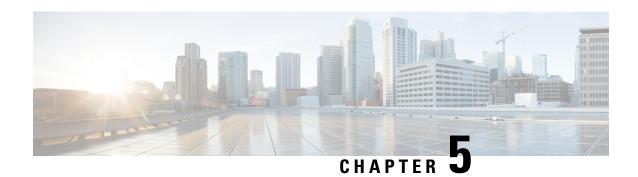

# **Unified Configuration Models**

# Table 13: Feature History Table

| Feature Name                                            | Release Information | Description                                                                                                    |
|---------------------------------------------------------|---------------------|----------------------------------------------------------------------------------------------------|
| Unified Data Model to map script file to the custom OID | Release 7.5.3       | Use the Cisco-IOS-XR-um-script-server-cfg.yang unified data model to map script file to the custom OID.                                                                                                    |
| Transitioning Native Models to Unified Models (UM)      | Release 7.4.1       | Unified models are CLI-based YANG models that are designed to replace the native schema-based models. UM models are generated directly from the IOS XR CLIs and mirror them in several ways. This results in improved usability and faster adoption of YANG models.  You can access the new unified models from the Github repository. |

The following table lists the unified models supported on Cisco IOS XR routers.

# Table 14: Unified Models

| Unified Models                            | Introduced in Release |
|-------------------------------------------|-----------------------|
| Cisco-IOS-XR-um-script-server-cfg         | Release 7.5.3         |
| Cisco-IOS-XR-um-script-cfg                | Release 7.5.3         |
| Cisco-IOS-XR-um-if-ipsubscriber-cfg       | Release 7.5.1         |
| Cisco-IOS-XR-um-session-redundancy-cfg    | Release 7.5.1         |
| Cisco-IOS-XR-um-subscriber-accounting-cfg | Release 7.5.1         |
| Cisco-IOS-XR-um-subscriber-cfg            | Release 7.5.1         |
| Cisco-IOS-XR-um-subscriber-redundancy-cfg | Release 7.5.1         |
| Cisco-IOS-XR-um-dyn-tmpl-opendns-cfg      | Release 7.5.1         |

| Unified Models                                     | Introduced in Release |  |
|----------------------------------------------------|-----------------------|--|
| Cisco-IOS-XR-um-dynamic-template-cfg               | Release 7.5.1         |  |
| Cisco-IOS-XR-um-dynamic-template-cfg               | Release 7.5.1         |  |
| Cisco-IOS-XR-um-lpts-profiling-cfg                 | Release 7.5.1         |  |
| Cisco-IOS-XR-um-ppp-cfg                            | Release 7.5.1         |  |
| Cisco-IOS-XR-um-pppoe-cfg                          | Release 7.5.1         |  |
| Cisco-IOS-XR-um-vpdn-cfg                           | Release 7.5.1         |  |
| Cisco-IOS-XR-um-aaa-subscriber-cfg                 | Release 7.5.1         |  |
| Cisco-IOS-XR-um-dynamic-template-ipv4-cfg          | Release 7.5.1         |  |
| Cisco-IOS-XR-um-dynamic-template-ipv6-cfg          | Release 7.5.1         |  |
| Cisco-IOS-XR-um-dynamic-template-vrf-cfg           | Release 7.5.1         |  |
| Cisco-IOS-XR-um-mibs-subscriber-cfg                | Release 7.5.1         |  |
| Cisco-IOS-XR-um-dyn-tmpl-monitor-session-cfg       | Release 7.5.1         |  |
| Cisco-IOS-XR-um-l2tp-class-cfg                     | Release 7.5.1         |  |
| Cisco-IOS-XR-um-dynamic-template-dhcpv6d-cfg       | Release 7.5.1         |  |
| Cisco-IOS-XR-um-dyn-tmpl-service-policy-cfg        | Release 7.5.1         |  |
| Cisco-IOS-XR-um-snmp-server mroutemib send-all-cfg | Release 7.5.1         |  |
| Cisco-IOS-XR-um-aaa-cfg                            | Release 7.4.1         |  |
| Cisco-IOS-XR-um-aaa-diameter-cfg                   | Release 7.4.1         |  |
| Cisco-IOS-XR-um-aaa-nacm-cfg                       | Release 7.4.1         |  |
| Cisco-IOS-XR-um-aaa-tacacs-server-cfg              | Release 7.4.1         |  |
| Cisco-IOS-XR-um-aaa-task-user-cfg                  | Release 7.4.1         |  |
| Cisco-IOS-XR-um-banner-cfg                         | Release 7.4.1         |  |
| Cisco-IOS-XR-um-bfd-sbfd-cfg                       | Release 7.4.1         |  |
| Cisco-IOS-XR-um-call-home-cfg                      | Release 7.4.1         |  |
| Cisco-IOS-XR-um-cdp-cfg                            | Release 7.4.1         |  |
| Cisco-IOS-XR-um-cef-accounting-cfg                 | Release 7.4.1         |  |
| Cisco-IOS-XR-um-cfg-mibs-cfg                       | Release 7.4.1         |  |
| Cisco-IOS-XR-um-cli-alias-cfg                      | Release 7.4.1         |  |

| Unified Models                                | Introduced in Release |
|-----------------------------------------------|-----------------------|
| Cisco-IOS-XR-um-clock-cfg                     | Release 7.4.1         |
| Cisco-IOS-XR-um-config-hostname-cfg           | Release 7.4.1         |
| Cisco-IOS-XR-um-cont-breakout-cfg             | Release 7.4.1         |
| Cisco-IOS-XR-um-cont-optics-cfg               | Release 7.4.1         |
| Cisco-IOS-XR-um-control-plane-cfg             | Release 7.4.1         |
| Cisco-IOS-XR-um-crypto-cfg                    | Release 7.4.1         |
| Cisco-IOS-XR-um-domain-cfg                    | Release 7.4.1         |
| Cisco-IOS-XR-um-ethernet-cfm-cfg              | Release 7.4.1         |
| Cisco-IOS-XR-um-ethernet-oam-cfg              | Release 7.4.1         |
| Cisco-IOS-XR-um-exception-cfg                 | Release 7.4.1         |
| Cisco-IOS-XR-um-flowspec-cfg                  | Release 7.4.1         |
| Cisco-IOS-XR-um-frequency-synchronization-cfg | Release 7.4.1         |
| Cisco-IOS-XR-um-hostname-cfg                  | Release 7.4.1         |
| Cisco-IOS-XR-um-hw-module-port-range-cfg      | Release 7.4.1         |
| Cisco-IOS-XR-um-hw-module-profile-cfg         | Release 7.4.1         |
| Cisco-IOS-XR-um-ip-virtual-cfg                | Release 7.4.1         |
| Cisco-IOS-XR-um-ipsla-cfg                     | Release 7.4.1         |
| Cisco-IOS-XR-um-12vpn-cfg                     | Release 7.4.1         |
| Cisco-IOS-XR-um-line-cfg                      | Release 7.4.1         |
| Cisco-IOS-XR-um-line-exec-timeout-cfg         | Release 7.4.1         |
| Cisco-IOS-XR-um-line-general-cfg              | Release 7.4.1         |
| Cisco-IOS-XR-um-line-timestamp-cfg            | Release 7.4.1         |
| Cisco-IOS-XR-um-lldp-cfg                      | Release 7.4.1         |
| Cisco-IOS-XR-um-location-cfg                  | Release 7.4.1         |
| Cisco-IOS-XR-um-logging-cfg                   | Release 7.4.1         |
| Cisco-IOS-XR-um-logging-correlator-cfg        | Release 7.4.1         |
| Cisco-IOS-XR-um-lpts-pifib-cfg                | Release 7.4.1         |
| Cisco-IOS-XR-um-lpts-pifib-domain-cfg         | Release 7.4.1         |

| Unified Models                               | Introduced in Release |
|----------------------------------------------|-----------------------|
| Cisco-IOS-XR-um-lpts-pifib-dynamic-flows-cfg | Release 7.4.1         |
| Cisco-IOS-XR-um-mibs-cbqosmib-cfg            | Release 7.4.1         |
| Cisco-IOS-XR-um-mibs-fabric-cfg              | Release 7.4.1         |
| Cisco-IOS-XR-um-mibs-ifmib-cfg               | Release 7.4.1         |
| Cisco-IOS-XR-um-mibs-rfmib-cfg               | Release 7.4.1         |
| Cisco-IOS-XR-um-mibs-sensormib-cfg           | Release 7.4.1         |
| Cisco-IOS-XR-um-monitor-session-cfg          | Release 7.4.1         |
| Cisco-IOS-XR-um-mpls-oam-cfg                 | Release 7.4.1         |
| Cisco-IOS-XR-um-ntp-cfg                      | Release 7.4.1         |
| Cisco-IOS-XR-um-pce-cfg                      | Release 7.4.1         |
| Cisco-IOS-XR-um-pool-cfg                     | Release 7.4.1         |
| Cisco-IOS-XR-um-priority-flow-control-cfg    | Release 7.4.1         |
| Cisco-IOS-XR-um-rcc-cfg                      | Release 7.4.1         |
| Cisco-IOS-XR-um-router-hsrp-cfg              | Release 7.4.1         |
| Cisco-IOS-XR-um-router-vrrp-cfg              | Release 7.4.1         |
| Cisco-IOS-XR-um-service-timestamps-cfg       | Release 7.4.1         |
| Cisco-IOS-XR-um-ssh-cfg                      | Release 7.4.1         |
| Cisco-IOS-XR-um-tcp-cfg                      | Release 7.4.1         |
| Cisco-IOS-XR-um-telnet-cfg                   | Release 7.4.1         |
| Cisco-IOS-XR-um-tpa-cfg                      | Release 7.4.1         |
| Cisco-IOS-XR-um-traps-bridgemib-cfg          | Release 7.4.1         |
| Cisco-IOS-XR-um-traps-config-copy-cfg        | Release 7.4.1         |
| Cisco-IOS-XR-um-traps-entity-cfg             | Release 7.4.1         |
| Cisco-IOS-XR-um-traps-entity-redundancy-cfg  | Release 7.4.1         |
| Cisco-IOS-XR-um-traps-entity-state-cfg       | Release 7.4.1         |
| Cisco-IOS-XR-um-traps-flash-cfg              | Release 7.4.1         |
| Cisco-IOS-XR-um-traps-fru-ctrl-cfg           | Release 7.4.1         |
| Cisco-IOS-XR-um-traps-ipsec-cfg              | Release 7.4.1         |

| Unified Models                                    | Introduced in Release |
|---------------------------------------------------|-----------------------|
| Cisco-IOS-XR-um-traps-l2tun-cfg                   | Release 7.4.1         |
| Cisco-IOS-XR-um-traps-otn-cfg                     | Release 7.4.1         |
| Cisco-IOS-XR-um-traps-power-cfg                   | Release 7.4.1         |
| Cisco-IOS-XR-um-traps-selective-vrf-download-cfg  | Release 7.4.1         |
| Cisco-IOS-XR-um-traps-syslog-cfg                  | Release 7.4.1         |
| Cisco-IOS-XR-um-traps-system-cfg                  | Release 7.4.1         |
| Cisco-IOS-XR-um-udp-cfg                           | Release 7.4.1         |
| Cisco-IOS-XR-um-vty-pool-cfg                      | Release 7.4.1         |
| Cisco-IOS-XR-um-xml-agent-cfg                     | Release 7.4.1         |
| Cisco-IOS-XR-um-conflict-policy-cfg               | Release 7.3.1         |
| Cisco-IOS-XR-um-flow-cfg                          | Release 7.2.1         |
| Cisco-IOS-XR-um-if-access-group-cfg               | Release 7.2.1         |
| Cisco-IOS-XR-um-if-ipv4-cfg                       | Release 7.2.1         |
| Cisco-IOS-XR-um-if-ipv6-cfg                       | Release 7.2.1         |
| Cisco-IOS-XR-um-if-service-policy-qos-cfg         | Release 7.2.1         |
| Cisco-IOS-XR-um-ipv4-access-list-cfg              | Release 7.2.1         |
| Cisco-IOS-XR-um-ipv6-access-list-cfg              | Release 7.2.1         |
| Cisco-IOS-XR-um-l2-ethernet-cfg                   | Release 7.2.1         |
| Cisco-IOS-XR-um-multicast-routing-cfg             | Release 7.2.1         |
| Cisco-IOS-XR-um-object-group-cfg                  | Release 7.2.1         |
| Cisco-IOS-XR-um-policymap-classmap-cfg            | Release 7.2.1         |
| Cisco-IOS-XR-um-router-igmp-cfg                   | Release 7.2.1         |
| Cisco-IOS-XR-um-router-pim-cfg                    | Release 7.2.1         |
| Cisco-IOS-XR-um-statistics-cfg                    | Release 7.2.1         |
| Cisco-IOS-XR-um-ethernet-services-access-list-cfg | Release 7.2.1         |
| Cisco-IOS-XR-um-if-12transport-cfg                | Release 7.2.1         |
| Cisco-IOS-XR-um-ipv4-prefix-list-cfg              | Release 7.2.1         |
| Cisco-IOS-XR-um-ipv6-prefix-list-cfg              | Release 7.2.1         |

| Unified Models                             | Introduced in Release |
|--------------------------------------------|-----------------------|
| Cisco-IOS-XR-um-router-amt-cfg             | Release 7.2.1         |
| Cisco-IOS-XR-um-router-mld-cfg             | Release 7.2.1         |
| Cisco-IOS-XR-um-router-msdp-cfg            | Release 7.2.1         |
| Cisco-IOS-XR-um-router-bgp-cfg             | Release 7.1.1         |
| Cisco-IOS-XR-um-mpls-te-cfg                | Release 7.1.1         |
| Cisco-IOS-XR-um-router-isis-cfg            | Release 7.1.1         |
| Cisco-IOS-XR-um-router-ospf-cfg            | Release 7.1.1         |
| Cisco-IOS-XR-um-router-ospfv3-cfg          | Release 7.1.1         |
| Cisco-IOS-XR-um-grpc-cfg                   | Release 7.0.1         |
| Cisco-IOS-XR-um-if-bundle-cfg              | Release 7.0.1         |
| Cisco-IOS-XR-um-if-ethernet-cfg            | Release 7.0.1         |
| Cisco-IOS-XR-um-if-ip-address-cfg          | Release 7.0.1         |
| Cisco-IOS-XR-um-if-vrf-cfg                 | Release 7.0.1         |
| Cisco-IOS-XR-um-interface-cfg              | Release 7.0.1         |
| Cisco-IOS-XR-um-mpls-13vpn-cfg             | Release 7.0.1         |
| Cisco-IOS-XR-um-netconf-yang-cfg           | Release 7.0.1         |
| Cisco-IOS-XR-um-router-rib-cfg             | Release 7.0.1         |
| Cisco-IOS-XR-um-router-static-cfg          | Release 7.0.1         |
| Cisco-IOS-XR-um-snmp-server-cfg            | Release 7.0.1         |
| Cisco-IOS-XR-um-telemetry-model-driven-cfg | Release 7.0.1         |
| Cisco-IOS-XR-um-vrf-cfg                    | Release 7.0.1         |
| Cisco-IOS-XR-um-arp-cfg                    | Release 7.0.1         |
| Cisco-IOS-XR-um-if-arp-cfg                 | Release 7.0.1         |
| Cisco-IOS-XR-um-if-mpls-cfg                | Release 7.0.1         |
| Cisco-IOS-XR-um-if-tunnel-cfg              | Release 7.0.1         |
| Cisco-IOS-XR-um-mpls-ldp-cfg               | Release 7.0.1         |
| Cisco-IOS-XR-um-mpls-lsd-cfg               | Release 7.0.1         |
| Cisco-IOS-XR-um-rsvp-cfg                   | Release 7.0.1         |

| Unified Models                     | Introduced in Release |
|------------------------------------|-----------------------|
| Cisco-IOS-XR-um-traps-mpls-ldp-cfg | Release 7.0.1         |

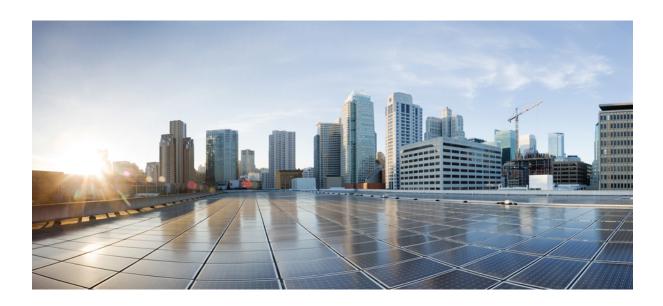

# PART

# **Automation Scripts**

- Achieve Network Operational Simplicity Using Automation Scripts, on page 83
- Config Scripts, on page 85
- Exec Scripts, on page 101
- Process Scripts, on page 117
- EEM Scripts, on page 131

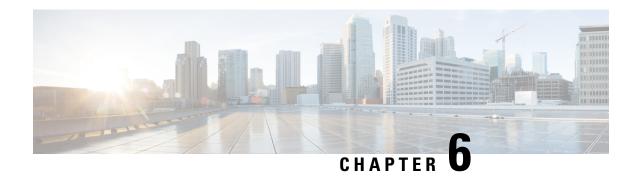

# Achieve Network Operational Simplicity Using Automation Scripts

Network automation is imperative to deploy and manage the networks with large-scale cloud-computing architectures. The automation can be achieved through standard model-driven data models. To cater to the automation requirements, you leverage the Cisco IOS XR infrastructure to make API calls and run scripts from an external controller. These off-box scripts take advantage of the exposed interfaces such as NETCONF, SNMP, SSH to work on the network element. However, there is need to maintain an external controller to interact with the router.

To simplify the operational infrastructure, the automation scripts can be run on the router, eliminating the need for an external controller. The execution of the different types of scripts are faster and reliable as it is not dependent on the speed or network reachability of the external controller. Most script types interact with IOS XR Software using standard protocols such as NETCONF. You can download script to the router, configure scripts, view operational data, and set responses to events in the router.

In summary, on-box scripting is similar to off-box scripting, with the exception that the management software that runs in an external controller is now part of the router software. The scripts programmatically automate configuration and operational tasks on the network devices. You can create customized scripts that are based on your network requirement and execute scripts on routers running Cisco IOS XR operating system. The packages that support scripting are provided in the software image.

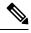

Note

You can create scripts using Python 3.5.

• Explore the Types of Automation Scripts, on page 83

# **Explore the Types of Automation Scripts**

There are four types of on-box automation scripts that you can leverage to automate your network operations:

- Configuration (Config) scripts
- Execution (Exec) scripts
- Process scripts
- EEM scripts

The following table provides the scope and benefit of on-box scripts:

Table 15: On-Box Automation Scripts

|                                                 | Config Scripts                                                                                                    | Exec Scripts                                                                                                    | Process Scripts                                                                                                    | EEM Scripts                                                                                                    |
|-------------------------------------------------|----------------------------------------------------------------------------------------------------|----------------------------------------------------------------------------------------------------|----------------------------------------------------------------------------------------------------|----------------------------------------------------------------------------------------------------|
| What is the scope of the script?                | Enforce contextual and conditional changes to configurations, validate configurations before committing the changes to detect and notify potential errors. If configuration does not comply with the rules that are defined in the script, an action can be invoked. For example, generate a warning, syslog message, or halt a commit operation. | Run operational commands or RPCs, process the output, generate syslogs, configure system, perform system action commands such as system reload, process restarts, and collect logs for further evaluation. | Daemonize to continuously run as an agent on the router to execute additional checks outside traditional ZTP. Daemonized scripts are similar to exec scripts but run continuously. The script executes operational commands on the router and analyzes the output. | Run operational commands or RPCs, generate, and determine the next steps like logging the root cause or changing device configuration. Event policies can upload the output of event scripts to an on-box or off-box location for further analysis. |
| How to invoke the script?                       | All config scripts are processed automatically when commit command is executed on the router.                                                                                                    | Exec script is invoked manually via CLI command or RPC.                                                                                                    | Process script is activated via configuration CLI command.                                                                                                    | Event scripts are invoked by defined event policies in response to a system event and allow for immediate action to take effect.                                                                                                    |
| What are the main benefits of using the script? | Simplifies complex configurations and averts potential errors before a configuration is committed.                                                                                                    | Collects operational information, and decreases the time that is involved in troubleshooting issues.                                                                                                    | Runs scripts as a daemon to continuously perform tasks that are not transient.                                                                                                    | Automates log collection upon detecting error conditions that are defined by event policies.                                                                                                    |
|                                                 | Ensures that the network configuration complies with rules and policies that are defined in the script.                                                                                                    | Provides flexibility in changing the input parameters for every script run. This fosters dynamic automation of operational information.                                                                    |                                                                                                    | Uploads the output<br>of event scripts to an<br>on-box or off-box<br>location for further<br>analysis.                                                                                                    |

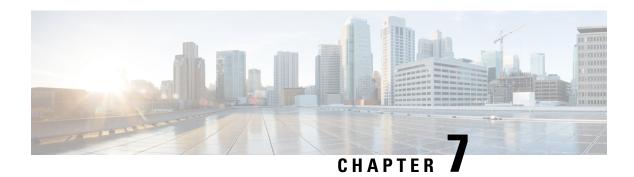

# **Config Scripts**

Cisco IOS XR config scripts can validate and make modifications to configuration changes. They allow device administrators to enforce custom configuration validation rules, or to simplify certain repetitive configuration tasks. These scripts are invoked automatically when you change a configuration and commit the changes. When a configuration commit is in progress, a config script inserts itself into the commit process. The config script can modify the current config candidate. For example, consider you want to maintain certain parameters for routers such as switched off ports or security policies. The config script is triggered to validate the updated configuration and take appropriate action. If the change is valid, the script allows committing the new configuration. If the configuration is invalid, or does not adhere to the enforced constraints, the script notifies you about the mismatch and blocks the commit operation. Overall, config scripts help to maintain crucial device parameters, and reduce human error in managing the network.

When you commit or validate a configuration change, the system invokes each of the active scripts to validate that change. Config scripts can perform the following actions:

- Analyze the proposed new configuration.
- If the configuration is invalid, block the commit by returning an error message along with the set of configuration items to which it relates.
- Return a warning message with the related details but does not block the commit operation.
- Modify the configuration to be included in the commit operation to make the configuration valid, or to simplify certain repetitive configuration tasks. For example, where a value needs duplicating between one configuration item and another configuration item.
- Generate system log messages for in-depth analysis of the configuration change. This log also helps in troubleshooting a failed commit operation.

# **Config Scripts Limitations**

The following are the configuration and software restrictions when using config scripts:

- Config scripts cannot make modifications to configuration that is protected by CCV process, in particular:
  - Script checksum configuration.
  - Other sensitive security configuration such as AAA configuration.
- Config scripts do not explicitly support importing helper modules or other custom imports to provide shared functionality. Although such imports appear to function correctly when set up, they can potentially represent a security risk becaue there is no checksum validation on the imported modules. Modifications

to these imported modules are not automatically detected. To reflect changes to the imported module in the running scripts, you must manually unconfigure and reconfigure any scripts using the imported module.

# **Get Started with Config Scripts**

Config scripts can be written in Python 3.5 programming language using the packages that Cisco supports. For more information about the supported packages

This chapter gets you started with provisioning your Python automation scripts on the router.

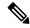

Note

This chapter does not delve into creating Python scripts, but assumes that you have basic understanding of Python programming language. This section will walk you through the process involved in deploying and using the scripts on the router.

- Workflow to Run Config Scripts, on page 86
- Manage Scripts, on page 93
- Example: Validate and Activate an SSH Config Script, on page 95

# **Workflow to Run Config Scripts**

Complete the following tasks to provision config scripts:

- Enable the config scripts feature—Globally activate the config scripts feature on the router using **configuration validation scripts** command.
- Download the script—Store the config script on an HTTP server or copy to the harddisk of the router. Add the config script from the HTTP server to the script management repository (hardisk:/mirror/script-mgmt) on the router using the **script add config** command.
- Validate the script—Check script integrity and authenticity using the **script config** *script.py* **checksum** command. A script cannot be used unless the checksum is configured. After the checksum is configured, the script is active.

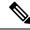

Note

A config script is invoked automatically when you validate or commit a configuration change to modify the candidate configuration.

- Validate the configuration—Ensure that the configuration changes comply with the predefined conditions
  in the script and uncover potential errors using validate config-scripts apply-policy-modifications
  command.
- View the script execution details—Retrieve the operational data using the **show operational Config Global Validation Script Execution** command.

The following image shows a workflow diagram representing the steps involved in using a config script:

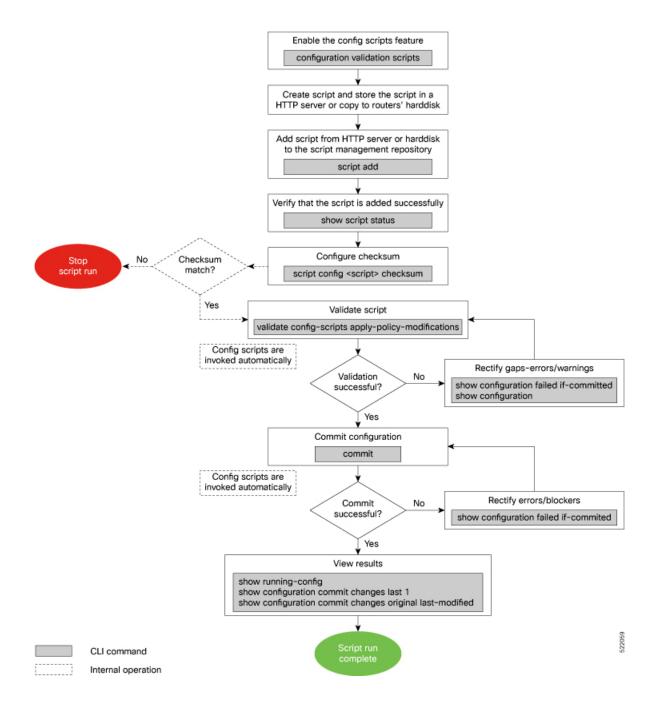

# **Enable Config Scripts Feature**

Config scripts are driven by commit operations. To run the config scripts, you must enable the feature on the router. You must have root user privileges to enable the config scripts.

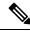

Note

You must commit the configuration to enable the config scripts feature before committing any script checksum configuration.

## **Procedure**

**Step 1** Enable the config scripts.

# Example:

Router(config) #configuration validation scripts

**Step 2** Commit the configuration.

# **Example:**

Router (config) #commit

# **Download the Script to the Router**

To manage the scripts, you must add the scripts to the script management repository on the router. A subdirectory is created for each script type. By default, this repository stores the downloaded scripts in the appropriate subdirectory based on script type.

| Script Type | Download Location                    |  |
|-------------|--------------------------------------|--|
| config      | harddisk:/mirror/script-mgmt/config  |  |
| exec        | harddisk:/mirror/script-mgmt/exec    |  |
| process     | harddisk:/mirror/script-mgmt/process |  |
| eem         | harddisk:/mirror/script-mgmt/eem     |  |

The scripts are added to the script management repository using two methods:

- Method 1: Add script from a server
- Method 2: Copy script from external repository to harddisk using scp or copy command

In this section, you learn how to add config-script.py script to the script management repository.

# **Procedure**

**Step 1** Add the script to the script management repository on the router using one of the two options:

Add Script From a Server

Add the script from a configured HTTP server or the harddisk location in the router.

Router#script add config <script-location> <script.py>

The following example shows a config script <code>config-script.py</code> downloaded from an external repository <code>http://192.0.2.0/scripts:</code>

```
Router#script add config http://192.0.2.0/scripts config-script.py Fri Aug 20 05:03:40.791 UTC config-script.py has been added to the script repository
```

You can add a maximum of 10 scripts simultaneously.

```
Router#script add config <script-location> <script1.py> <script2.py> ... <script10.py>
```

You can also specify the checksum value while downloading the script. This value ensures that the file being copied is genuine. You can fetch the checksum of the script from the server from where you are downloading the script. However, specifying checksum while downloading the script is optional.

Router#script add config http://192.0.2.0/scripts config-script.py checksum SHA256 <checksum-value>

For multiple scripts, use the following syntax to specify the checksum:

```
Router#script add config http://192.0.2.0/scripts <script1.py> <script1-checksum> <script2.py> <script2-checksum> ... <script10.py> <script10-checksum>
```

If you specify the checksum for one script, you must specify the checksum for all the scripts that you download.

### Note

Only SHA256 checksum is supported.

# Copy the Script from an External Repository

You can copy the script from the external repository to the routers' harddisk and then add the script to the script management repository.

a. Copy the script from a remote location to harddisk using sep or copy command.

```
Router#scp userx@192.0.2.0:/scripts/config-script.py /harddisk:/
```

**b.** Add the script from the harddisk to the script management repository.

```
Router#script add config /harddisk:/ config-script.py
Fri Aug 20 05:03:40.791 UTC
config-script.py has been added to the script repository
```

**Step 2** Verify that the scripts are downloaded to the script management repository on the router.

### **Example:**

```
Router#show script status
Router#show script status
Wed Aug 25 23:10:50.453 UTC

Name | Type | Status | Last Action | Action Time

config-script.py | config | Config Checksum | NEW | Tue Aug 24 10:18:23 2021
```

Script config-script.py is copied to harddisk:/mirror/script-mgmt/config directory on the router.

# **Configure Checksum for Config Script**

Every script is associated with a checksum hash value. This value ensures the integrity of the script, and that the script is not tampered with. The checksum is a string of numbers and letters that act as a fingerprint for

script. The checksum of the script is compared with the configured checksum. If the values do not match, the script is not run and a syslog warning message is displayed.

It is mandatory to configure the checksum to run the script.

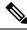

Note

Config scripts support SHA256 checksum.

# Before you begin

Ensure that the following prerequisites are met before you run the script:

1. Enable Config Scripts Feature, on page 87

2.

### **Procedure**

Step 1 Retrieve the SHA256 checksum hash value for the script. Ideally this action would be performed on a trusted device, such as the system on which the script was created. This minimizes the possibility that the script is tampered with. However, if the router is secure, you can retrieve the checksum hash value from the IOS XR Linux bash shell.

# **Example:**

Router#run

[node0 RP0 CPU0:~]\$sha256sum /harddisk:/mirror/script-mgmt/config/config-script.py 94336f3997521d6e1aec0ee6faab0233562d53d4de7b0092e80b53caed58414b /harddisk:/mirror/script-mgmt/config/config-script.py

Make note of the checksum value.

Step 2 View the status of the script.

# **Example:**

Router#show script status detail

Fri Aug 20 05:04:13.539 UTC

| Type | Status | Last Action | Action Time

config-script.py | config | Config Checksum | NEW | Fri Aug 20 05:03:41 2021

Script Name : config-script.py

History:

Action

: NEW : Fri Aug 20 05:03:41 2021 Description : User action IN CLOSE WRITE \_\_\_\_\_\_

The status shows that the checksum is not configured.

### Step 3 Configure the checksum.

# Example:

```
Router#configure
Router(config)#script config config-script.py checksum SHA256
94336f3997521d6elaec0ee6faab0233562d53d4de7b0092e80b53caed58414b
Router(config)#commit
Tue Aug 24 10:23:10.546 UTC
Router(config)#end
```

### Note

When you commit this configuration, the script is automatically run to validate the resulting running configuration. If the script returns any errors, this commit operation fails. This way, the running configuration always remains valid with respect to all currently active scripts with checksums configured.

If you are configuring multiple scripts, the system decides an appropriate order to run the scripts. However, you can control the order in which scripts execute using a priority value. For more information on configuring the priority value, see Control Priority When Running Multiple Scripts, on page 94.

# **Step 4** Verify the status of the script.

# **Example:**

```
Router#show script status detail
Fri Aug 20 05:06:17.296 UTC
                          | Type | Status
                                                | Last Action | Action Time
config-script.py
                         | config | Ready
                                               | NEW
                                                          | Fri Aug 20 05:03:41 2021
Script Name
             : config-script.py
Checksum
             : 94336f3997521d6e1aec0ee6faab0233562d53d4de7b0092e80b53caed58414b
History:
    Action : NEW
Time : Fri Aug 20 05:03:41 2021
    Checksum : 94336f3997521d6e1aec0ee6faab0233562d53d4de7b0092e80b53caed58414b
    Description : User action IN CLOSE WRITE
______
```

The status Ready indicates that the checksum is configured and the script is ready to be run. When the script is run, the checksum value is recalculated to check if it matches with the configured hash value. If the values differ, the script is not run, and the commit operation that triggered the script is rejected. It is mandatory for the checksum values to match for the script to run.

# **Validate or Commit Configuration to Invoke Config Script**

You can validate a configuration change on the set of active config scripts (including any scripts newly activated as part of the configuration change) before committing the changes. This validation ensures that the configuration complies with predefined conditions defined in the active scripts based on your network requirements. With validation, you can update the target configuration buffer with any modifications that are made by the config scripts. You can review the target configuration using the **show configuration** command, and further refine the changes to resolve any outstanding errors before revalidating or committing the configuration.

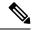

Note

If the config script rejects one or more items in the commit operation, the entire commit operation is rejected.

# Before you begin

Ensure that the following prerequisites are met before you run the script:

- 1. Enable Config Scripts Feature, on page 87
- **2.** Configure Checksum for Config Script, on page 89

# **Procedure**

# **Step 1** Validate the configuration with the conditions in the config script.

# **Example:**

```
Router(config) #validate config-scripts apply-policy-modifications

Tue Aug 31 08:30:38.613 UTC

% Policy modifications were made to target configuration, please issue 'show configuration' from this session to view the resulting configuration

figuration' from this session to view the resulting configuration
```

The output shows that there are no errors in the changed configuration. You can view the modifications made to the target configuration.

# Note

If you do not want the config buffer to be updated with the modifications, omit the **apply-policy-modifications** keyword in the command

The script validates the configuration changes with the conditions set in the script. Based on the configuration, the script stops the commit operation, or modifies the configuration.

# **Step 2** View the modified target configuration.

# Example:

```
Router(config)#show configuration
Tue Aug 31 08:30:56.833 UTC
Building configuration...
!! IOS XR Configuration 7.3.2
script config config-script.py checksum SHA256
94336f3997521d6elaec0ee6faab0233562d53d4de7b0092e80b53caed58414b
d342adb35cbc8a0cd4b6ea1063d0eda2d58
.....----- configuration details
end
```

# **Step 3** Commit the configuration.

# **Example:**

```
Router(config)#commit
Tue Aug 31 08:31:32.926 UTC
```

If the script returns an error, use the **show configuration failed if-committed** command to view the errors. If there are no validation errors, the commit operation is successful including any modifications that are made by config scripts.

You can view the recent commit operation that the script modified, and display the original configuration changes before the script modified the values using **show configuration commit changes original last-modified** command.

If the commit operation is successful, you can check what changes were committed including the script modifications using **show configuration commit changes last 1** command.

### Note

If a config script returns a modified value that is syntactically invalid, such as an integer that is out of range, then the configuration is not converted to CLI format for use in operational commands. This action impacts the **validate config-scripts apply-policy-modifications** command and **show configuration** command to view the modifications, and **show configuration failed [if-committed]** command during a failed commit operation.

**Step 4** After the configuration change is successful, view the running configuration and logs for details.

# **Example:**

# **Manage Scripts**

This section shows the additional operations that you can perform on a script.

# **Delete Config Script from the Router**

You can delete a config script from the script management repository using the **script remove** command.

# **Procedure**

**Step 1** View the active scripts on the router.

# Example:

```
Router#show script status
Wed Aug 24 10:10:50.453 UTC
```

\_\_\_\_\_\_

| ssh_config_script.py | config   Ready | NEW | Tue Aug 24 09:18:23 2021 |
|----------------------|----------------|-----|--------------------------|
|                      |                |     |                          |

| Type | Status

| Last Action | Action Time

Ensure the script that you want to delete is present in the repository.

Alternatively you can also view the list of scripts from the IOS XR Linux bash shell.

```
[node0_RP0_CPU0:/harddisk:/mirror/script-mgmt/config]$ls -lrt
total 1
-rw-rw-rw-. 1 root root 110 Aug 24 10:44 ssh config script.py
```

Step 2 Delete script ssh config script.py.

# **Example:**

```
Router#script remove config ssh_config_script.py
Tue Aug 24 10:19:38.170 UTC
ssh_config_script.py has been deleted from the script repository
```

You can also delete multiple scripts simultaneously.

Router#script remove config sample1.py sample2.py sample3.py

**Step 3** Verify that the script is deleted from the subdirectory.

# Example:

```
Router#show script status
Tue Aug 24 10:24:38.170 UTC
### No scripts found ###
```

The script is deleted from the script management repository.

If a config script is still configured when it is removed, subsequent commit operations are rejected. So, you must also undo the configuration of the script:

```
Router(config) #no script config ssh_config_script.py
Router(config) #commit
```

# **Control Priority When Running Multiple Scripts**

If the set of active scripts includes two (or more) that may attempt to modify the same configuration item but to different values, whichever script runs last takes precedence. The script that was last run supersedes the values written by the script (or scripts) that ran before it. It is recommended to avoid such dependencies between scripts. For example, you can combine such scripts into a single script. If the dependency cannot be resolved, you can specify which script takes precedence by ensuring it runs last.

Priority can also be used to ensure scripts run in an optimal order, which may be important if scripts consume resources and impacts performance. For example, consider that script A sets configuration that is validated by script B. Without a set priority, the system may run script B first, then script A, and then script B a second time to validate the changes made by script A. With a configured priority, the system ensures that script A runs first, and script B needs to run only once.

The priority value is an integer between 0-4294967295. The default value is 500.

Consider script sample1.py depends on sample2.py to validate the configuration that the script sets. The script sample1.py must be run first, followed by sample2.py. Configure the priority to ensure that the system runs the scripts in a specified order.

## **Procedure**

**Step 1** Configure script sample1.py with a lower priority.

### Example:

```
Router(config)#script config sample1.py checksum sha256
2b061f11ede3c1c0c18f1ee97269fd342adb35cbc8a0cd4b6ea1063d0eda2d58
priority 10
```

**Step 2** Configure script sample2.py with a higher priority.

# Example:

```
Router(config)#script config sample2.py checksum sha256
2fa34b64542f005ed58dcaa1f3560e92a03855223e130535978f8c35bc21290c
priority 20
```

**Step 3** Commit the configuration.

# Example:

```
Router(config) #commit
```

The system checks the priority values, and runs the one with lower priority first (sample1.py), followed by the one with the higher priority value (sample2.py).

# **Example: Validate and Activate an SSH Config Script**

This section presents examples for config script that enforces various constraints related to SSH configuration, including making modifications to the configuration in some cases. The following sub-sections illustrate the behaviour of this script in various scenarios.

# Before you begin

Ensure you have completed the following prerequisites before you validate the script:

- 1. Enable config scripts feature on the router. See Enable Config Scripts Feature, on page 87.
- 2. Create a config script ssh\_config\_script.py. Store the script on an HTTP server or copy the script to the harddisk of the router.

```
import cisco.config_validation as xr
from cisco.script_mgmt import xrlog
syslog = xrlog.getSysLogger('xr_cli_config')

def check_ssh_late_cb(root):
    SSH = "/crypto-ssh-cfg:ssh"
    SERVER = "/crypto-ssh-cfg:ssh/server"
    SESSION_LIMIT = "session-limit"
    LOGGING = "logging"
    RATE_LIMIT = "rate-limit"
    V2 = "v2"
    server = root.get_node(SERVER)
    if server is None:
        xr.add error(SSH, "SSH must be enabled.")
```

```
if server :
    session_limit = server.get_node(SESSION_LIMIT)
    rate_limit = server.get_node(RATE_LIMIT)
    ssh_logging = server.get_node(LOGGING)
    ssh_v2 = server.get_node(V2)

if session_limit is None or session_limit.value >= 100:
        server.set_node(SESSION_LIMIT, 80)
    if rate_limit.value == 60:
        xr.add_warning(rate_limit, "RATE_LIMIT should not be set to default value")

if not ssh_logging:
        server.set_node(LOGGING)
    if not ssh_v2:
        xr.add_error(server, "Server V2 need to be set")

xr.register validate callback(["/crypto-ssh-cfg:ssh/server/*"], check ssh late cb)
```

The script checks the following actions:

- Check if SSH is enabled. If not, generate an error message SSH must be enabled and stop the commit operation.
- Check if the rate-limit is set to 60, display a warning message that the RATE\_LIMIT should not be set to default value and allow the commit operation.
- Check if the session-limit is set. If the limit is 100 sessions or more, set the value to 80 and allow the commit operation.
- Set the logging if not already enabled.
- 3. Add the script from HTTP server or harddisk to the script management repository.

# **Scenario 1: Validate the Script Without SSH Configuration**

In this example, you validate a script without SSH configuration. The script is programmed to check the SSH configuration. If not configured, the script instructs the system to display an error message and stop the commit operation until SSH is configured.

# **Procedure**

- Step 1 Configure the checksum to verify the authenticity and integrity of the script. See Configure Checksum for Config Script, on page 89.
- **Step 2** Validate the config script.

# **Example:**

```
Router(config) #validate config-scripts apply-policy-modifications
Wed Sep 1 23:21:34.730 UTC

% Validation of configuration items failed. Please issue 'show configuration failed if-committed' from this session to view the errors
```

The validation of the configuration failed.

**Step 3** View the configuration of the failed operation.

# **Example:**

# Router#show configuration failed if-committed Wed Sep 1 22:01:07.492 UTC !! SEMANTIC ERRORS: This configuration was rejected by !! the system due to semantic errors. !! The individual errors with each failed configuration command can be found below. script config ssh\_config\_script.py checksum SHA256 2b061f1lede3c1c0c18f1ee97269fd342adb35cbc8a0cd4b6ea1063d0eda2d58 !!% ERROR: SSH must be enabled.

The message for the failure is displayed. Here, the error SSH must be enabled is displayed as programmed in the script. The script stops the commit operation because the changes do not comply with the rule set in the script.

**Step 4** Check the syslog output for the count of errors, warnings, and modifications.

# Example:

```
Router#show logging | in Error

Wed Sep 1 22:02:05.559 UTC

Router:Wed Sep 1 22:45:05.559 UTC: ccv[394]: %MGBL-CCV-6-CONFIG_SCRIPT_CALLBACK_EXECUTED:

The function check_ssh_late_cb registered by the config script ssh_config_script.py was executed in 0.000 seconds.

Error/Warning/Modification counts: 1/0/0
```

In this example, the script displays an error about the missing SSH configuration. When an error is displayed, the warning and modification count always show 0/0 respectively even if modifications exist on the target buffer.

# Scenario 2: Configure SSH and Validate the Script

In this example, you configure SSH to resolve the error displayed in scenario 1, and validate the script again.

## **Procedure**

# **Step 1** Configure SSH.

# **Example:**

```
Router(config) #ssh server v2
Router(config) #ssh server vrf default
Router(config) #ssh server netconf vrf default
```

- **Step 2** Configure the checksum.
- **Step 3** Validate the configuration again.

# **Example:**

```
Router(config) #validate config-scripts apply-policy-modifications
Wed Sep 1 22:03:05.448 UTC

% Policy modifications were made to target configuration, please issue 'show configuration' from this session to view the resulting configuration
```

The script is programmed to display an error and stop the commit operation if the system detects that SSH server is not configured. After the SSH server is configured, the script is validated successfully.

# **Step 4** Commit the configuration.

# Example:

```
Router(config)#commit
Tue Aug 31 08:31:32.926 UTC
```

**Step 5** View the SSH configuration that is applied or modified after the commit operation.

# Example:

```
Router#show running-config ssh
Wed Sep 1 22:15:05.448 UTC
ssh server logging
ssh server session-limit 80
ssh server v2
ssh server vrf default
ssh server netconf vrf default
```

In addition, you see the modifications that are made by the script to the target buffer. The session-limit is used to configure the number of allowable concurrent incoming SSH sessions. In this example, the default limit is set to 80 sessions. Outgoing connections are not part of the limit. The script is programmed to check the session limit. If the limit is greater or equal to 100 sessions, the script reconfigures the value to the default 80 sessions. However, if the limit is within 100 sessions, the configuration is accepted without modification.

**Step 6** Check the syslog output for the count of errors, warnings, and modifications.

# **Example:**

```
Router#show logging | in Error
Wed Sep 1 22:45:05.559 UTC
Router:Wed Sep 1 22:45:05.559 UTC: ccv[394]: %MGBL-CCV-6-CONFIG_SCRIPT_CALLBACK_EXECUTED:
The function check_ssh_late_cb registered by the config script ssh_config_script.py was executed in 0.000 seconds.
Error/Warning/Modification counts: 0/0/2
```

In this example, the script did not display an error or warning, but made two modifications for server logging and session-limit.

# Scenario 3: Set Rate-limit Value to Default Value in the Script

In this example, you see the response after setting the rate-limit to the default value configured in the script. The rate-limit is used to limit the incoming SSH connection requests to the configured rate. The SSH server rejects any connection request beyond the rate-limit. Changing the rate-limit does not affect established SSH sessions. For example, if the rate-limit argument is set to 60, then 60 requests are allowed per minute. The script checks if the rate-limit is set to the default value 60. If yes, the script displays a warning message that the RATE LIMIT should not be set to default value, but allow the commit operation.

# **Procedure**

**Step 1** Configure rate-limit to the default value of 60.

### **Example:**

Router(config) #ssh server rate-limit 60

**Step 2** Commit the configuration.

## **Example:**

```
Router(config) #commit
Wed Sep 1 22:11:05.448 UTC
% Validation warnings detected as a result of the commit operation.
Please issue 'show configuration warnings' to view the warnings
```

The script displays a warning message but proceeds with the commit operation.

# **Step 3** View the warning message.

# **Example:**

```
Router(config) #show configuration warnings
Wed Sep 1 22:12:05.448 UTC
!! SEMANTIC ERRORS: This configuration was rejected by the system due to semantic errors. The individual errors with each failed configuration command can be found below.

script config ssh_config_script.py checksum SHA256
2b061f11ede3c1c0c18f1ee97269fd342adb35cbc8a0cd4b6ea1063d0eda2d58
!!% WARNING: RATE_LIMIT should not be set to default value
```

The rate limit is default value of 60. The script is programmed to display a warning message if the rate limit is set to the default value. You can either change the limit or leave the value as is.

# **Step 4** View the running configuration.

# **Example:**

```
Router(config) #do show running-config script
Wed Sep 1 22:15:05.448 UTC
script config ssh_config_script.py checksum SHA256
2b061f11ede3c1c0c18f1ee97269fd342adb35cbc8a0cd4b6ea1063d0eda2d58
```

The script ssh\_config\_script.py is active.

# **Scenario 4: Delete SSH Server Configuration**

In this example, you delete the SSH server configurations, and see the response when the script is validated.

## **Procedure**

# **Step 1** Remove the SSH server configuration.

## Example:

Router(config) #no ssh server v2

# **Step 2** Commit the configuration.

## **Example:**

```
Router(config)#commit
Wed Sep 1 22:45:05.559 UTC

% Failed to commit one or more configuration items during an atomic operation.
No changes have been made. Please issue 'show configuration failed if-committed' from this session to view the errors
```

# **Step 3** View the error message.

# Example:

end

Router(config) #show configuration failed if-committed
Wed Sep 1 22:47:53.202 UTC
!! SEMANTIC ERRORS: This configuration was rejected by the system due to semantic errors. The individual
errors with each failed configuration command can be found below.

no ssh server v2
!!% ERROR: Server V2 need to be set

The message is displayed based on the rule set in the script.

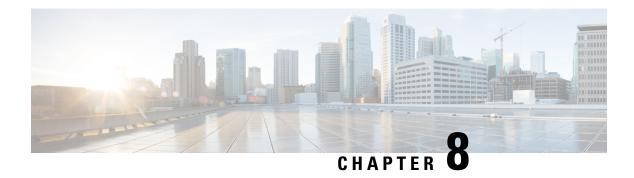

# **Exec Scripts**

Cisco IOS XR exec scripts are on-box scripts that automate configurations of devices in the network. The exec scripts are written in Python using the Python libraries that Cisco provides with the base package. For the list of supported packages

A script management repository on the router manages the exec scripts. This repository is replicated on both RPs.

In IOS XR, AAA authorization controls the user access and privileges to perform operations. To run the exec script, you must have root user permissions.

Exec scripts provide the following advantages:

- Provides automation capabilities to simplify complex operations.
- Create customized operations based on the requirement.
- Provide flexibility in changing the input parameters for every script run. This fosters dynamic automation of operational information.
- Detect and display errors and warnings when executing an operation.
- Run multiple automated operations in parallel without blocking the console.

This chapter gets you started with provisioning your Python automation scripts on the router.

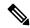

Note

This chapter does not delve into creating Python scripts, but assumes that you have basic understanding of Python programming language. This section will walk you through the process involved in deploying and using the scripts on the router.

- Workflow to Run an Exec Script, on page 101
- Manage Scripts, on page 109
- Example: Exec Script to Verify Bundle Interfaces, on page 110

# **Workflow to Run an Exec Script**

Complete the following tasks to provision exec scripts:

- Download the script—Add the script to the appropriate exec script directory on the router. using the **script add exec** command.
- Configure checksum—Check script integrity and authenticity using the **script exec <script.py> checksum** command.
- Run the script—Trigger changes to the router configuration. Include arguments, set the maximum time for the script to run, setup log levels using the **script run** command.
- View the script execution details—Validate the script and retrieve the operational data using the **show script execution** command.

The following image shows a workflow diagram representing the steps involved in using an exec script:

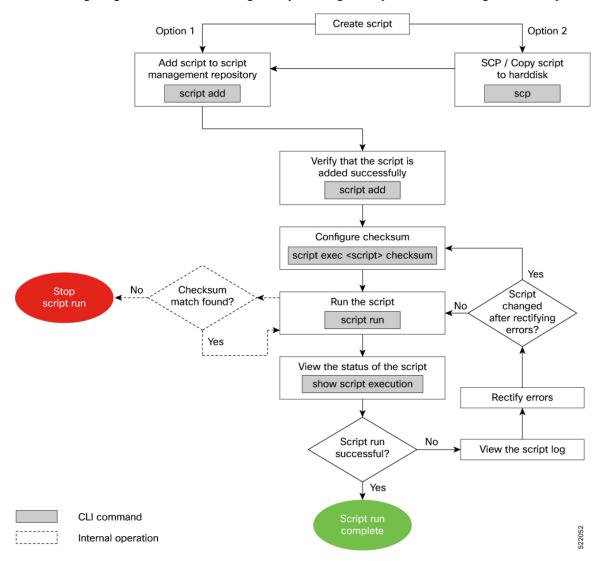

## **Download the Script to the Router**

To manage the scripts, you must add the scripts to the script management repository on the router. A subdirectory is created for each script type. By default, this repository stores the downloaded scripts in the appropriate subdirectory based on script type.

| Script Type | Download Location                    |
|-------------|--------------------------------------|
| config      | harddisk:/mirror/script-mgmt/config  |
| exec        | harddisk:/mirror/script-mgmt/exec    |
| process     | harddisk:/mirror/script-mgmt/process |
| eem         | harddisk:/mirror/script-mgmt/eem     |

The scripts are added to the script management repository using two methods:

- Method 1: Add script from a server
- Method 2: Copy script from external repository to harddisk using scp or copy command

In this section, you learn how to add exec-script.py script to the script management repository.

#### **Procedure**

#### **Step 1** Add the script to the script management repository on the router using one of the two options:

#### Add Script From a Server

Add the script from a configured HTTP server or the harddisk location in the router.

```
Router#script add exec <script-location> <script.py>
```

The following example shows a config script exec-script.py downloaded from an external repository http://192.0.2.0/scripts:

```
Router#script add config http://192.0.2.0/scripts exec-script.py Fri Aug 20 05:03:40.791 UTC exec-script.py has been added to the script repository
```

You can add a maximum of 10 scripts simultaneously.

```
Router#script add exec <script-location> <script1.py> <script2.py> ... <script10.py>
```

You can also specify the checksum value while downloading the script. This value ensures that the file being copied is genuine. You can fetch the checksum of the script from the server from where you are downloading the script. However, specifying checksum while downloading the script is optional.

#### Note

Only SHA256 checksum is supported.

Router#script add exec http://192.0.2.0/scripts exec-script.py checksum SHA256 <checksum-value>
For multiple scripts, use the following syntax to specify the checksum:

```
Router#script add exec http://192.0.2.0/scripts <script1.py> <script1-checksum> <script2.py> <script2-checksum> ... <script10.py> <script10-checksum>
```

If you specify the checksum for one script, you must specify the checksum for all the scripts that you download.

#### Copy the Script from an External Repository

You can copy the script from the external repository to the routers' harddisk and then add the script to the script management repository.

**a.** Copy the script from a remote location to harddisk using scp or copy command.

```
Router#scp userx@192.0.2.0:/scripts/exec-script.py /harddisk:/
```

**b.** Add the script from the harddisk to the script management repository.

```
Router#script add exec /harddisk:/ exec-script.py
Fri Aug 20 05:03:40.791 UTC
exec-script.py has been added to the script repository
```

**Step 2** Verify that the scripts are downloaded to the script management repository on the router.

#### Example:

Script exec-script.py is copied to harddisk:/mirror/script-mgmt/exec directory on the router.

## **Configure Checksum for Exec Script**

Every script is associated with a checksum value. The checksum ensures the integrity of the script that is downloaded from the server or external repository is intact, and that the script is not tampered. The checksum is a string of numbers and letters that act as a fingerprint for script. The checksum of the script is compared with the configured checksum. If the values do not match, the script is not run and a syslog warning message is displayed.

It is mandatory to configure the checksum to run the script.

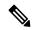

Note

Exec scripts support SHA256 checksum.

#### Before you begin

Ensure that the script is added to the script management repository. See Download the Script to the Router, on page 103.

#### **Procedure**

**Step 1** Retrieve the SHA256 checksum hash value for the script. Ideally this action would be performed on a trusted device, such as the system on which the script was created. This minimizes the possibility that the script is tampered with.

#### Example:

```
Server$sha256sum sample1.py
94336f3997521d6e1aec0ee6faab0233562d53d4de7b0092e80b53caed58414b sample1.py
```

Make note of the checksum value.

**Step 2** View the status of the script.

#### **Example:**

```
Router#show script status detail
Fri Aug 20 05:04:13.539 UTC
```

| Name       | Type | Status          | Last Actio | on   Action Time         |
|------------|------|-----------------|------------|--------------------------|
| sample1.py | exec | Config Checksum | NEW        | Fri Aug 20 05:03:41 2021 |

Script Name : sample1.py
History:
----1. Action : NEW

Description : User action IN\_CLOSE\_WRITE

The Status shows that the checksum is not configured.

**Step 3** Enter global configuration mode.

Time

#### Example:

Router#configure

**Step 4** Configure the checksum.

#### **Example:**

```
Router(config) #script exec sample1.py checksum SHA256 94336f399752ld6elaec0ee6faab0233562d53d4de7b0092e80b53caed58414b Router(config) #commit Tue Aug 24 10:23:10.546 UTC Router(config) #end
```

: Fri Aug 20 05:03:41 2021

**Step 5** Verify the status of the script.

The status Ready indicates that the checksum is configured and the script is ready to be run. When the script is run, the checksum value is recalculated to check if it matches with the configured hash value. If the values differ, the script fails.

# **Run the Exec Script**

To run an exec script, use the **script run** command. After the script is run, a request ID is generated. Each script run is associated with a unique request ID.

#### Before you begin

Ensure the following prerequisites are met before you run the script:

1. Download the Script to the Router, on page 103

It is mandatory for the checksum values to match for the script to run.

2. Configure Checksum for Exec Script, on page 104

#### **Procedure**

Run the exec script.

#### Example:

```
Router#script run sample1.py
Wed Aug 25 16:40:59.134 UTC
Script run scheduled: sample1.py. Request ID: 1629800603
Script sample1.py (exec) Execution complete: (Req. ID 1629800603) : Return Value: 0 (Executed)
```

Scripts can be run with more options. The following table lists the various options that you can provide at run time:

| Keyword     | Description                                                                                                    |
|-------------|----------------------------------------------------------------------------------------------------|
| arguments   | Script command-line arguments. Syntax: Strings in single quotes. Escape double quotes inside string arguments (if any).                      |
|             | For example:                                                                                                    |
|             | Router#script run sample1.py arguments 'hello world' '-r' '-t' 'exec' 'sleep'                                                                |
|             | '5' description "Sample exec script"                                                                                                    |
| background  | Run script in background. By default, the script runs in the foreground.                                                                     |
|             | When a script is run in the background, the console is accessible only after the script run is complete.                                     |
| description | Description about the script run.                                                                                                    |
|             | Router#script run sample1.py arguments '-arg1' 'reload' '-arg2' 'all' 'description' "Script reloads the router"                              |
|             | When you provide both the argument and description ensure that the arguments are in single quote and description is in double quotes.        |
| log-level   | Script logging level. The default value is INFO.                                                                                             |
|             | You can specify what information is to be logged. The log level can be set to one of these options—Critical, Debug, Error, Info, or Warning. |
| log-path    | Location to store the script logs. The default log file location is in the script management repository harddisk:/mirror/script-mgmt/logs.   |
| max-runtime | Maximum run-time of script can be set between 1–3600 seconds. The default value is 300.                                                      |

The script run is complete.

# **View the Script Execution Details**

View the status of the script execution.

#### Before you begin

Ensure the following prerequisites are met before you run the script:

- 1. Download the Script to the Router, on page 103
- 2. Configure Checksum for Exec Script, on page 104
- 3. Run the Exec Script, on page 106

#### **Procedure**

**Step 1** View the status of the script execution.

#### **Example:**

Router#show script execution Wed Aug 25 18:32:12.351 UTC

| Req. ID   Name (type)         | Start                    | Duration   Return   Status |
|-------------------------------|--------------------------|----------------------------|
| 1629800603  sample1.py (exec) | Wed Aug 25 16:40:59 2021 | 1   60.62s   0   Executed  |

You can view detailed or filtered data for every script run.

**Step 2** Filter the script execution status to view the detailed output of a specific script run via request ID.

#### **Example:**

Router#show script execution request-id 1629800603 detail output Wed Aug 25 18:37:12.920 UTC

```
| Start
Req. ID | Name (type)
                                                                                  | Duration |
Return | Status
1629800603| sample1.py (exec)
                                                       | Wed Aug 25 16:40:59 2021 | 60.62s | 0
   | Executed
Execution Details:
Script Name : sample1.py
Log location : /harddisk:/mirror/script-mgmt/logs/sample1.py exec 1629800603
Run Options : Logging level - INFO, Max. Runtime - 300s, Mode - Foreground
Events:
1. Event : New Time : Wed
     Time
                  : Wed Aug 25 16:40:59 2021
     Time Elapsed: 0.00s Seconds
     Description : None
2. Event : Started 
Time : Wed Aug 25 16:40:59 2021
     Time Elapsed : 0.03s Seconds
     Description : Script execution started. PID (20736)
3. Event : Executed 
Time : Wed Aug 25 16:42:00 2021
     Time Elapsed : 60.62s Seconds
     Description : Script execution complete
Script Output:
Output File : /harddisk:/mirror/script-mgmt/logs/sample1.py exec 1629800603/stdout.log
```

| Keyword | Description                                                                    |
|---------|--------------------------------------------------------------------------------|
| detail  | Display detailed script execution history, errors, output and deleted scripts. |
|         | Router#show script execution detail [errors   output   show-del]               |

Content :

| Keyword                    | Description                                                                                                    |  |  |  |  |  |
|----------------------------|----------------------------------------------------------------------------------------------------|--|--|--|--|--|
| last <number></number>     | Show last N (1-100) execution requests.                                                                                                    |  |  |  |  |  |
|                            | Router#show script execution last 10                                                                                                    |  |  |  |  |  |
|                            | This example will display the list of last 10 script runs with their request IDs, type of script, timestamp, duration that the script was run, number of errrors, and the status of the script run.                                            |  |  |  |  |  |
| name <filename></filename> | Filter operational data based on script name. If not specified, all scripts are displayed.  Router#show script execution name sample1.py                                                                                                    |  |  |  |  |  |
| request-id <value></value> | Display summary of the script using request-ID that is generated with each script ru  Router#show script execution request-ID 1629800603                                                                                                    |  |  |  |  |  |
| reverse                    | Display the request IDs from the script execution in reverse chronological order. For example, the request-ID from the latest run is displayed first, followed by the descending order of request-IDs.  Router#script script execution reverse |  |  |  |  |  |
| status                     | Filter data based on script status.  Router#[status {Exception, Executed, Killed, Started, Stopped, Timed-out}]                                                                                                    |  |  |  |  |  |

# **Manage Scripts**

This section shows the additional operations that you can perform on a script.

# **Delete Exec Script from the Router**

Delete the script from the script management repository using the **script remove** command. This repository stores the downloaded scripts.

#### **Procedure**

**Step 1** View the list of scripts present in the script management repository.

#### **Example:**

Router#show script status
Wed Aug 25 23:10:50.453 UTC

| Name       | ı | Type | Status                                                | 1 | Last Action |   | Action Time                                                                          |  |
|------------|---|------|-------------------------------------------------------|---|-------------|---|--------------------------------------------------------------------------------------|--|
| sample2.py | İ | exec | Config Checksum<br>Config Checksum<br>Config Checksum | İ | NEW         | İ | Tue Aug 24 10:18:23 2021<br>  Wed Aug 25 23:44:53 2021<br>  Wed Aug 25 23:44:57 2021 |  |

Ensure the script you want to delete is present in the repository.

#### **Step 2** Delete the script.

#### **Example:**

```
Router#script remove exec sample2.py
Wed Aug 25 231:46:38.170 UTC
sample2.py has been deleted from the script repository
```

You can also delete multiple scripts simulataneoulsy.

**Step 3** Verify the script is deleted from the subdirectory.

#### **Example:**

The script is deleted from the script management repository.

# **Example: Exec Script to Verify Bundle Interfaces**

In this example, you create a script to verify the bandwidth usage of bundle interfaces on the router, and check if it is beyond the defined limit. If usage is above the limit, the script generates a syslog indicating that the bandwidth is above the limit, and additional interfaces must be added to the bundle.

#### Before you begin

Ensure you have completed the following prerequisites before you validate the script:

1. Create an exec script verify\_bundle.py. Store the script on an HTTP server or copy the script to the harddisk of the router.

```
Bundle interfaces bandwidth verification script
Verify bundle interfaces mpls packets per sec is below threshold.
If pkts/sec is greater than threshold then print syslog message
and add list of new interfaces to bundle
Arguments:
 -h, --help
                       show this help message and exit
  -n NAME, --name NAME Bundle interface name
  -t THRESHOLD, --threshold THRESHOLD
                      Bandwidth threshold
 -m MEMBERS, --members MEMBERS
                       interfaces (coma separated) to add to bundle
import re
import argparse
from iosxr.xrcli.xrcli helper import XrcliHelper
from cisco.script mgmt import xrlog
syslog = xrlog.getSysLogger('verify bundle')
log = xrlog.getScriptLogger('verify bundle')
```

```
def add bundle members (bundle name, members):
   helper = XrcliHelper()
   bundle pattern = re.compile('[A-Z, a-z, ]([0-9]+)')
   match = bundle pattern.search(bundle name)
   if match:
       bundle id = match.group(1)
    else:
        raise Exception('Invalid bundle name')
    cfg = ''
    for member in members:
        cfg = cfg + 'interface %s \nbundle id %s mode active\nno shutdown\n' % \
              (member.strip(), bundle id)
    log.info("Configs to be added : \n%s" % cfg)
    result = helper.xr_apply_config_string(cfg)
    if result['status'] == 'success':
       msg = "Configuring new bundle members successful"
        syslog.info(msg)
       log.info(msg)
   else:
       msg = "Configuring new bundle members failed"
        syslog.warning(msg)
       log.warning(msg)
def verify bundle(script args):
   helper = XrcliHelper()
   cmd = "show interfaces %s accounting rates" % script args.name
    cmd out = helper.xrcli exec(cmd)
    if not cmd out['status'] == 'success':
        raise Exception('Invalid bundle or error getting interface accounting rates')
    log.info('Command output : \n%s' % cmd out['output'])
    rate pattern = re.compile("MPLS +[0-9]++[0-9]++[0-9]++([0-9]+)")
   match = rate_pattern.search(cmd_out['output'])
    if match:
        pktspersec = int(match.group(1))
        if pktspersec > int(script args.threshold):
            msg = 'Bundle %s bandwidth of %d pps is above threshold of %s pps' % \
                    (script_args.name, pktspersec, script_args.threshold)
            log.info(msg)
            syslog.info(msg)
           return False
        else:
           msg = 'Bundle %s bandwidth of %d pps is below threshold of %s pps' % \
                   (script args.name, pktspersec, script args.threshold)
            log.info(msg)
            return True
if name == ' main ':
   parser = argparse.ArgumentParser(description="Verify budle")
   parser.add argument ("-n", "--name",
                        help="Bundle interface name")
   parser.add argument("-t", "--threshold",
                        help="Bandwidth threshold")
   parser.add argument("-m", "--members",
                        help="interfaces (coma separated) to add to bundle")
```

- 2. Add the script from HTTP server or harddisk to the script management repository. See Download the Script to the Router, on page 103.
- **3.** Configure the checksum to verify the authenticity and integrity of the script.

#### **Procedure**

#### **Step 1** View the script status.

#### **Example:**

The status indicates that the script is ready to be run.

#### **Step 2** Run the script.

```
Router#script run verify_bundle.py arguments '--name' 'Bundle-Ether6432' '-t'
'400000' '-m' 'FourHundredGigE0/0/0/2
Sat Sep 25 00:11:14.183 UTC
Script run scheduled: verify bundle.py. Request ID: 1632528674
[2021-09-25 00:11:14,579] INFO [verify_bundle]:: Script arguments :
[2021-09-25 00:11:14,579] INFO [verify bundle]:: Namespace(members='FourHundredGigE0/0/0/2,
FourHundredGigE0/0/0/3', name='Bundle-Ether6432', threshold='400000')
[2021-09-25 00:11:14,735] INFO [verify_bundle]:: Command output :
----- show interfaces Bundle-Ether6432 accounting rates -----
Bundle-Ether6432
                           Ingress
                                                        Egress
                   Bits/sec Pkts/sec Bits/sec Pkts/sec
 Protocol
                    22000
 IPV4 UNICAST
                                    40
                                               0
                       0
                                        0 1979249000
                                                                430742
 MPLS
                                            0
 ARP
                          Ω
                                         Ω
                                                                0
                        0
                                        0
 IPV6 ND
                                                                    0
                                        1 26000
 CLNS
                       1000
                                                                    3
[2021-09-25 00:11:14,736] INFO [verify bundle]:: Bundle Bundle-Ether6432 bandwidth
```

```
[2021-09-25 00:11:14,736] INFO [verify_bundle]:: Bundle Bundle-Ether6432 bandwidth of 430742 pps is above threshold of 400000 pps [2021-09-25 00:11:14,737] INFO [verify_bundle]:: Configs to be added: interface FourHundredGigE0/0/0/2 bundle id 6432 mode active no shutdown interface FourHundredGigE0/0/0/3 bundle id 6432 mode active
```

```
no shutdown

[2021-09-25 00:11:18,254] INFO [verify_bundle]:: Configuring new bundle members successful

Script verify bundle.py (exec) Execution complete: (Req. ID 1632528674): Return Value: 0 (Executed)
```

**Step 3** View the detailed output based on request ID. A request ID is generated for each script run.

```
Router#show script execution request-id 1632528674 detail output
Sat Sep 25 00:11:58.141 UTC
______
Req. ID | Name (type)
                                                       | Duration | Return | Status
                                l Start
______
1632528674| verify bundle.py (exec) | Sat Sep 25 00:11:14 2021 | 4.06s | 0
                                                                          | Executed
Execution Details:
Script Name : verify bundle.py
Log location: /harddisk:/mirror/script-mgmt/logs/verify bundle.py exec 1632528674
Arguments : '--name', 'Bundle-Ether6432', '-t', '400000', '-m', 'FourHundredGigE0/0/0/2,
FourHundredGigE0/0/0/3'
Run Options : Logging level - INFO, Max. Runtime - 300s, Mode - Foreground
Events:
_____
          : New
  Event
1.
              : Sat Sep 25 00:11:14 2021
    Time
     Time Elapsed: 0.00s Seconds
    Description : None
  Event : Started
              : Sat Sep 25 00:11:14 2021
    Time Elapsed : 0.02s Seconds
    Description : Script execution started. PID (29768)
          : Executed
  Event
               : Sat Sep 25 00:11:18 2021
    Time
     Time Elapsed : 4.06s Seconds
    Description : Script execution complete
Script Output:
_____
Output File : /harddisk:/mirror/script-mgmt/logs/verify bundle.py exec 1632528674/stdout.log
[2021-09-25 00:11:14,579] INFO [verify bundle]:: Script arguments :
[2021-09-25 00:11:14,579] INFO [verify bundle]:: Namespace(members='FourHundredGigE0/0/0/2,
FourHundredGigE0/0/0/3',
name='Bundle-Ether6432', threshold='400000')
[2021-09-25 00:11:14,735] INFO [verify bundle]:: Command output:
----- show interfaces Bundle-Ether6432 accounting rates ------
Bundle-Ether6432
                           Ingress
                                                     Egress
                                  Pkts/sec Bits/sec Pkts/sec
 Protocol
                   Bits/sec
 IPV4 UNICAST
                      22000
                                       40
                                             0
                                                               0
                                       0 1979249000
 MPT.S
                       Ω
                                                             430742
                         0
                                       0
                                           0
 ARP
                                                                 0
 IPV6 ND
                         Ω
                                       0
                                                  Ω
                                                                  0
                       1000
                                               26000
 CLNS
                                        1
[2021-09-25 00:11:14,736] INFO [verify bundle]:: Bundle Bundle-Ether6432 bandwidth of 430742 pps is
above threshold
of 400000 pps
[2021-09-25 00:11:14,737] INFO [verify bundle]:: Configs to be added:
interface FourHundredGigE0/0/0/2
bundle id 6432 mode active
```

```
no shutdown interface FourHundredGigE0/0/0/3 bundle id 6432 mode active no shutdown

[2021-09-25 00:11:18,254] INFO [verify_bundle]:: Configuring new bundle members successful
```

**Step 4** View the running configuration for the bundle interfaces.

#### Example:

```
Router#show running-config interface FourHundredGigE0/0/0/2
Sat Sep 25 00:12:30.765 UTC
interface FourHundredGigE0/0/0/2
bundle id 6432 mode active
!

Router#show running-config interface FourHundredGigE0/0/0/3
Sat Sep 25 00:12:38.659 UTC
interface FourHundredGigE0/0/0/3
bundle id 6432 mode active
!
```

Step 5 View the latest logs for more details about the script run. Here, the last 10 logs are displayed. The logs show that configuring new bundle members is successful.

```
Router#show logging last 10
Sat Sep 25 00:13:34.383 UTC
Syslog logging: enabled (0 messages dropped, 0 flushes, 0 overruns)
    Console logging: level warnings, 178 messages logged
   Monitor logging: level debugging, 0 messages logged
   Trap logging: level informational, 0 messages logged
   Buffer logging: level debugging, 801 messages logged
Log Buffer (2097152 bytes):
RP/0/RP0/CPU0:Sep 25 00:10:05.763 UTC: config[66385]: %MGBL-CONFIG-6-DB COMMIT : Configuration
committed by user 'cisco'.
Use 'show configuration commit changes 1000000045' to view the changes.
RP/0/RP0/CPU0:Sep 25 00:10:07.971 UTC: confiq[66385]: %MGBL-SYS-5-CONFIG I : Configured from console
by cisco on vty0 (6.3.65.175)
RP/0/RP0/CPU0:Sep 25 00:11:14.447 UTC: script control cli[66627]: %OS-SCRIPT MGMT-6-INFO:
Script-control: Script run scheduled:
verify bundle.py. Request ID: 1632528674
RP/0/RP0/CPU0:Sep 25 00:11:14.453 UTC: script_agent_main[347]: %OS-SCRIPT_MGMT-6-INFO :
Script-script agent: Script execution
verify bundle.py (exec) Started: Request ID: 1632528674:: PID: 29768
RP/0/RP0/CPU0:Sep 25 00:11:14.453 UTC: script agent main[347]: %OS-SCRIPT MGMT-6-INFO :
Script-script agent: Starting execution
verify_bundle.py (exec) (Req. ID: 1632528674) : Logs directory:
/harddisk:/mirror/script-mgmt/logs/verify_bundle.py_exec_1632528674
RP/0/RP0/CPU0:Sep 25 00:11:14.736 UTC: python3 xr[66632]: %OS-SCRIPT MGMT-6-INFO : Script-verify bundle:
Bundle Bundle-Ether6432
bandwidth of 430742 pps is above threshold of 400000 pps
RP/0/RP0/CPU0:Sep 25 00:11:14.736 UTC: python3 xr[66632]: %OS-SCRIPT MGMT-6-INFO: Script-verify bundle:
Adding new members
(FourHundredGigE0/0/0/2, FourHundredGigE0/0/0/3) to bundle interfaces Bundle-Ether6432
RP/0/RP0/CPU0:Sep 25 00:11:16.916 UTC: config[66655]: %MGBL-CONFIG-6-DB COMMIT : Configuration
committed by user 'cisco'. Use 'show
configuration commit changes 1000000046' to view the changes.
RP/0/RP0/CPU0:Sep 25 00:11:18.254 UTC: python3_xr[66632]: %OS-SCRIPT_MGMT-6-INFO : Script-verify_bundle:
```

```
Configuring new bundle members successful RP/0/RP0/CPU0:Sep 25 00:11:18.497 UTC: script_agent_main[347]: %OS-SCRIPT_MGMT-6-INFO: Script-script_agent: Script verify_bundle.py (exec) Execution complete: (Req. ID 1632528674): Return Value: 0 (Executed)
```

**Example: Exec Script to Verify Bundle Interfaces** 

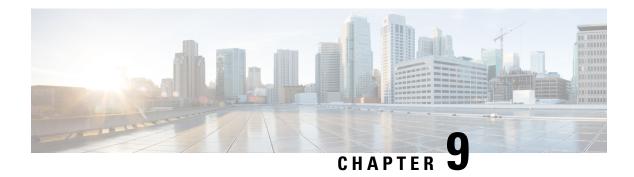

# **Process Scripts**

Cisco IOS XR process scripts are also called daemon scripts. The process scripts are persistent scripts that continue to run as long as you have activated the scripts. An IOS XR process, Application manager (AppMgr or app manager), manages the lifecycle of process scripts. The scripts are registered as an application on the app manager. This application represents the instance of the script that is running on the router.

The app manager is used to:

- Start, stop, monitor, or retrieve the operational status of the script.
- Maintain the startup dependencies between the processes.
- Restart the process if the script terminates unexpectedly based on the configured restart policy.

Process scripts support Python 3.5 programming language. For the list of supported packages, see Cisco IOS XR Python Packages.

This chapter gets you started with provisioning your Python automation scripts on the router.

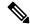

Note

This chapter does not delve into creating Python scripts, but assumes that you have basic understanding of Python programming language. This section will walk you through the process involved in deploying and using the scripts on the router. A process script refers to code that runs continuously or endlessly.

- Workflow to Run Process Scripts, on page 117
- Managing Actions on Process Script, on page 127
- Example: Check CPU Utilization at Regular Intervals Using Process Script, on page 127

# **Workflow to Run Process Scripts**

Complete the following tasks to provision process scripts:

- Download the script—Store the script on an external server or copy to the harddisk of the router. Add the script from the external server or harddisk to the script management repository on the router using the **script add process** command.
- Configure the checksum—Check script integrity and authenticity using the **script process** <**script.py**> **checksum** command.

- Register the script—Register the script as an application in the app manager using **appmgr process-script** command.
- Activate the script—Activate the registered application using **appmgr process-script activate** command.
- View the script execution details—Retrieve the operational data using the **show appmgr process-script** command.

The following image shows the workflow diagram representing the steps that are involved in using a process script:

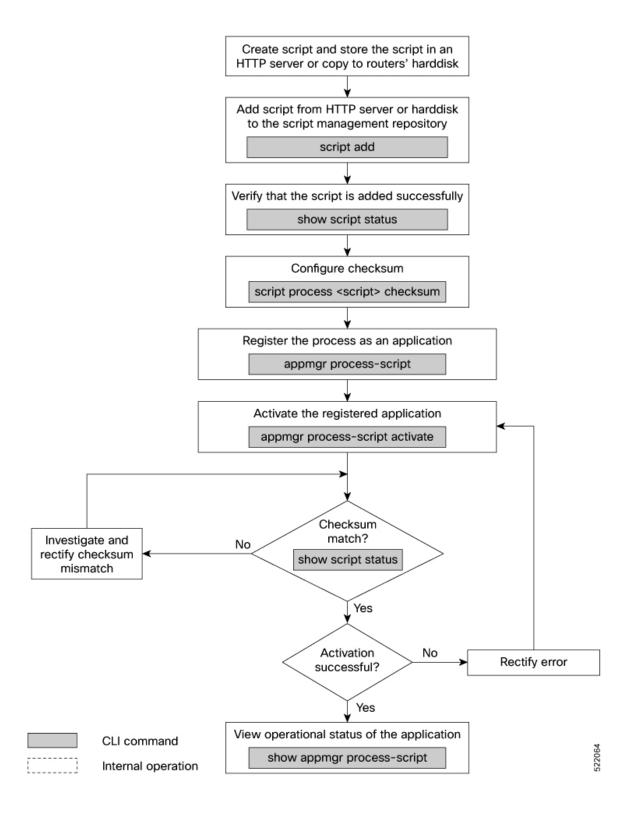

## **Download the Script to the Router**

To manage the scripts, you must add the scripts to the script management repository on the router. A subdirectory is created for each script type. By default, this repository stores the downloaded scripts in the appropriate subdirectory based on script type.

| Script Type | Download Location                    |
|-------------|--------------------------------------|
| config      | harddisk:/mirror/script-mgmt/config  |
| exec        | harddisk:/mirror/script-mgmt/exec    |
| process     | harddisk:/mirror/script-mgmt/process |
| eem         | harddisk:/mirror/script-mgmt/eem     |

The scripts are added to the script management repository using two methods:

- Method 1: Add script from a server
- Method 2: Copy script from external repository to harddisk using scp or copy command

In this section, you learn how to add process-script .py script to the script management repository.

#### **Procedure**

#### **Step 1** Add the script to the script management repository on the router using one of the two options:

#### Add Script From a Server

Add the script from any server or the harddisk location in the router.

```
Router#script add process <script-location> <script.py>
```

The following example shows a process script process-script.py downloaded from an external repository http://192.0.2.0/scripts:

```
Router#script add process http://192.0.2.0/scripts process-script.py Fri Aug 20 05:03:40.791 UTC process-script.py has been added to the script repository
```

The script add process supports the HTTP, HTTPS, FTP, TFTP, and SCP protocols for copying a script.

You can add a maximum of 10 scripts simultaneously.

```
Router#script add process <script-location> <script1.py> <script2.py> ... <script10.py>
```

You can also specify the checksum value while downloading the script. This value ensures that the file being copied is genuine. You can fetch the checksum of the script from the server from where you are downloading the script. However, specifying checksum while downloading the script is optional.

Router#script add process http://192.0.2.0/scripts process-script.py checksum SHA256 <checksum-value>

For multiple scripts, use the following syntax to specify the checksum:

Router#script add process http://192.0.2.0/scripts <script1.py> <script1-checksum> <script2.py> <script2-checksum>

```
... <script10.py> <script10-checksum>
```

If you specify the checksum for one script, you must specify the checksum for all the scripts that you download.

#### Note

Only SHA256 checksum is supported.

#### · Copy the Script from an External Repository

You can copy the script from the external repository to the routers' harddisk and then add the script to the script management repository.

**a.** Copy the script from a remote location to harddisk using scp or copy command.

```
Router#scp userx@192.0.2.0:/scripts/process-script.py /harddisk:/
```

**b.** Add the script from the harddisk to the script management repository.

```
Router#script add process /harddisk:/ process-script.py
Fri Aug 20 05:03:40.791 UTC
process-script.py has been added to the script repository
```

**Step 2** Verify that the scripts are downloaded to the script management repository on the router.

#### **Example:**

Script process-script.py is copied to harddisk:/mirror/script-mgmt/process directory on the router.

## **Configure Checksum for Process Script**

Every script is associated with a checksum hash value. This value ensures the integrity of the script, and that the script is not tampered. The checksum is a string of numbers and letters that acts as a fingerprint for script. The checksum of the script is compared with the configured checksum. If the values do not match, the script is not run and a warning message is displayed.

It is mandatory to configure the checksum to run the script.

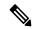

Note

Process scripts support the SHA256 checksum hash.

#### Before you begin

Ensure that the script is added to the script management repository. See Download the Script to the Router, on page 103.

#### **Procedure**

**Step 1** Retrieve the SHA256 checksum hash value for the script from the IOS XR Linux bash shell.

#### Example:

Router#run

[node0\_RP0\_CPU0:~]\$sha256sum /harddisk:/mirror/script-mgmt/process/process-script.py 94336f3997521d6e1aec0ee6faab0233562d53d4de7b0092e80b53caed58414b /harddisk:/mirror/script-mgmt/process/process-script.py

Make note of the checksum value.

**Step 2** View the status of the script.

#### **Example:**

#### Router#show script status detail

Fri Aug 20 05:04:13.539 UTC

| Name                       | Type   Status                                                 | Last Action   Action Time      |
|----------------------------|---------------------------------------------------------------|--------------------------------|
| process-script.py          | process   Config Checksum                                     | NEW   Fri Aug 20 05:03:41 2021 |
| Script Name History:       | : process-script.py                                           |                                |
| 1. Action Time Description | : NEW : Fri Aug 20 05:03:41 2021 : User action IN_CLOSE_WRITE |                                |

The status shows that the checksum is not configured.

#### **Step 3** Configure the checksum.

#### Example:

Router#configure

Router(config) #script process process-script.py checksum SHA256 94336f3997521d6elaec0ee6faab0233562d53d4de7b0092e80b53caed58414b

Router(config)#commit
Tue Aug 20 05:10:10.546 UTC
Router(config)#end

#### **Step 4** Verify the status of the script.

#### Example:

#### Router#show script status detail

Fri Aug 20 05:15:17.296 UTC

| Name                       |             | Type                                      | Status | Last Actio     | on   Action Time           |
|----------------------------|-------------|-------------------------------------------|--------|----------------|----------------------------|
| proces                     | s-script.py | process                                   | Ready  | NEW            | Fri Aug 20 05:20:41 2021   |
| Script<br>Checks<br>Histor | um          | : process-scri                            |        | aab0233562d53c | 14de7b0092e80b53caed58414b |
| Т                          | ime         | : NEW<br>: Fri Aug 20 (<br>: 94336f399752 |        | aab0233562d53c | 14de7b0092e80b53caed58414b |

```
Description : User action IN_CLOSE_WRITE
```

The status Ready indicates that the checksum is configured and the script is ready to be run. When the script is run, the checksum value is recalculated to check if it matches with the configured hash value. If the values differ, the script fails. It is mandatory for the checksum values to match for the script to run.

# **Register the Process Script as an Application**

Register the process script with the app manager to enable the script. The registration is mandatory for using process script on the router.

#### Before you begin

Ensure that the following prerequisites are met before you register the script:

- Download the Script to the Router, on page 103
- Configure Checksum for Process Script, on page 121

#### **Procedure**

**Step 1** Register the script with an application (instance) name in the app manager.

#### **Example:**

```
Router#configure
```

```
Fri Aug 20 06:10:19.284 UTC
Router(config) #appmgr process-script my-process-app
Router(config-process) #executable process-script.py
```

Here, my-process-app is the application for the executable process-script.py script.

**Step 2** Provide the arguments for the script.

#### **Example:**

```
Router(config-process) #run-args --host <host-name> --runtime 3 --log script
```

**Step 3** Set a restart policy for the script if there is an error.

#### **Example:**

```
Router(config-process) #restart on-failure max-retries 3
Router(config-process) #commit
```

Here, the maximum attempts to restart the script is set to 3. After 3 attempts, the script stops.

You can set more options to restart the process:

| Keyword        | Description                                                                                                    |
|----------------|----------------------------------------------------------------------------------------------------|
| always         | Always restart automatically. If the process exits, a scheduler queues the script and restarts the script.                             |
|                | Note This is the default restart policy.                                                                                               |
| never          | Never restart automatically. If the process exits, the script is not rerun unless you provide an action command to invoke the process. |
| on-failure     | Restart on failure automatically. If the script exits successfully, the script is not scheduled again.                                 |
| unless-errored | Restart script automatically unless errored.                                                                                           |
| unless-stopped | Restart script automatically unless stopped by the user using an action command.                                                       |

#### **Step 4** View the status of the registered script.

#### **Example:**

Router#show appmgr process-script-table
Fri Aug 20 06:15:44.244 UTC
Name Executable Activated Status Restart Policy Con

| Name           | Executable        | Activated | Status      | Restart Policy | Config Pending |
|----------------|-------------------|-----------|-------------|----------------|----------------|
|                |                   |           |             |                |                |
| my-process-app | process-script.py | No        | Not Started | On Failure     | No             |

The script is registered but is not active.

# **Activate the Process Script**

Activate the process script that you registered with the app manager.

#### Before you begin

Ensure that the following prerequisites are met before you run the script:

- Download the Script to the Router, on page 103
- Configure Checksum for Process Script, on page 121
- Register the Process Script as an Application, on page 123

#### Procedure

#### **Step 1** Activate the process script.

#### **Example:**

Router#appmgr process-script activate name my-process-app Fri Aug 20 06:20:55.006 UTC

The instance my-process-app is activated for the process script.

#### **Step 2** View the status of the activated script.

#### **Example:**

#### 

The process script is activated and running.

#### Note

You can modify the script while the script is running. However, for the changes to take effect, you must deactivate and activate the script again. Until then, the configuration changes are pending. The status of the modification is indicated in the Config Pending option. In the example, value No indicates that there are no configuration changes that must be activated.

## **Obtain Operational Data and Logs**

Retrieve the operational data and logs of the script.

#### Before you begin

Ensure that the following prerequisites are met before you obtain the operational data:

- Download the Script to the Router, on page 103
- Configure Checksum for Process Script, on page 121
- Register the Process Script as an Application, on page 123
- Activate the Process Script, on page 124

#### **Procedure**

**Step 1** View the registration information, pending configuration, execution information, and run time of the process script.

```
Router#show appmgr process-script my-process-app info
Fri Aug 20 06:20:21.947 UTC
Application: my-process-app
  Registration info:
   Executable
                                 : process-script.py
                                 : --host <host-name> --runtime 3 --log script
   Run arguments
   Restart policy
                                 : On Failure
   Maximum restarts
                                 : 3
  Pending Configuration:
                                 : --host <host-name> --runtime 3 --log script
   Run arguments
   Restart policy
                                 : Always
```

```
Execution info and status:
    Activated : Yes
    Status : Running
    Executable Checksum : 94336f3997521d6e1aec0ee6faab0233562d53d4de7b0092e80b53caed58414b

Last started time : Fri Aug 20 06:20:21.947
    Restarts since last activate : 0/3
    Log location :
/harddisk:/mirror/script-mgmt/logs/process-script.py_process_my-process-app
    Last exit code : 1
```

**Step 2** View the logs for the process scripts. App manager shows the logs for errors and output.

#### Example:

The following example shows the output logs:

```
Router#show appmgr process-script my-process-app logs output
Fri Aug 20 06:25:20.912 UTC

[2021-08-20 06:20:55,609] INFO [sample-process]:: Beginning execution of process..

[2021-08-20 06:20:55,609] INFO [sample-process]:: Connecting to host '<host-name>'

[2021-08-20 06:20:56,610] INFO [sample-process]:: Reading database..

[2021-08-20 06:20:58,609] INFO [sample-process]:: Listening for requests..
```

The following example shows the error logs with errors:

```
Router#show appmgr process-script my-process-app logs errors
Fri Aug 20 06:30:20.912 UTC
------Run ID:1632914459 Fri Aug 20 06:30:20 2021-----
Traceback (most recent call last):
 File "/harddisk:/mirror/script-mgmt/process/process-script.py", line 121, in <module>
   main(args)
 File "/harddisk:/mirror/script-mgmt/process/process-script.py", line 97, in main
   printer()
 File "/harddisk:/mirror/script-mgmt/process/process-script.py", line 37, in wrapper
   result = func(*args, **kwargs)
 File "/harddisk:/mirror/script-mgmt/process/process-script.py", line 88, in printer
   time.sleep(1)
 File "/harddisk:/mirror/script-mgmt/process/process-script.py", line 30, in handle timeout
   raise TimeoutError(error message)
 main .TimeoutError: Timer expired
-----Run ID:1632914460 Fri Aug 20 06:31:03 2021-----
```

This example shows the log without errors:

```
Router#show appmgr process-script my-process-app logs errors
```

# **Managing Actions on Process Script**

The process script runs as a daemon continuously. You can, however, perform the following actions on the process script and its application:

**Table 16: Feature History Table** 

| Action     | Description                                                                                                    |
|------------|----------------------------------------------------------------------------------------------------|
| Deactivate | Clears all the resources that the application uses.                                                                                                    |
|            | Router#appmgr process-script deactivate name my-process-app                                                                                                    |
|            | You can modify the script while the script is running. However, for the changes to take effect, you must deactivate and activate the script again. Until then, the configuration changes do not take effect. |
| Kill       | Terminates the script if the option to stop the script is unresponsive.                                                                                                    |
|            | Router#appmgr process-script kill name my-process-app                                                                                                    |
| Restart    | Restarts the process script.                                                                                                    |
|            | Router#appmgr process-script restart name my-process-app                                                                                                    |
| Start      | Starts an application that is already registered and activated with the app manager.                                                                                                    |
|            | Router#appmgr process-script start name my-process-app                                                                                                    |
| Stop       | Stops an application that is already registered, activated, and is currently running. Only the application is stopped; resources that the application uses is not cleared.                                   |
|            | Router#appmgr process-script stop name my-process-app                                                                                                    |

# Example: Check CPU Utilization at Regular Intervals Using Process Script

In this example, you use the process script to check CPU utilization at regular intervals. The script does the following actions:

- Monitor the CPU threshold value.
- If the threshold value equals or exceeds the value passed as argument to the script, log an error message that the threshold value has exceeded.

#### Before you begin

Ensure you have completed the following prerequisites before you register and activate the script:

1. Create a process script <code>cpu-utilization-process.py</code>. Store the script on an external server or copy the script to the harddisk of the router.

```
import time
import os
```

```
import xmltodict
import re
import argparse
from cisco.script mgmt import xrlog
from iosxr.netconf.netconf lib import NetconfClient
log = xrlog.getScriptLogger('Sample')
syslog = xrlog.getSysLogger('Sample')
def cpu memory check(threshold):
   Check total routes in router
   filter_string = """
   <system-monitoring xmlns="http://cisco.com/ns/yang/Cisco-IOS-XR-wdsysmon-fd-oper">
     <cpu-utilization>
        <node-name>0/RP0/CPU0</node-name>
         <total-cpu-one-minute/>
     </cpu-utilization>
   </system-monitoring>"""
   nc = NetconfClient(debug=True)
    nc.connect()
   do get(nc, filter=filter string)
   ret_dict = _xml_to_dict(nc.reply, 'system-monitoring')
   total cpu =
int(ret_dict['system-monitoring']['cpu-utilization']['total-cpu-one-minute'])
   if total cpu >= threshold:
       syslog.error("CPU utilization is %s, threshold value is %s"
%(str(total cpu),str(threshold)))
   nc.close()
def _xml_to_dict(xml_output, xml_tag=None):
   convert netconf rpc request to dict
   :param xml output:
    :return:
   if xml tag:
       pattern = "<data>\s+(<%s.*</%s>).*</data>" % (xml tag, xml tag)
       pattern = "(<data>.*</data>)"
   xml_output = xml_output.replace('\n', '')
   xml data match = re.search(pattern, xml output)
    ret_dict = xmltodict.parse(xml_data_match.group(1))
   return ret dict
def do get(nc, filter=None, path=None):
   try:
        if path is not None:
           nc.rpc.get(file=path)
        elif filter is not None:
           nc.rpc.get(request=filter)
        else:
           return False
    except Exception as e:
       return False
   return True
if __name__ == '__main__':
   parser = argparse.ArgumentParser()
   parser.add argument("threshold", help="cpu utilization threshold", type=int)
   args = parser.parse args()
   threshold = args.threshold
```

```
while(1):
    cpu_memory_check(threshold)
    time.sleep(30)
```

Configure the script with the desired threshold criteria. This default threshold is configured to alert when CPU utilization exceeds this value. The script checks the CPU utilization every 30 seconds.

- 2. Add the script from the external server or harddisk to the script management repository. See Download the Script to the Router, on page 103.
- **3.** Configure the checksum to verify the authenticity and integrity of the script. See Configure Checksum for Process Script, on page 121.

#### **Procedure**

Step 1 Register the process script cpu-utilization-process.py with an instance name my-process-app in the app manager.

#### Example:

```
Router(config) #appmgr process-script my-process-app
Router(config-process) #executable cpu-utilization-process.py
Router(config-process) #run-args <threshold-value>
```

**Step 2** Activate the registered application.

#### **Example:**

Router(config-process) #appmgr process-script activate name my-process-app

**Step 3** Check the script status.

#### Example:

```
Router#show appmgr process-script-table
```

```
Thu Sep 30 18:15:03.201 UTC

Name Executable Activated Status Restart Policy Config Pending

my-process-app cpu-utilization-process.py Yes Running On Failure No
```

**Step 4** View the log.

#### **Example:**

```
Router#show appmgr process-script my-process-app logs errors
RP/0/RP0/CPU0:Sep 30 18:03:54.391 UTC: python3_xr[68378]: %OS-SCRIPT_MGMT-3-ERROR:
Script-test process: CPU utilization is 6, threshold value is 5
```

An error message is displayed that the CPU utilization has exceeded the configured threshold value, and helps you take corrective actions.

**Example: Check CPU Utilization at Regular Intervals Using Process Script** 

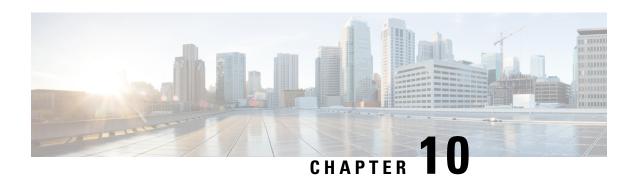

# **EEM Scripts**

Table 17: Feature History Table

| Feature Name | Release Information | Description                                                                                                    |
|--------------|---------------------|----------------------------------------------------------------------------------------------------|
| EEM Scripts  | Release 24.3.1      | Embedded Event Manager (EEM), a Cisco IOS XR software component, tracks and monitors events on your Cisco device and then executes specific predefined actions. You can create an action using Python scripts and trigger it when a specified event occurs.  Using EEM and Python, you can automate tasks, build small functionalities, and create workarounds. The EEM Scripts have the advantage of executing the scripts on the local device, eliminating the need to use an external scripting engine or monitoring device. |

Cisco IOS XR Embedded Event Manager (EEM) scripts are also known as event scripts that are triggered automatically in response to events on the router. An event can be any significant occurrence, not limited to errors, that has happened within the system. You can use these scripts to detect issues in the network in real time, program certain conditions in response to the event, detect and generate an action when those conditions are met, and execute policy (script) when an event is generated. The script acts in response to the events and reduces the troubleshooting time involved in resolving the issues. For example, you can enforce LACP dampening if a bundle interface has flapped 5 times in less than 30 secs, and define the script to disable the interface for 2 minutes.

You can programmatically define the event and actions separately and map them using a policy map via CLI or NETCONF RPCs. Whenever the configured event occurs, the action that is mapped to it is executed. The same event and action can be mapped to multiple policy maps. You can map the same event and action in 64 policy maps, and add a maximum of 5 different actions in a policy map.

You can create event scripts using Python 3.5 programming language. For the list of supported Python packages. You can also configure the EEM policies using Tool Command Language (TCL) scripts. To know more about

TCL scripts, see *Configuring and Managing Embedded Event Manager Policies* Chapter in System Monitoring Configuration Guide.

This chapter gets you started with provisioning your Python automation scripts on the router.

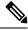

Note

This section does not delve into creating Python scripts, but assumes that you have basic understanding of Python programming language. This section will walk you through the process involved in deploying and using the scripts on the router.

- Workflow to Run Event Scripts, on page 132
- Example: Shut Inactive Bundle Interfaces Using EEM Script, on page 141

# **Workflow to Run Event Scripts**

Complete the following tasks to provision eem scripts:

- Download the script—Store the eem script on an HTTP server or copy to the harddisk of the router. Add the eem script from the HTTP server or harddisk to the script management repository on the router using the **script add eem** command.
- Define events—Configure the events with the trigger conditions using the event manager event-trigger command.
- Define actions to the events—Setup the actions that must be performed in response to an event using **event manager action** command.
- Create policy map—Put together the events and the actions in a policy map using **event manager policy-map** command.

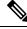

Note

An eem script is invoked automatically when the event occurs. With the event, the event-trigger invokes the corresponding policy-map to implement the actions in response to the event.

• View operational status of the event—Retrieve the operational data using the **show event-manager** action | event-trigger | policy-map command.

The following image shows a workflow diagram representing the steps involved in using an event script:

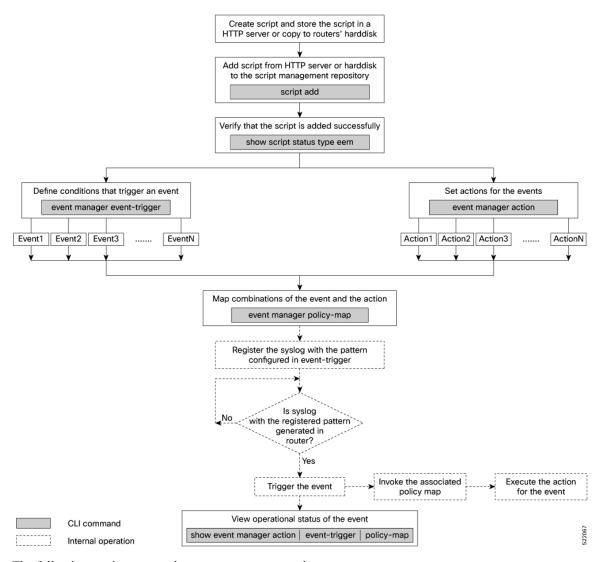

The following sections cover the steps to run event scripts:

- 1. Download the Script to the Router
- 2. Define Trigger Conditions for an Event
- 3. Create Actions for Events
- 4. Create a Policy Map of Events and Actions
- 5. View Operational Status of Event Scripts

# **Download the Script to the Router**

To manage the scripts, you must add the scripts to the script management repository on the router. A subdirectory is created for each script type. By default, this repository stores the downloaded scripts in the appropriate subdirectory based on script type.

| Script Type | Download Location                    |  |  |
|-------------|--------------------------------------|--|--|
| config      | harddisk:/mirror/script-mgmt/config  |  |  |
| exec        | narddisk:/mirror/script-mgmt/exec    |  |  |
| process     | harddisk:/mirror/script-mgmt/process |  |  |
| eem         | harddisk:/mirror/script-mgmt/eem     |  |  |

The scripts are added to the script management repository using two methods:

- Method 1: Add script from a server
- Method 2: Copy script from external repository to harddisk using scp or copy command

In this section, you learn how to add eem-script.py script to the script management repository.

#### **Procedure**

#### **Step 1** Add the script to the script management repository on the router using one of the two options:

#### Add Script From a Server

Add the script from a configured HTTP server or the harddisk location in the router.

```
Router#script add eem <script-location> <script.py>
```

The following example shows a process script eem-script.py downloaded from an external repository http://192.0.2.0/scripts:

```
Router#script add eem http://192.0.2.0/scripts eem-script.py Fri Aug 20 05:03:40.791 UTC eem-script.py has been added to the script repository
```

You can add a maximum of 10 scripts simultaneously.

```
Router#script add eem <script-location> <script1.py> <script2.py> ... <script10.py>
```

You can also specify the checksum value while downloading the script. This value ensures that the file being copied is genuine. You can fetch the checksum of the script from the server from where you are downloading the script. However, specifying checksum while downloading the script is optional.

Router#script add eem http://192.0.2.0/scripts eem-script.py checksum SHA256 <checksum-value>

For multiple scripts, use the following syntax to specify the checksum:

```
Router#script add eem http://192.0.2.0/scripts <script1.py> <script1-checksum> <script2.py> <script2-checksum> ... <script10.py> <script10-checksum>
```

If you specify the checksum for one script, you must specify the checksum for all the scripts that you download.

#### Note

Only SHA256 checksum is supported.

#### Copy the Script from an External Repository

You can copy the script from the external repository to the routers' harddisk and then add the script to the script management repository.

**a.** Copy the script from a remote location to harddisk using scp or copy command.

Router#scp userx@192.0.2.0:/scripts/eem-script.py /harddisk:/

**b.** Add the script from the harddisk to the script management repository.

```
Router#script add eem /harddisk:/ eem-script.py
Fri Aug 20 05:03:40.791 UTC
eem-script.py has been added to the script repository
```

**Step 2** Verify that the scripts are downloaded to the script management repository on the router.

#### **Example:**

Router#show script status

Wed Aug 25 23:10:50.453 UTC

Name | Type | Status | Last Action | Action Time

eem-script.py | eem | Config Checksum | NEW | Tue Aug 24 10:44:53 2021

Script eem-script.py is copied to harddisk:/mirror/script-mgmt/eem directory on the router.

# **Define Trigger Conditions for an Event**

You define the event, and create a set of instructions that trigger a match to this event. You can create multiple events.

#### Before you begin

Ensure that the script is added to the script management repository..

#### **Procedure**

#### **Step 1** Register the event.

#### **Example:**

Router(config) #event manager event-trigger eventT10

You can configure more options to trigger an event:

| Keyword    | Description                                                         |
|------------|---------------------------------------------------------------------|
| occurrence | Number of occurrences before the event is raised.                   |
|            | Note The occurrence keyword is supported only for syslog events.    |
| period     | Time interval during which configured occurrence should take place. |
|            | Note The <b>period</b> keyword is supported only for syslog events. |

| Keyword | Description                                                                                                    |
|---------|----------------------------------------------------------------------------------------------------|
| type    | Configure the type of event.                                                                                                    |
|         | • Rate limit—Configure rate limit in seconds or milliseconds. After the event is triggered, the event trigger does not happen even if the event occurs any number of times, till this time has elapsed.                                                                                                    |
|         | Syslog—Configure syslog pattern, severity.                                                                                                    |
|         | <ul> <li>Timer—Configure watch dog timer in seconds; cron timer as a text string with five<br/>fields separated by a space.</li> </ul>                                                                                                    |
|         | • Track—Configure event-trigger for track (object tracking), track state (UP, DOWN, or ANY). If event-trigger is configured for track state UP, then it gets triggered when the track state changes from DOWN to UP, and vice-versa.                                                                                       |
|         | • Telemetry—Define events based on telemetry data. With this feature, you can perform the following operations:                                                                                                    |
|         | <b>a.</b> Monitor any operational state such as interface status, and trigger an action when the state changes to a specific value.                                                                                                    |
|         | <b>b.</b> Monitor any counter or statistics in an operational data, and trigger an action when it reaches a threshold.                                                                                                    |
|         | <b>c.</b> Monitor rate of change of any operational attribute, and trigger an action based on threshold.                                                                                                    |
|         | Note exact match supported on string and threshold or rate limit is supported only for integer type telemetry data                                                                                                    |
|         | Configure sensor path for exact match, threshold or rate depending on the telemetry data type. The exact match is supported on string data type, and threshold and rate limit is supported only for interger data type. Use the following command to verify the sensor path or query before configuring the event trigger. |
|         | Router#event manager telemetry sensor-path <pre><sensor-path> json-query <query></query></sensor-path></pre>                                                                                                    |
|         | It is mandatory to enable model-driven telemetry using the command:                                                                                                    |
|         | Router#telemetry model-driven                                                                                                    |

#### **Step 2** Configure the type for the event.

#### Example

**Example:** The following example shows the configuration for syslog event type. If severity is configured, the event gets triggered only if both the syslog severity and the syslog pattern match with the syslog generated on the router. If severity is not configured, it is set to all, where only pattern match is considered for the event to trigger.

```
Router(config) #event manager event-trigger eventT10
type syslog pattern "<pattern-to-match>" severity <value>
Router(config) #event manager event-trigger eventT10
rate-limit seconds <time-in-seconds>
type syslog pattern "<pattern-to-match>" severity <value>
```

The severity values are:

```
alert Syslog priority 1
critical Syslog priority 2
debug Syslog priority 7 (lowest)
emergency Syslog priority 0 (highest)
error Syslog priority 3
info Syslog priority 6
notice Syslog priority 5
warning Syslog priority 4
```

The following example shows a syslog pattern L2-BM-6-ACTIVE with severity value critical:

```
Router(config) #event manager event-trigger eventT10
type syslog pattern "L2-BM-6-ACTIVE" severity info
```

The event gets triggered, if both the syslog pattern L2-BM-6-ACTIVE and severity value info match.

#### **Create Actions for Events**

Define the actions that must be taken when an event occurs.

#### Before you begin

Ensure that the following prerequisites are met before you configure the action:

• Define Trigger Conditions for an Event, on page 135

#### **Procedure**

**Step 1** Set the event action.

#### **Example:**

Router(config) #event manager action action1

**Step 2** Define the type of action. For example, the action is a Python script.

#### **Example:**

Router(config) #event manager action action1 type script action1.py

**Step 3** Configure the maximum run time of the script for the event.

#### Example:

Router(config) #event manager action action1 type script action1.py maxrun seconds 30 The default value is 20 seconds.

- **Step 4** Configure the checksum for the script. This configuration is mandatory. Every script is associated with a checksum hash value. This value ensures the integrity of the script, and that the script is not tampered. The checksum is a string of numbers and letters that act as a fingerprint for script.
  - a) Retrieve the SHA256 checksum hash value for the script from the IOS XR Linux bash shell.

#### **Example:**

```
Router#run [node0_RP0_CPU0:~]$sha256sum /harddisk:/mirror/script-mgmt/eem/action1.py 407ce32678a5fc4b0ad49e83acad6453ad1d47e8dad9501cf139daa75d53e3dd /harddisk:/mirror/script-mgmt/eem/action1.py
```

b) Configure the checksum for the script.

#### **Example:**

Router(config) #event manager action action1 type script action1.py checksum sha256 407ce32678a5fc4b0ad49e83acad6453ad1d47e8dad9501cf139daa75d53e3dd

**Step 5** Enter the username for the script to execute.

#### Example:

```
Router(config) #event manager action action1 username eem user
```

#### Note

If you load the event manager action commands using configuration files, for example, by using the **load harddisk:config.txt** command, you must make sure that the commands in the configuration files are properly indented and aligned with the running configuration.

In this example, the **username eem** and **type script** commands in the **config.txt** configuration file are properly indented and aligned with the running configuration.

```
event manager action action_all
  username eem
  type script script-name eem.py Marx seconds 7200 checksum
  sha256fb2elf7c4b135c296abb7149cf5fb96f052d3876c35a8422d44f78b9b6d3e452
!
```

# **Create a Policy Map of Events and Actions**

Create a policy to map events and actions. You can configure a policy that associates multiple actions with an event or use the same action with different events. The policy can be triggered if an event or multiple events occur at a specified number of times within a specified period of time. The occurrence and period are optional parameters. You can add multiple events to a policy-map with boolean (AND or OR) correlation. EEM triggers the script when the correlation defined in the policy-map for the events is true. For example, a multi-event policy-map for event1 and event2 with event1 AND event2 boolean operation is triggered only when both event1 and event2 are true.

#### Before you begin

Ensure that the following prerequisites are met before you create a policy map:

- Define Trigger Conditions for an Event, on page 135
- Create Actions for Events, on page 137

#### **Procedure**

**Step 1** Create a policy map.

#### **Example:**

#### Note

Ensure that the operations when configuring multiple events are within double quotes "".

where,

- occurrence: Specifies the number of times the total correlation occurs before an EEM event is raised. If occurrence is not specified, the policy-map gets triggered on every occurrence of the event. The occurance vale ranges from 1 to 32. An occurrence that is configured with multiple events is considered as only one occurrence if the boolean logic operations becomes true.
- period: Time interval in seconds, during which the event occurs. The period must be an integer number between 1 to 429496729 seconds.
- **Step 2** Define the action that must be implemented when the event occurs. Maximum of 5 actions can be mapped to a policy map.

#### **Example:**

```
Router(config-policy-map) #action action1
```

**Step 3** Configure the name of the event to trigger the policy-map.

#### Example:

```
Router(config-policy-map) #trigger event event10
```

The following example shows the policy-map for multiple events:

```
event manager policy-map policy001
  trigger multi-event "event1 OR (event4 AND event2)"
  period 60
  action action2
  occurrence 2
```

## **View Operational Status of Event Scripts**

Retrieve the operational status of events, actions and policy maps.

#### Before you begin

Ensure that the following prerequisites are met before you trigger the event:

- Define Trigger Conditions for an Event, on page 135
- Create Actions for Events, on page 137
- Create a Policy Map of Events and Actions, on page 138

#### **Procedure**

Step 1 Run the show event manager event-trigger all command to view the summary of basic data of all events that are configured.

#### **Example:**

| Router#show event manager event-trigger all |        |      |        |        |        |               |              |        |
|---------------------------------------------|--------|------|--------|--------|--------|---------------|--------------|--------|
| Tue Aug 24 14:47:35.803 IST                 |        |      |        |        |        |               |              |        |
| Thu May 20 20:41:03.690 UTC                 |        |      |        |        |        |               |              |        |
| No.                                         | Name   | esid | Type   | Occurs | Period | Trigger-Count | Policy-Count | Status |
| 1                                           | event1 | 1008 | syslog | 2      | 1800   | 4             | 1            | active |
| 2                                           | event2 | 1009 | syslog | 2      | 1800   | 4             | 1            | active |
| 3                                           | event3 | 1010 | syslog | 2      | 1800   | 4             | 1            | active |
| 4                                           | event4 | 1011 | syslog | 2      | 1800   | 4             | 1            | active |
| 5                                           | event5 | 1012 | syslog | 2      | 1800   | 4             | 1            | active |
| 6                                           | event6 | 1013 | syslog | 2      | 1800   | 4             | 1            | active |
| 7                                           | event7 | 1014 | syslog | 2      | 1800   | 4             | 1            | active |
| 8                                           | event8 | 1015 | syslog | 2      | 1800   | 4             | 1            | active |
| 9                                           | event9 | 1016 | svsloa | 2      | 1800   | 4             | 1            | active |

Use the **show event manager event-trigger all detailed** command to view the details about the match criteria that you configured, severity level, policies mapped to the events and so on.

Use the **show event manager event-trigger <event-name> detailed** command to view the details about the individual events.

Step 2 Run the show event manager policy-map all command to view the summary of all the configured policy maps.

#### Example:

### Router#show event manager policy-map all

| Tue Aug 24 14:48:52.153 1ST |     |         |        |        |               |        |
|-----------------------------|-----|---------|--------|--------|---------------|--------|
| 1                           | No. | Name    | Occurs | period | Trigger-Count | Status |
| -                           | 1   | policy1 | NA     | NA     | 1             | active |
| 2                           | 2   | policy2 | NA     | NA     | 1             | active |
| (                           | 3   | policy3 | NA     | NA     | 1             | active |
| 4                           | 4   | policy4 | NA     | NA     | 1             | active |

Use the **show event manager policy-map all detailed** command to view the details about mapping of associated events and actions in the policy maps.

Use the **show event manager policy-map <policy-map-name> detailed** command to view the details about the individual policy maps.

Step 3 Run the show event manager action <action-name> detailed commad to view the details of an action.

#### Example:

#### Router#show event manager action action1 detailed

```
Tue Aug 24 16:05:44.298 UTC

Action name: action1
Action type: script

EEM Script name: event_script_1.py
Action triggered count: 1

Action policy count: 1

Username: eem_user

Checksum: 407ce32678a5fc4b0ad49e83acad6453ad1d47e8dad9501cf139daa75d53e3dd

Last execution status: Success
```

```
Policy mapping info
1 action1 policy1
```

Use the **show event manager action all** and **show event manager action all detailed** command to view the summary and details about all the configured actions.

# **Example: Shut Inactive Bundle Interfaces Using EEM Script**

In this example, you use an EEM event to look for a syslog message and trigger a Python script. The script does two things:

- Triggers an event on the interface inactive log as part of Bundle-Ether1, and shuts down the interface.
- Runs the show tech-support bundles command to collect debug data.

#### **Procedure**

Step 1 Create an eem script event\_script\_action\_bundle\_shut.py. Store the script on an HTTP server or copy the script to the harddisk of the router.

```
from iosxr.xrcli.xrcli helper import *
from cisco.script mgmt import xrlog
logger = xrlog.getScriptLogger('sample script')
syslog = xrlog.getSysLogger('sample script')
helper = XrcliHelper(debug = True)
syslog.info('Execution of event manager action script event_script_action_bundle_shut.py started')
config = """interface Bundle-Ether1
shutdown"""
cmd = "show tech-support bundles"
if __name__ == '__main__':
  res = helper.xr_apply_config_string(config)
  if res['status'] == 'success':
    syslog.info('OPS EVENT SCRIPT ACTION : Configuration succeeded')
     syslog.error('OPS EVENT SCRIPT ACTION : Configuration failed')
  res = helper.xrcli exec(cmd)
  if res['status'] == 'success':
     syslog.info('OPS EVENT SCRIPT ACTION : show tech started')
     syslog.error('OPS EVENT SCRIPT ACTION : show tech failed')
  syslog.info('Execution of event manager action script event script action bundle shut.py ended')
```

- **Step 2** Add the script from HTTP server or harddisk to the script management repository...
- **Step 3** After the configured type matches the syslog pattern, the script is triggered in response to the detected event. You can view the running configuration for the event manager.

```
Router#show running-config event manager

Mon Aug 30 06:23:32.974 UTC
event manager action action1
username eem_user
  type script script-name eem_script_bundle_shut.py maxrun seconds 600 checksum sha256
2386d8f71b2d6f6f6e77a7a39d3b4d38cca07f9eaf2a4de7cd40c1b027a4e248
!
event manager policy-map policy1
trigger event event1
  action action1
!
  event manager event-trigger event1
  type syslog pattern "%L2-BM-6-ACTIVE : FortyGigE0/0/0/13 is no longer Active as part of Bundle-Ether1"
!
```